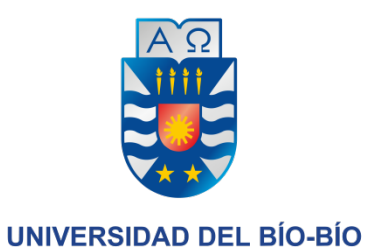

# **Proyecto de Título: Software Smart Home implementado en una Raspberry Pi**

**Juan Andrés Morales Aquevedo Concepción, 1er Semestre2016, Universidad del Biobío.** 

#### **RESUMEN**

El proyecto presentado en este informe, consiste en el diseño y construcción de un sistema de automatización de bajo costo del tipo "Smart Home". El cual contiene una aplicación en Android como componente principal de control y una plataforma web que contiene otras opciones extras de control y configuración del sistema.

El sistema permite llevar a cabo tareas de control y monitoreo de alumbrado, temperatura y alarma desde la misma aplicación Android. El núcleo del sistema está alojado den la Raspberry que es una tarjeta integrada de bajo costo que opera en conjunto con sensores de temperatura, movimiento y luminosidad.

En el estudio de factibilidad que se realizó, se demuestra que técnicamente y económicamente este proyecto es viable para el ciudadano promedio, ya que no se requieren grandes conocimientos para usarlo ni grandes sumas de dinero para implementarlo debido a su bajo precio para adquirirlo y su bajo precio para mantenerlo.

## Índice General

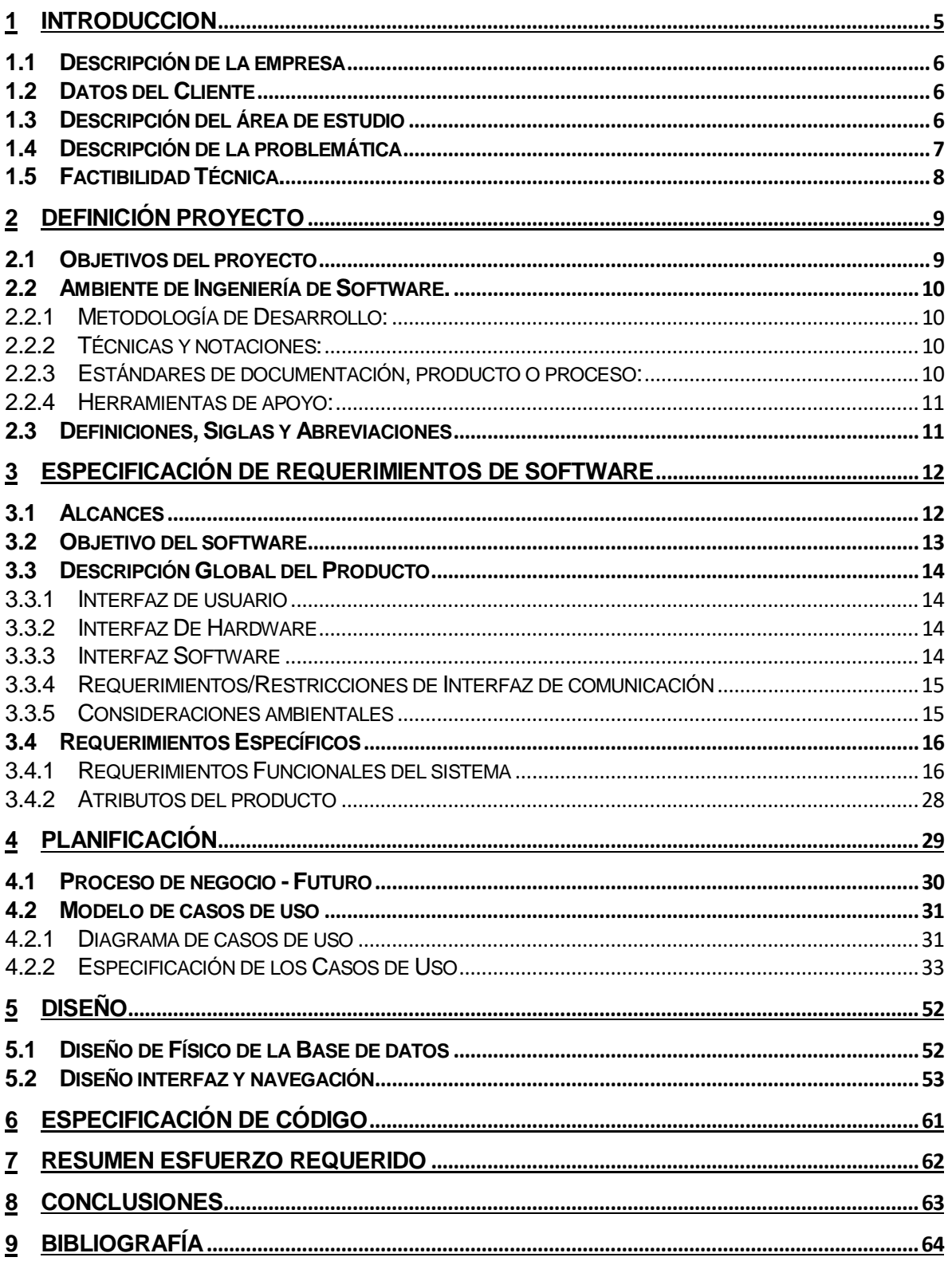

## **Índice de Figuras**

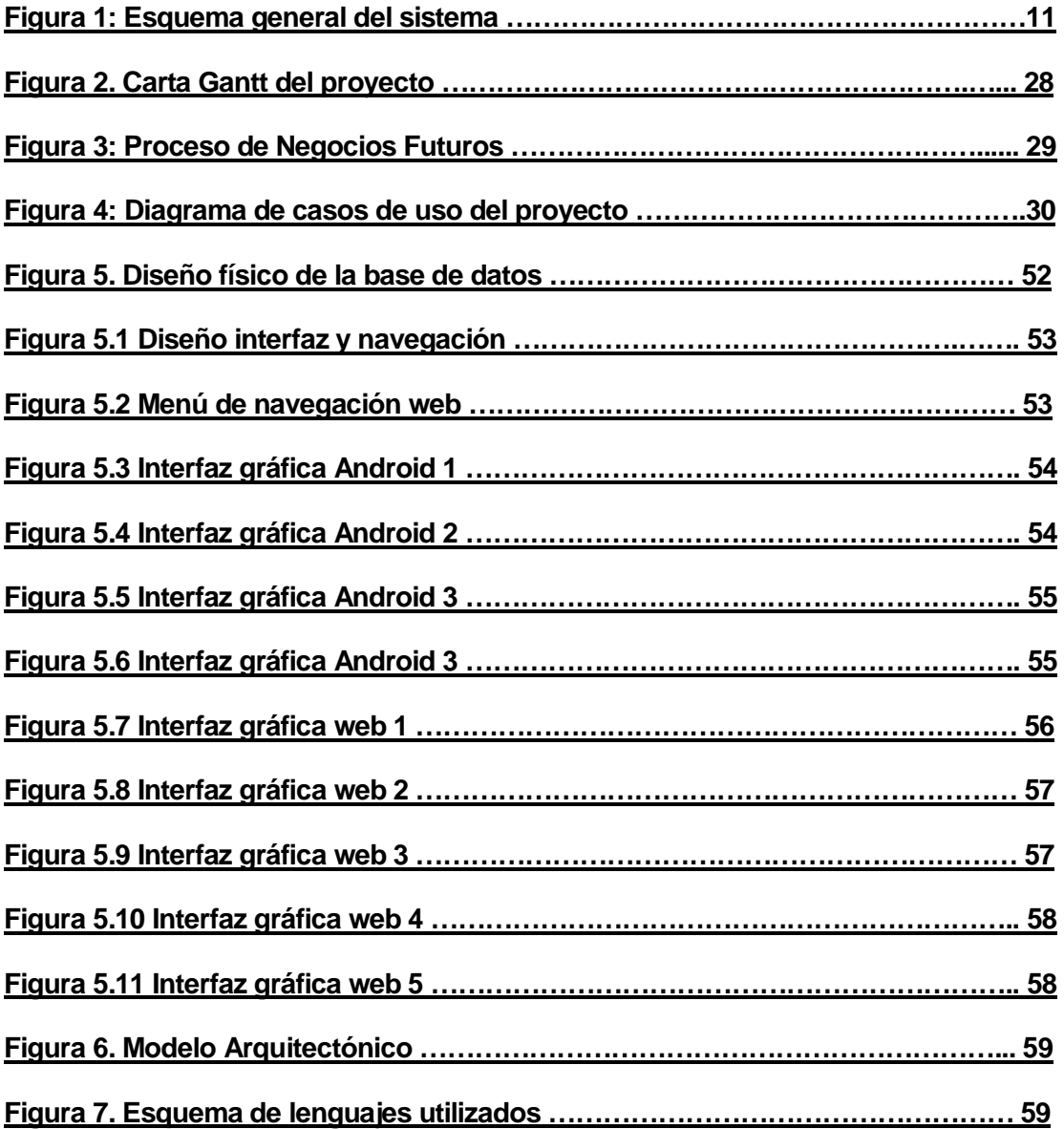

## <span id="page-4-0"></span>**1 INTRODUCCION**

En la actualidad existen muchos sistemas de automatización y control de inmuebles, mejor conocidos como sistemas "Smart Home", u hogar inteligente en español, que son capaces de controlar la mayoría de los artefactos de una casa u oficina, De estos, hay variados tipos y tamaños, y si bien tienen más bondades que desventajas, la mayoría de estos se caracterizan negativamente por una misma cosa; su precio; el cual para la mayoría de los ciudadanos promedios es un poco alto, y es por esto que estos sistemas inteligentes quedan inalcanzables para la gran mayoría de la población.

El actual proyecto presentado aquí, se basa en la creación de un sistema Smart Home implementado en una Raspberry, todo esto con un enfoque de disminución en los costos para que el usuario final no tenga que incurrir en grandes gastos monetarios y esta sea una alternativa viable para cualquier persona.

La motivación de este proyecto nace de la necesidad de crear una alternativa más económica y alcanzable que las que no ofrecen las tiendas de electrónica y la ventaja de usar la nueva versión de la minicomputadora Raspberry que ahora incorpora tecnología inalámbrica por el mismo precio que las versiones anteriores.

El sistema que se desarrolló es capaz de controlar y monitorear, el alumbrado, a temperatura y la alarma de un inmueble, todo, a través de un sistema implementado en este monoprocesador, con esto se realizarán las mismas funciones que hace un sistema Smart Home empaquetado, e incluso algunas más, ya que al haber usado una Raspberry, se tuvo la ventaja de que se pudieron incluir unas cuantas funcionalidades extras.

## <span id="page-5-0"></span>**1.1 Descripción de la empresa**

#### <span id="page-5-1"></span>**1.2** Datos del Cliente

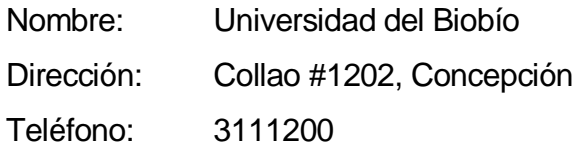

#### Descripción de la Empresa

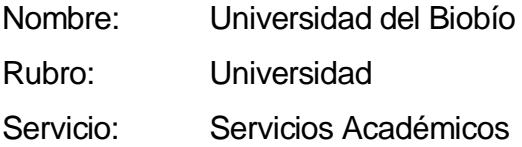

## <span id="page-5-2"></span>**1.3 Descripción del área de estudio**

El área de estudio corresponde al sector de domótica a nivel de un inmueble.

Objetivos del área: Automatizar un inmueble, aportando servicios de gestión energética, seguridad, y comunicación, que pueden estar integrados por medio de redes interiores y exteriores de comunicación, cableadas o inalámbricas. Se puede definir esta área como la integración de la tecnología en el diseño inteligente de un recinto cerrado.

## <span id="page-6-0"></span>**1.4 Descripción de la problemática**

En la actualidad la implementación de un sistema de automatización es algo tremendamente costoso, los artefactos que venden como un kit para realizar alguna tarea en específico son eficientes, sin embargo, muchas veces superan el presupuesto de un ciudadano promedio.

Como por ejemplo el kit Smart Home marca Ozom que vende la tienda de Retail Sodimac en Chile, cuyo precio inicial es de \$329,000, (kit Básico) http://www.sodimac.cl/sodimac-cl/product/2698382/Kit-Smart-Casa Este kit puede controlar las luces, la temperatura, y la alarma del inmueble.

En este proyecto el costo que se debe llevar a cabo es mucho más bajo que comprar uno en las tiendas de Retail, alrededor de \$102000 pesos para que funcione este mismo kit básico de Smart Home. Este desglose de costos se especifica más abajo, en la sección de factibilidad técnica.

Por eso uno de los pilares fundamentales de este proyecto es el bajo costo, que este trae consigo, además de tener ciertas funcionalidades que estos otros kits no traen, como por ejemplo un módulo de emulación de luces y un visualizador de registro de datos, las cuales se especifican más adelante.

## <span id="page-7-0"></span>**1.5 Factibilidad Técnica.**

El objetivo de esta factibilidad es evaluar los equipos tecnológicos que ya existen en la organización y ver la posibilidad de reutilizar dichos equipos para implementar el sistema.

En este caso, no hay ningún equipo existente, por lo que se debe incurrir el gasto de ellos, el desglose de los valores se especifica más abajo

En esta evaluación se usarán dos enfoques: Hardware y Software.

En cuanto a Hardware, específicamente el mini pc donde debe estar instalado el sistema propuesto, este debe cubrir con los siguientes requerimientos mínimos:

- Raspberry PI AMD Quad Core 1.2 Ghz. 1 GB de Memoria RAM
- Sensor de temperatura DHT11
- Sensor de movimiento HCSR501
- Sensor Laser KY-008

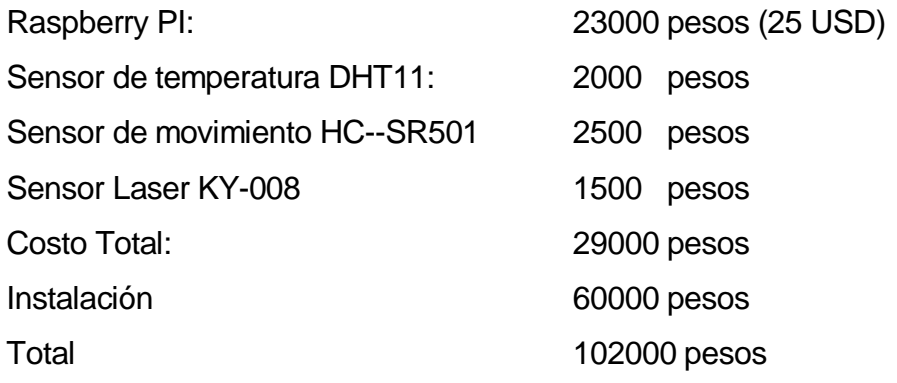

## <span id="page-8-0"></span>**2 DEFINICIÓN PROYECTO**

## <span id="page-8-1"></span>**2.1 Objetivos del proyecto**

**Objetivo General:** Desarrollar una aplicación que opere una Raspberry, y que permita gestionar el alumbrado, la temperatura y la alarma de un determinado inmueble.

#### **Objetivos Específicos:**

- o Investigar sobre los lenguajes de programación que usaré en este proyecto, los cuales serán Python, Java y PHP.
- o Estudiar el uso de la Raspberry en el campo de la domótica.
- o Investigar sobre el uso e implementación de diferentes tipos de sensores para domótica.
- o Hacer que la aplicación visualmente sea los más simple posible y fácil de usar para las personas
- o Crear en el sistema un registro de usuarios para que tengan acceso a la alarma.
- o Crear en el sistema una sección para visualizar los registros de datos que almacena la Raspberry
- o Hacer que el proyecto sea los más económico y eficiente posible
- o Crear un modelo a escala para la demostración final del proyecto

## <span id="page-9-0"></span>**2.2 Ambiente de Ingeniería de Software.**

#### <span id="page-9-1"></span>**2.2.1 Metodología de Desarrollo:**

El proyecto será desarrollado utilizando el método de desarrollo iterativo-incremental y están planificadas solo 2 iteraciones. El corto tiempo se tiene para desarrollar el sistema (60 días en este caso) obliga a no tener más iteraciones.

#### <span id="page-9-2"></span>**2.2.2 Técnicas y notaciones:**

Para el desarrollo del sistema se utilizará lo siguiente:

● Para la toma de requerimientos se realizan entrevistas con el cliente que necesita el sistema.

Para ayudar en el desarrollo del sistema se utiliza:

- Diagrama de casos de uso (UML): Utilizada para representar la forma en como un usuario (Actor) interactúa con el sistema.
- Modelo Relacional (MR): Utilizado para modelar problemas reales y administrar los datos dinámicamente.
- BPMN (Business Process Model and Notation): Utilizada para proporcionar una notación estándar que sea fácilmente entendible por todos los involucrados e interesados en el negocio.

#### <span id="page-9-3"></span>**2.2.3 Estándares de documentación, producto o proceso:**

- Estándar para el informe: Plantilla "Planilla de documentación del proyecto de Desarrollo de Software" versión 15 de noviembre de 2011.
- Estándar para los requerimientos funcionales: Adaptación basada en IEEE "Software requirements Specifications" Std 830-1998.
- Estándar para la evaluación del producto software: ISO/IEC 9126
- IEEE Software Test Documentation Std 829 -1998

#### <span id="page-10-0"></span>**2.2.4 Herramientas de apoyo:**

- Editor de texto Sublime Text 3.
- **Power Designer 16.1.0.3637.**
- **Putty**
- **Andriod Studio**
- **Geany**
- **Libre Ofiice Writer**
- **PoweGannt**

#### <span id="page-10-1"></span>**2.3 Definiciones, Siglas y Abreviaciones**

- Usuario: persona capaz de utilizar el sistema y modificar sus parámetros
- Boolean: tipo de datos que toma el valor de 0 o 1 (verdadero o falso).
- Sistema: conjunto de partes interrelacionadas, hardware, software y recursos humanos que permiten procesar y almacenar información.
- Casos de uso: Modelo utilizado para definir los pasos a seguir para realizar un proceso.
- BPMN: Bussines Process Model Notation
- Raspberry Pi: Mini Computadora que almacena gran parte del Sistema
- Andriod app: Aplicación Movil desarrollada para el sistema.
- Sensor DTH11: Sensor de temperatura que utiliza el sistema
- Sensor HC--SR501: Sensor de Movimiento que utiliza el sistema
- LDR: Foto-resistor electrónico que utiliza el sistema
- Laser KY-008: Laser que se utiliza en conjunto con el LDR en el sistema.

## <span id="page-11-0"></span>**3 ESPECIFICACIÓN DE REQUERIMIENTOS DE SOFTWARE**

Adaptación basada en *IEEE Software requirements Specifications Std 830-1998.*

#### <span id="page-11-1"></span>**3.1 Alcances**

Se implementará una aplicación en Android que pueda controlar el alumbrado, la calefacción y la alarma de un inmueble. El usuario tendrá la opción de controlar el sistema a través de la app de Android o la opción de una plataforma web que será montada en la misma Raspberry.

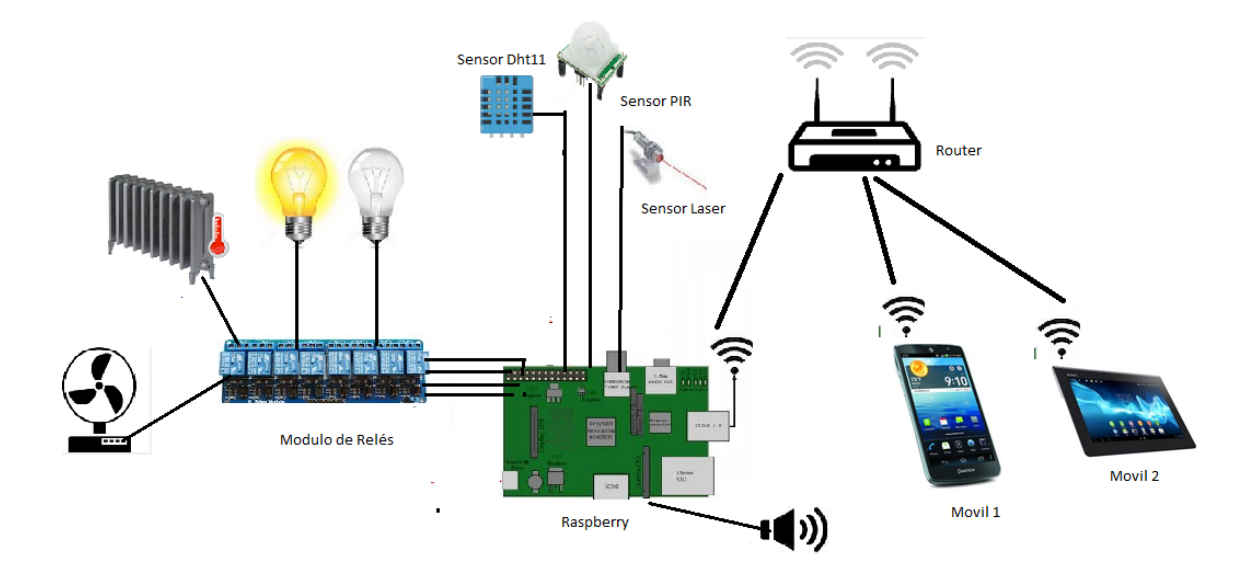

Figura 1: Esquema general del sistema

Dentro de lo que se puede hacer, se pueden apagar y prender las luces, o cualquier artefacto eléctrico conectado a una salida de la maquina (Raspberry), de manera manual o automática, este a su vez tendrá un registro de las operaciones que se hagan con el alumbrado, para crear paralelamente un registro del uso de este, y que finalmente puede ser utilizado por el usuario para crear una simulación de su uso, con el fin de emular que hay individuos en el inmueble.

También se puede gestionar la temperatura que desee el usuario, con esto se activará algún artefacto para llegar al punto ideal, puede ser una calefacción o algún aire acondicionado. Esto también se podrá hacer de manera automática o manual.

Y, por último, el sistema contará también con un módulo de alarma, que puede ser gatillado por cualquier sensor del tipo Trigger True/False, pero en este caso usaré un sensor laser (Tripwire), el cual se pude activar y desactivar desde la App Android insertando una contraseña o desde la plataforma web.

Adicionalmente en la plataforma web, existirá la posibilidad de visualizar los registros de cuándo y a qué horas se encendieron luces o artefactos, las temperaturas registradas en cierto periodo, o cuando se activó o desactivó la alarma. Todo esto se puede visualizar en la plataforma web mediante gráficos.

#### <span id="page-12-0"></span>**3.2 Objetivo del software**

El sistema ayuda principalmente a gestionar las tareas básicas que se deben hacer para controlar un inmueble, está principalmente apuntado a potenciar el confort y la comodidad de hacer mínimos esfuerzos físicos para realizar dichas tareas.

Objetivos Específicos del Software:

- El sistema debe permitir al usuario controlar el alumbrado del lugar
- El sistema debe permitir al usuario iniciar una simulación de alumbrado
- El sistema debe permitir al usuario ver los registros de que se almacenan.
- El sistema debe permitir al usuario configurar los parámetros para que su app se conecte con la Raspberry
- El sistema debe permitir al usuario definir una temperatura ideal del inmueble
- El sistema debe permitir al usuario poder controlar la temperatura del inmueble
- El sistema debe permitir al usuario activar o desactivar la alarma del inmueble
- El sistema debe enviar notificaciones de audio cuando ocurran estos eventos.
- El sistema debe permitir al usuario poder controlar todo lo anterior desde la app de Android o desde la interfaz web

## <span id="page-13-0"></span>**3.3 Descripción Global del Producto**

### <span id="page-13-1"></span>**3.3.1 Interfaz de usuario**

El formato general se basa en que la aplicación para Android cuenta con una pantalla principal que contiene 3 Sliders para visualizar las 3 áreas que controla el sistema, en la esquina de la app estará un botón que llevará a ala configuración del sistema y otros datos de información menores.

El formato para la interfaz web es similar al de la aplicación, con un sistema de 3 ventanas y con los mismos botones e información, y a su vez será responsivo para dispositivos móviles, este es más básico que el otro, ya que es una interfaz secundaria que posee el sistema.

#### <span id="page-13-2"></span>**3.3.2 Interfaz De Hardware**

El sistema interactúa con varios sensores conectados a la RaspBerry, estos salen desde el puerto GPIO que posee la máquina.

- Sensor DTH11: Sensor de temperatura, GPIO.18
- Sensor HC--SR501: Sensor de Movimiento, GPIO.15
- LDR: Foto-resistor electrónico que utiliza el sistema, GPIO.05
- Laser KY-008: Laser que apunta al LDR, GPIO.14
- •

#### <span id="page-13-3"></span>**3.3.3 Interfaz Software**

El sistema es un sistema independiente, por lo cual no tendrá comunicación con otros sistemas de software externos excluyentes al sistema operativo y navegador.

#### <span id="page-14-0"></span>**3.3.4 Requerimientos/Restricciones de Interfaz de comunicación**

Se utilizará el protocolo HTTP para la comunicación de la Raspberry con la aplicación de Android, y el protocolo TCP/IP para el transporte de los paquetes de datos correspondientes.

#### <span id="page-14-1"></span>**3.3.5 Consideraciones ambientales**

El sistema será utilizado por el usuario que posea la aplicación en su móvil y tenga acceso a la red wifi del inmueble

El hardware del equipo (Raspberry) características:

- AMD Quad Core 1.2 Ghz.
- 1 GB de Memoria RAM 1
- WiFi 802.11n integrado
- Entrada Micro SD
- Bluetooth 4.1

El software del equipo (RaspBerry) donde será instalado el software tendrá las siguientes características:

- $\bullet$  PhP 5.0
- Linux Raspbian Jessie
- Servicio Web Apache 2.2
- Python  $2.7.12$
- Librerias AdaFruit para Python

El equipo móvil donde será instalada la aplicación deberá cumplir con las siguientes características:

- Poseer como minino Android versión 2.3
- 3 MB de memoria libre en el móvil.

## <span id="page-15-0"></span>**3.4 Requerimientos Específicos**

## <span id="page-15-1"></span>**3.4.1 Requerimientos Funcionales del sistema**

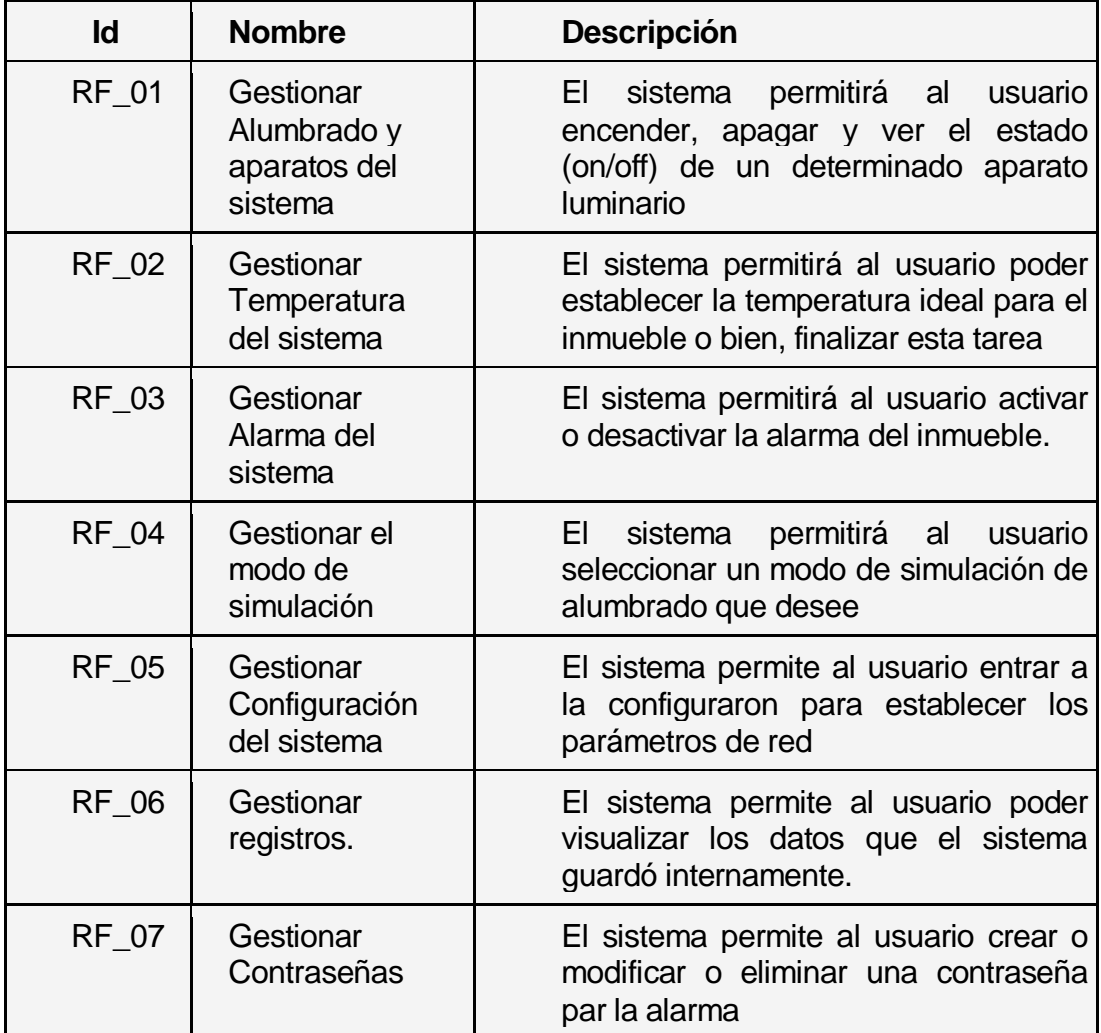

## **Especificación de Requerimientos**

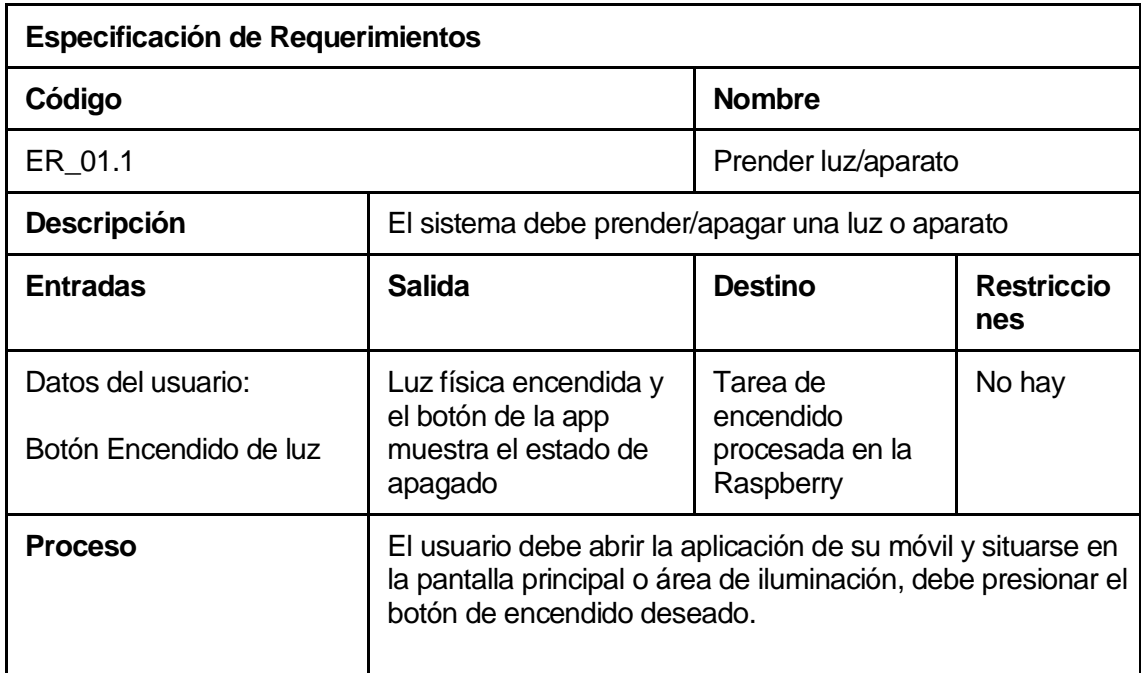

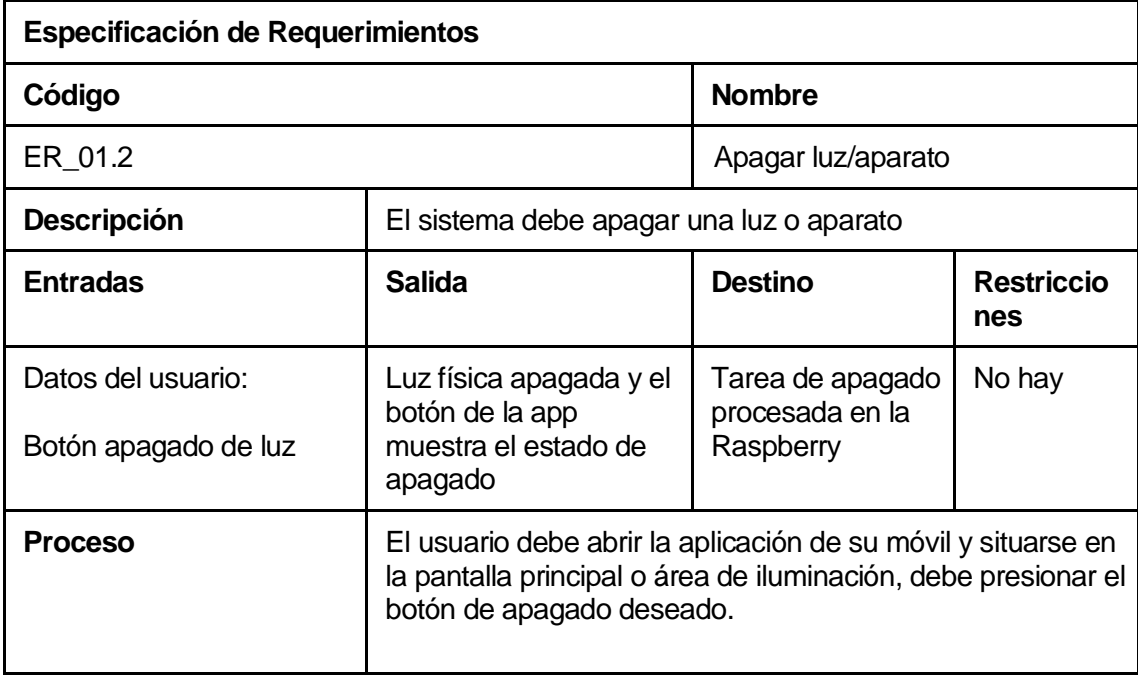

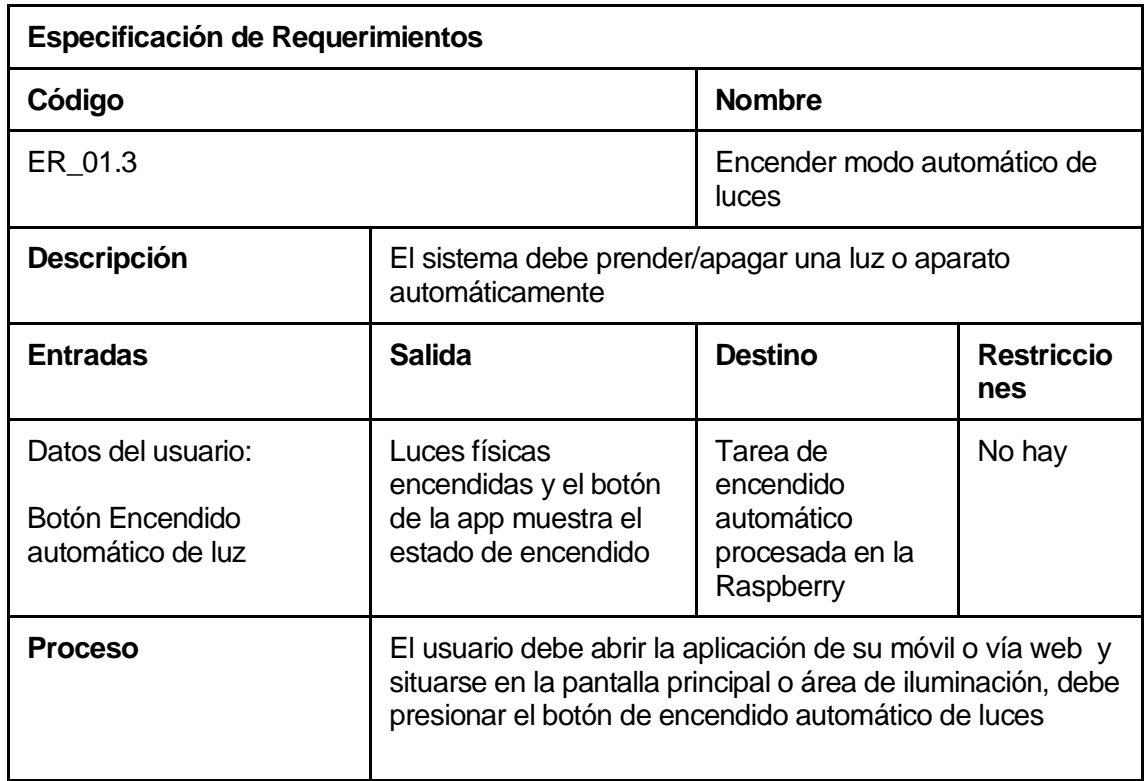

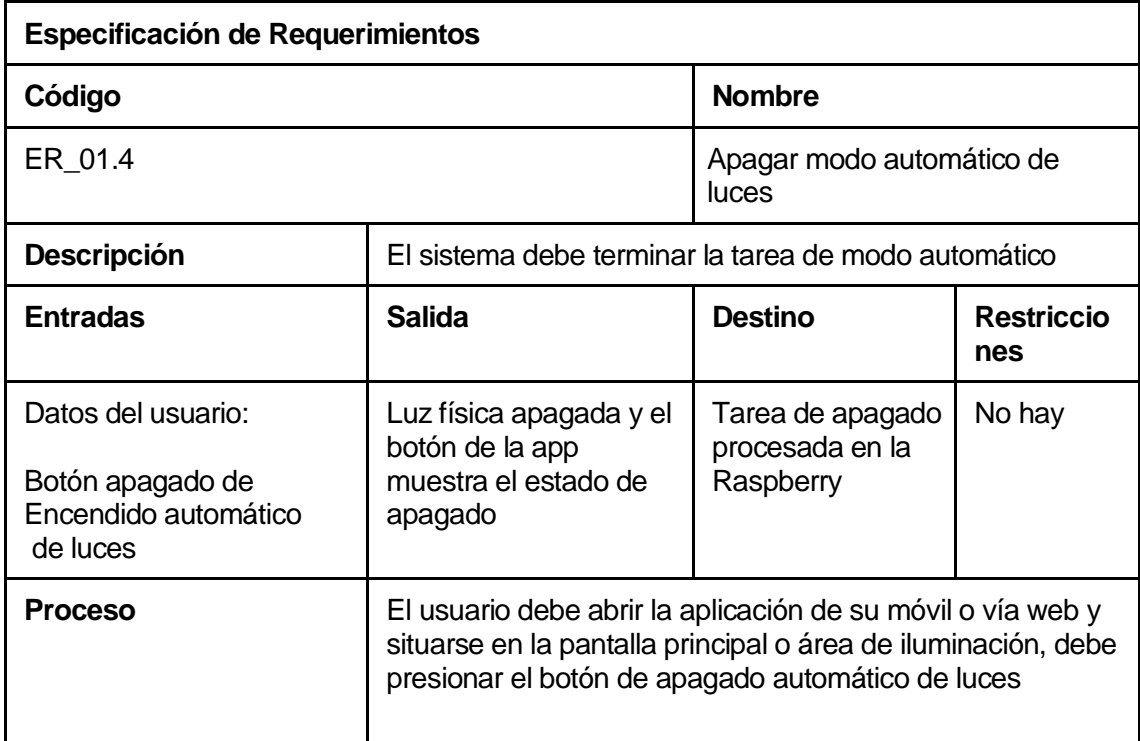

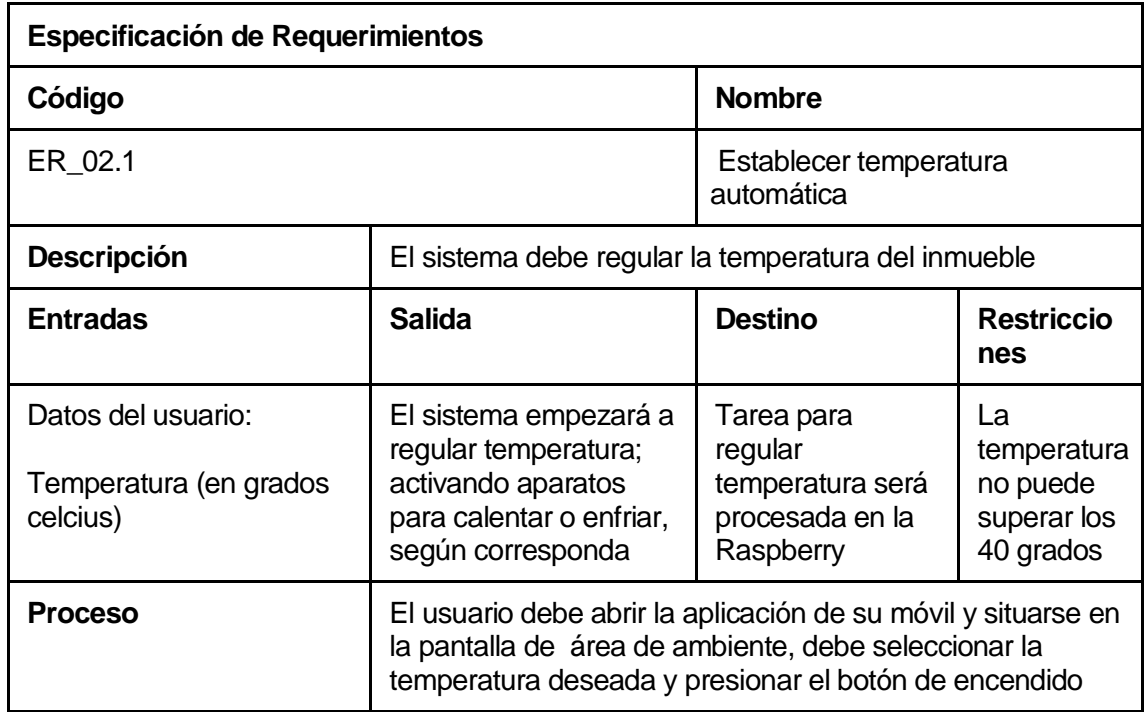

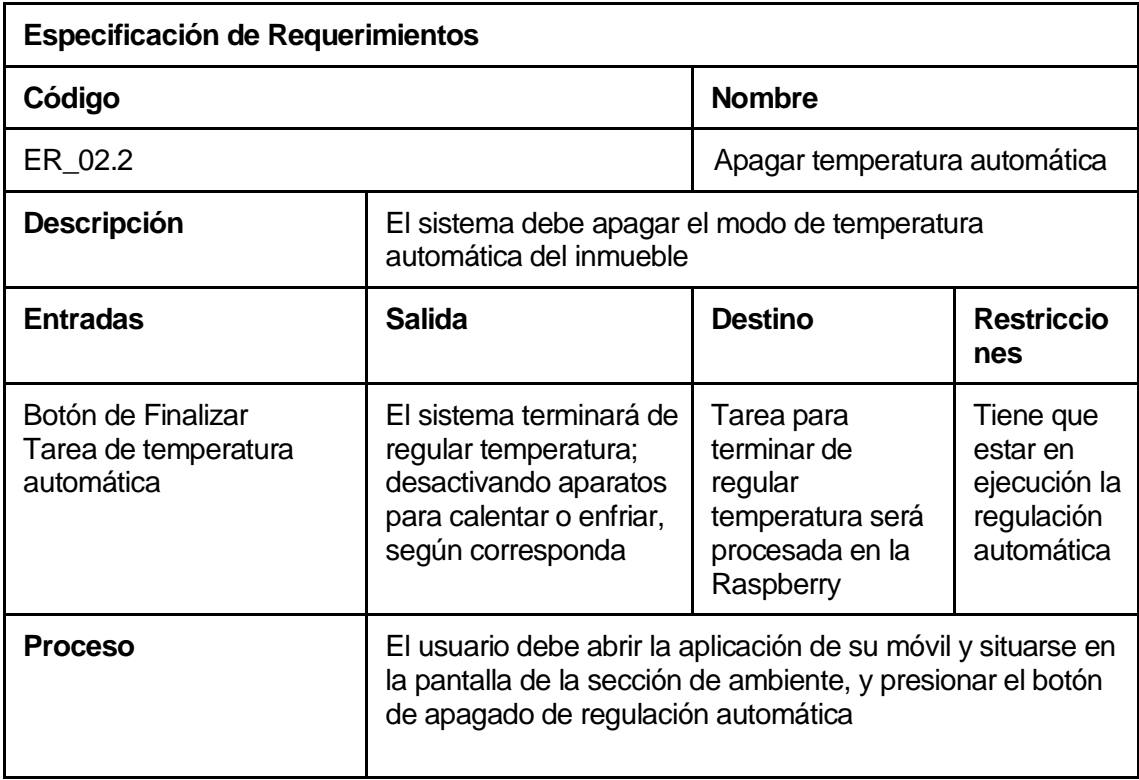

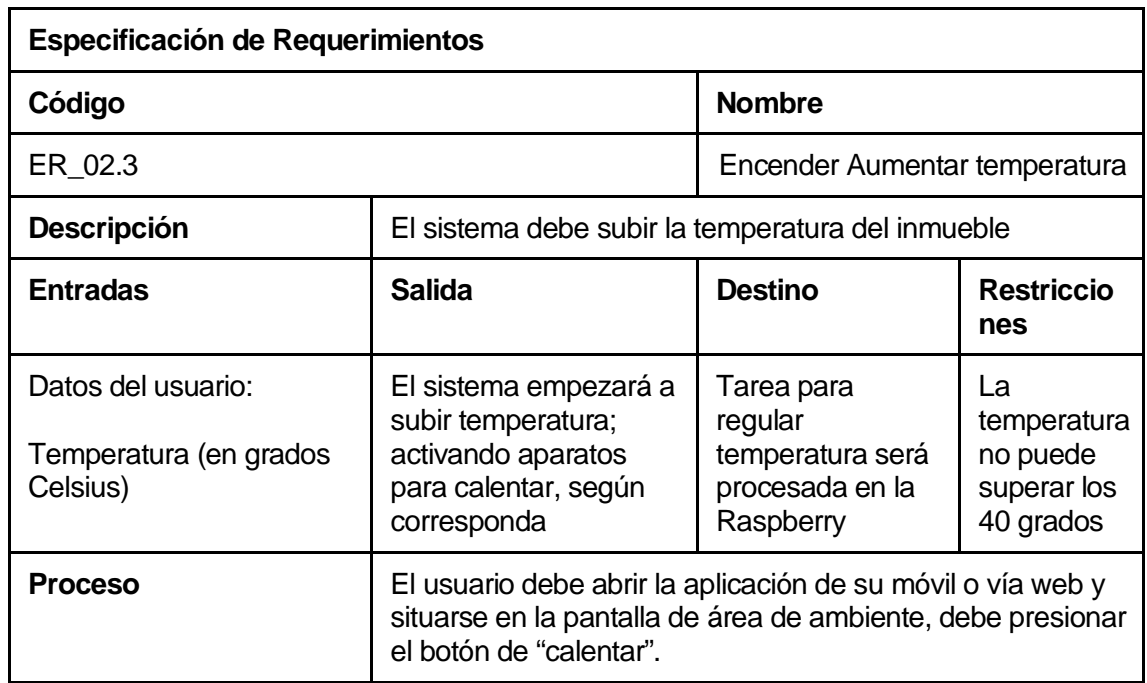

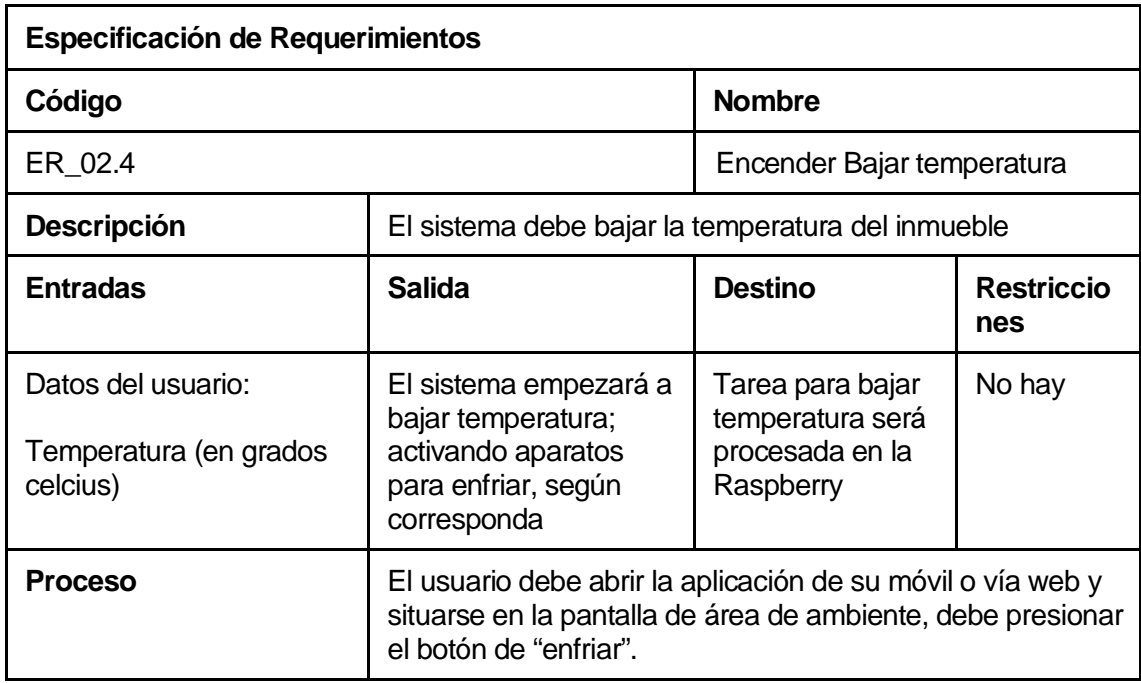

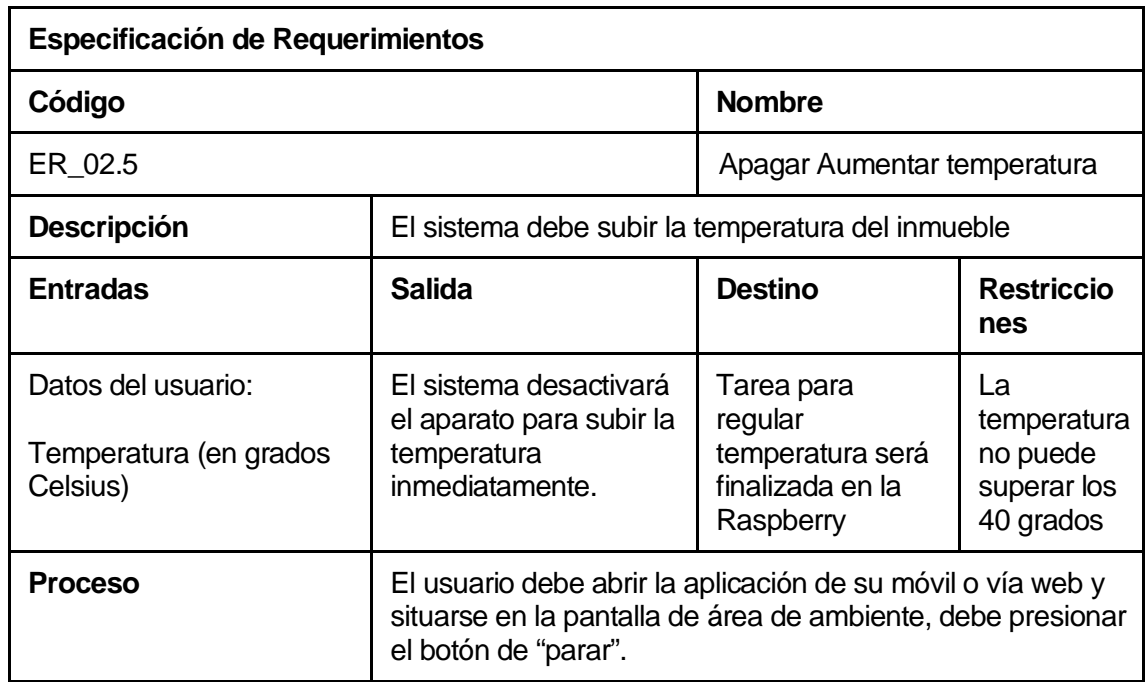

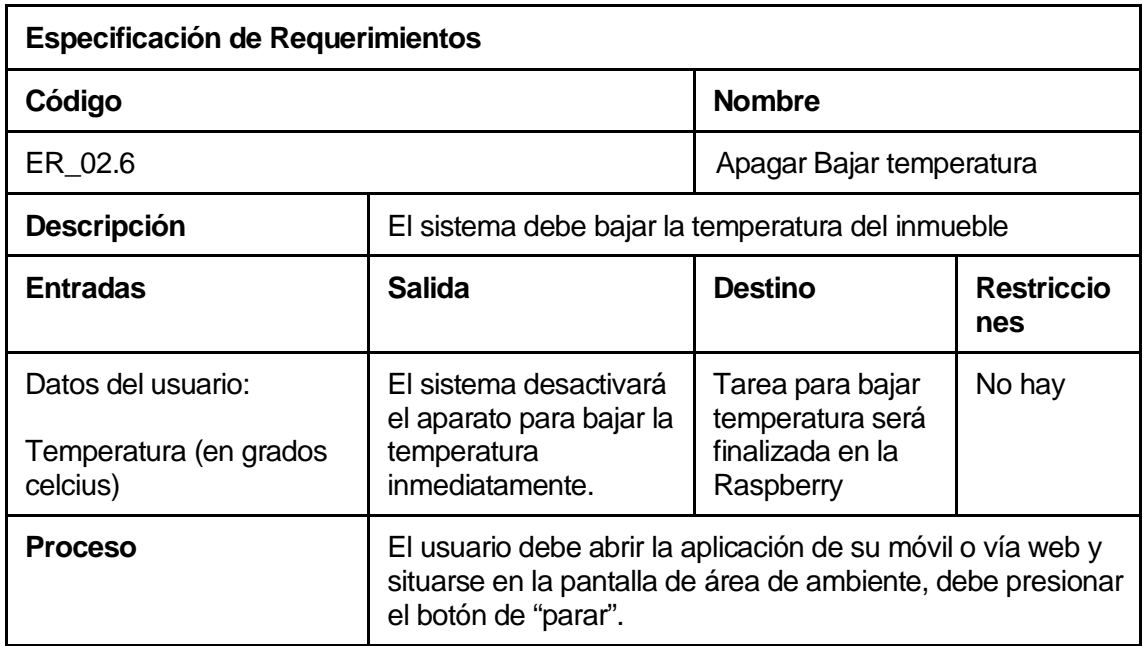

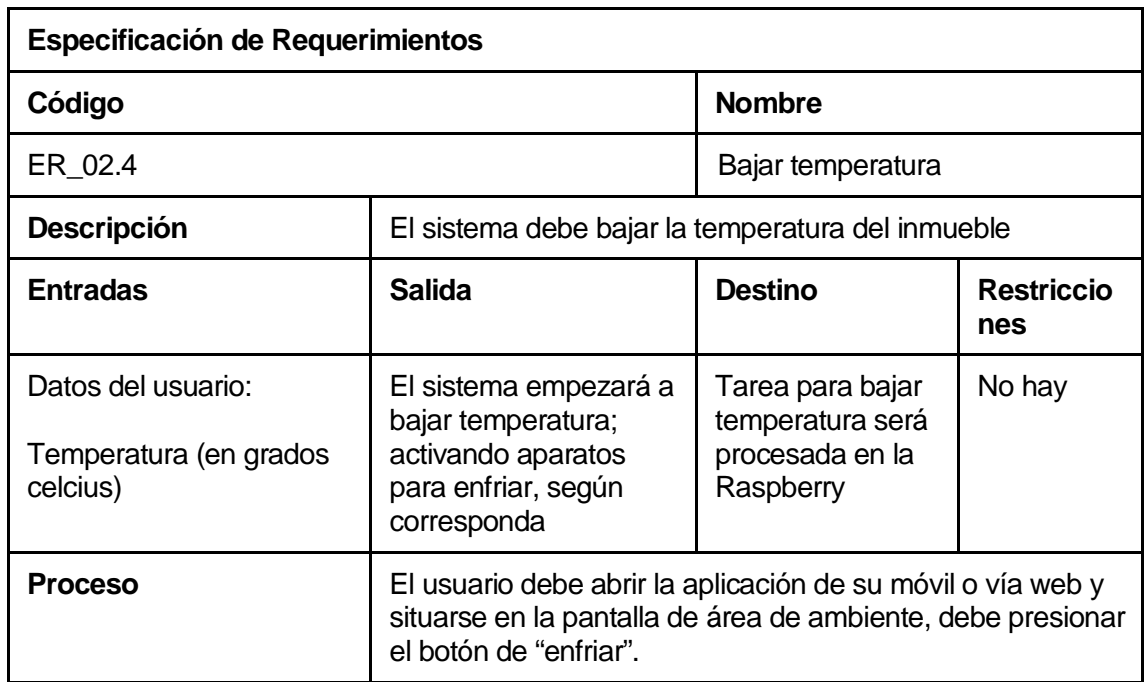

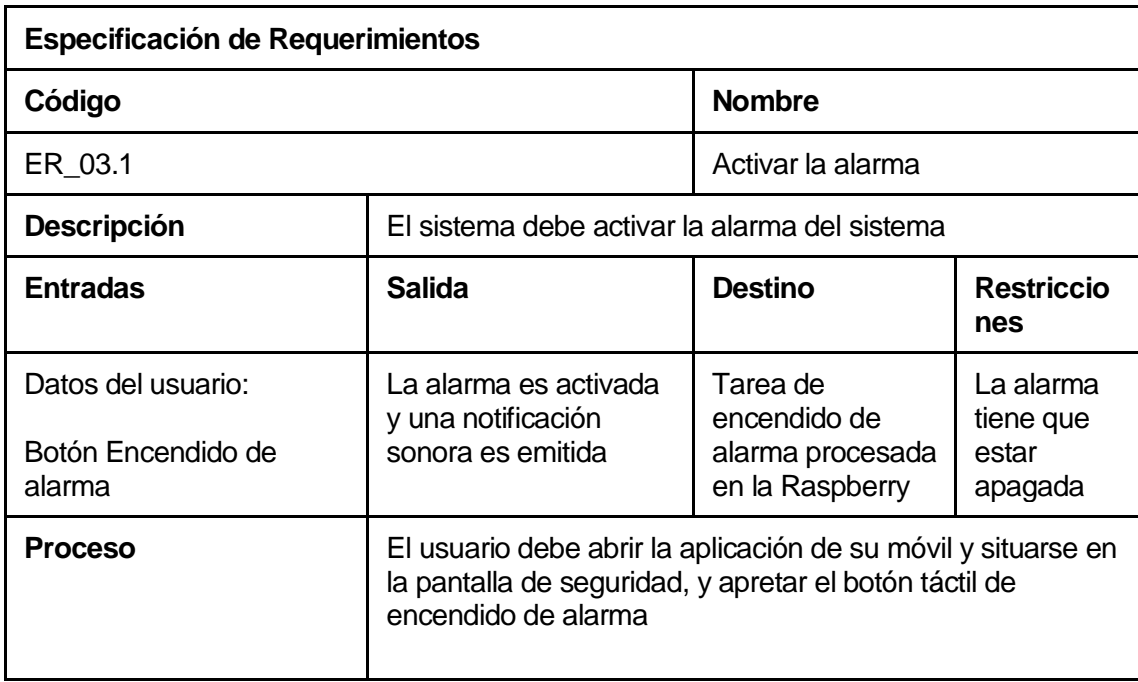

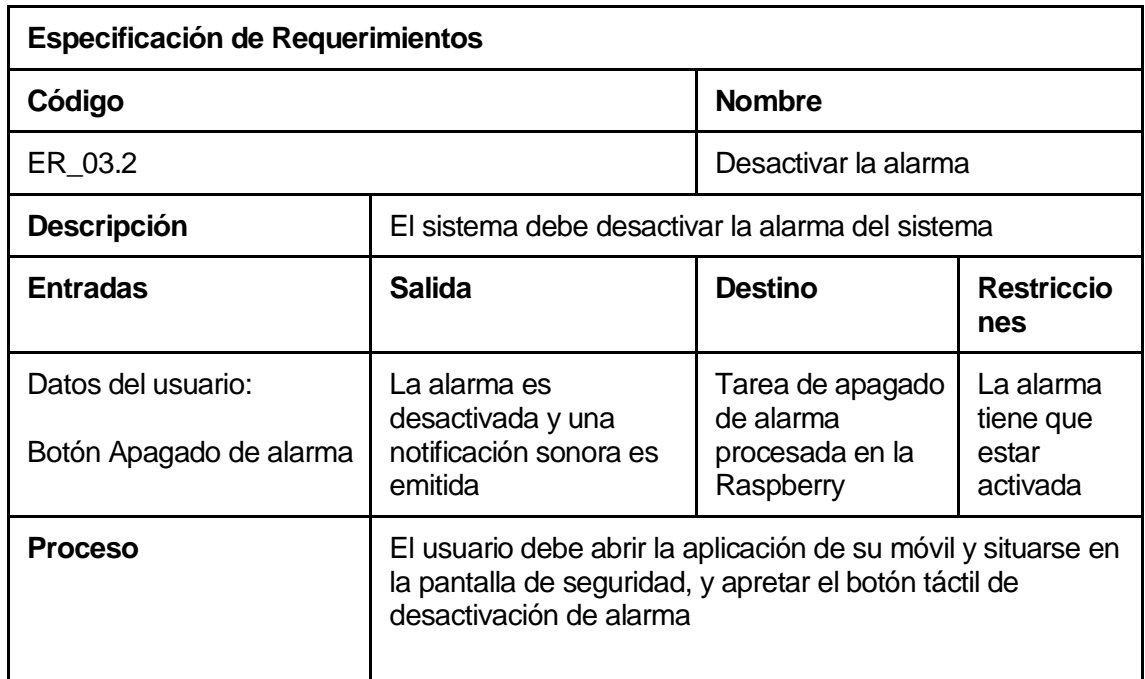

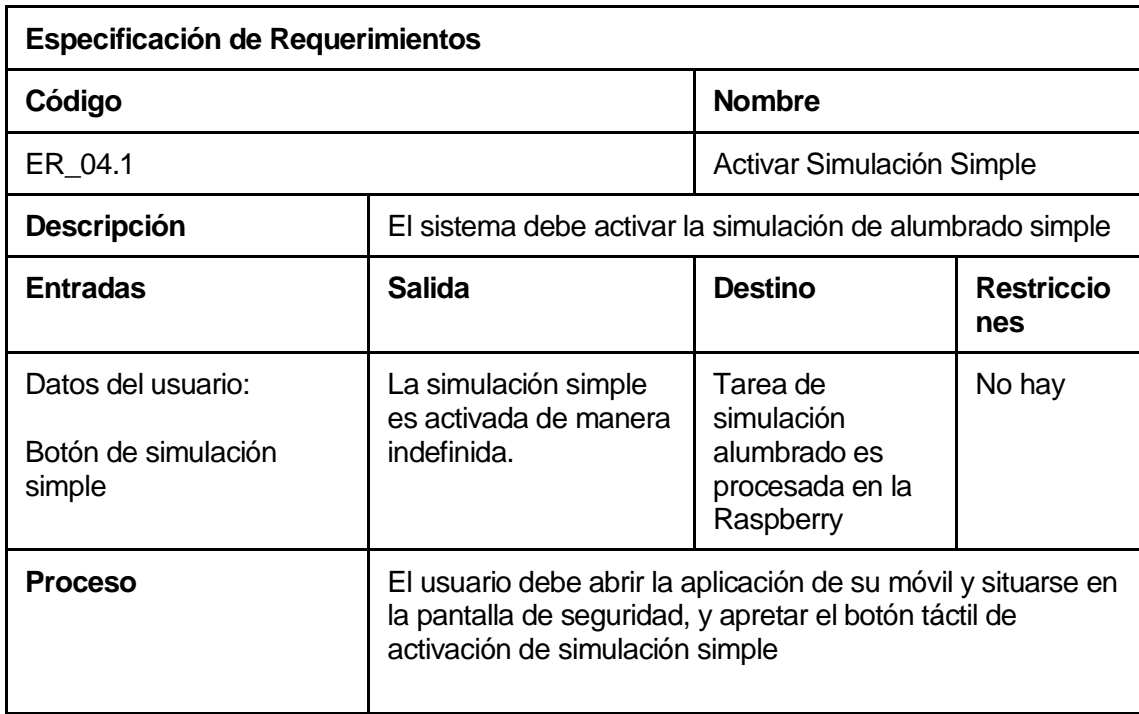

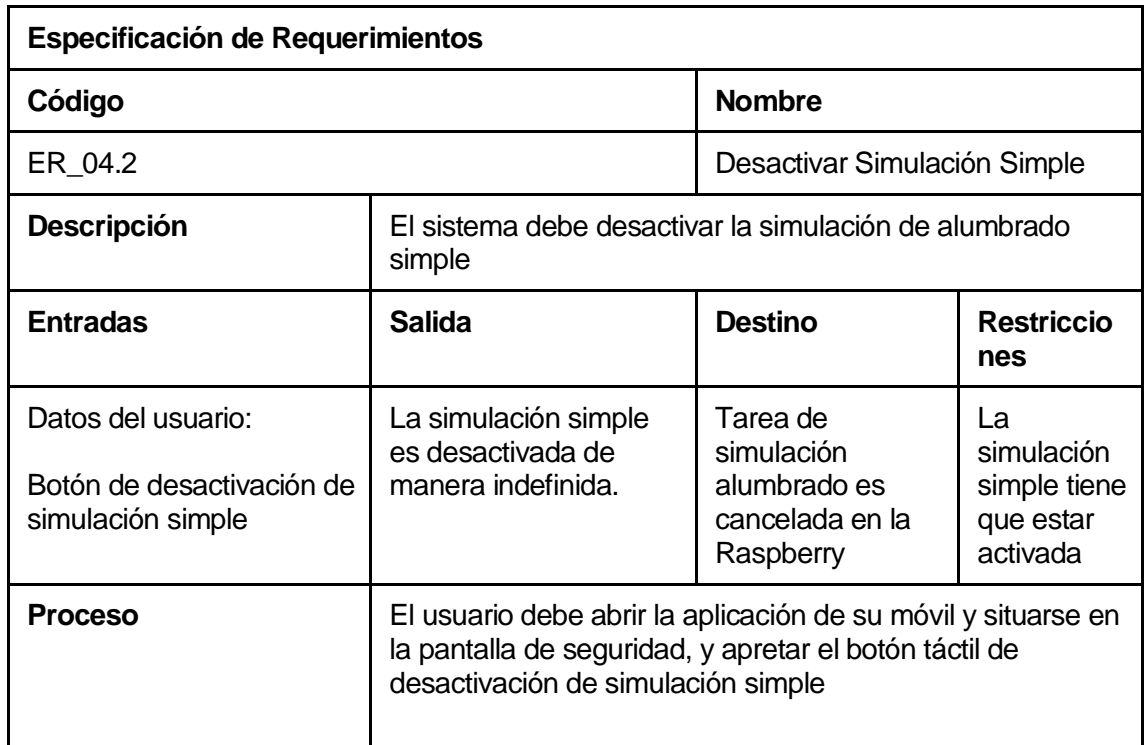

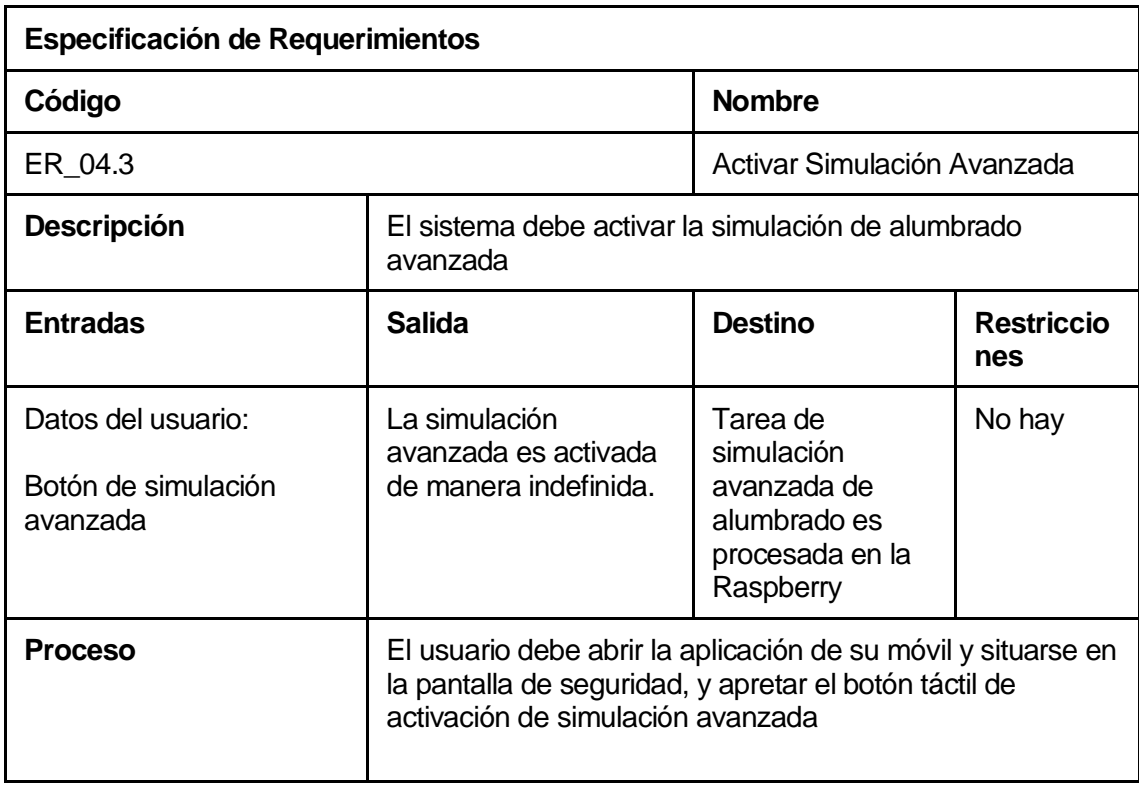

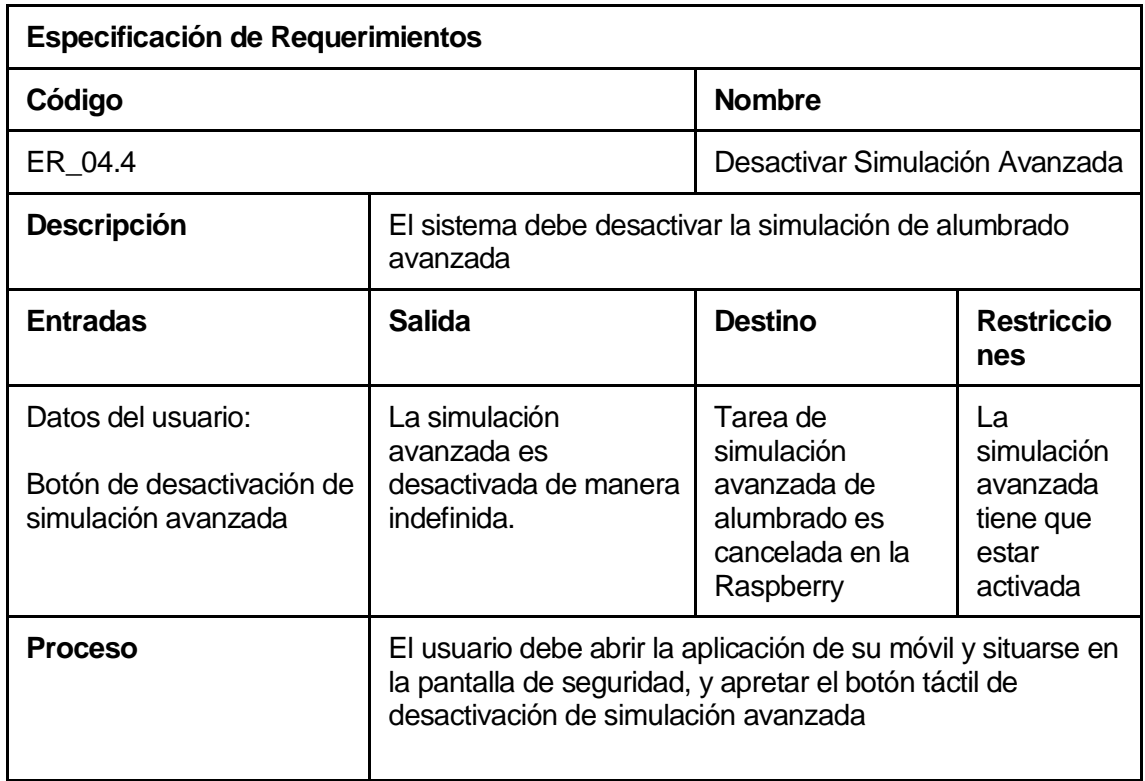

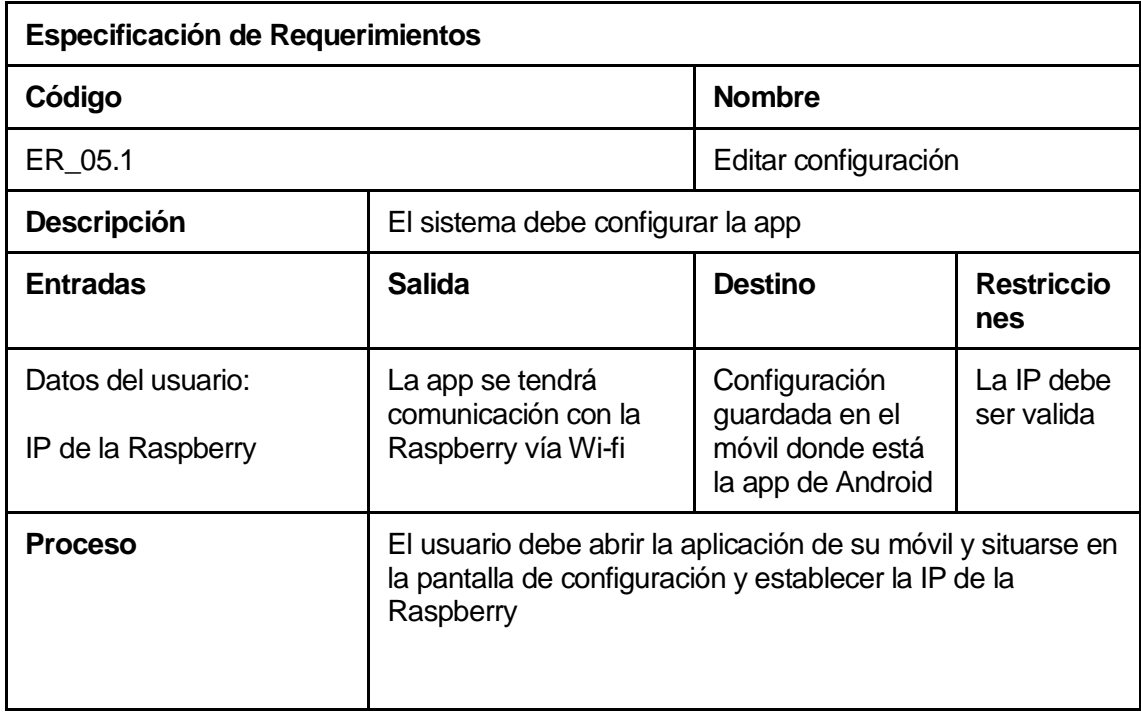

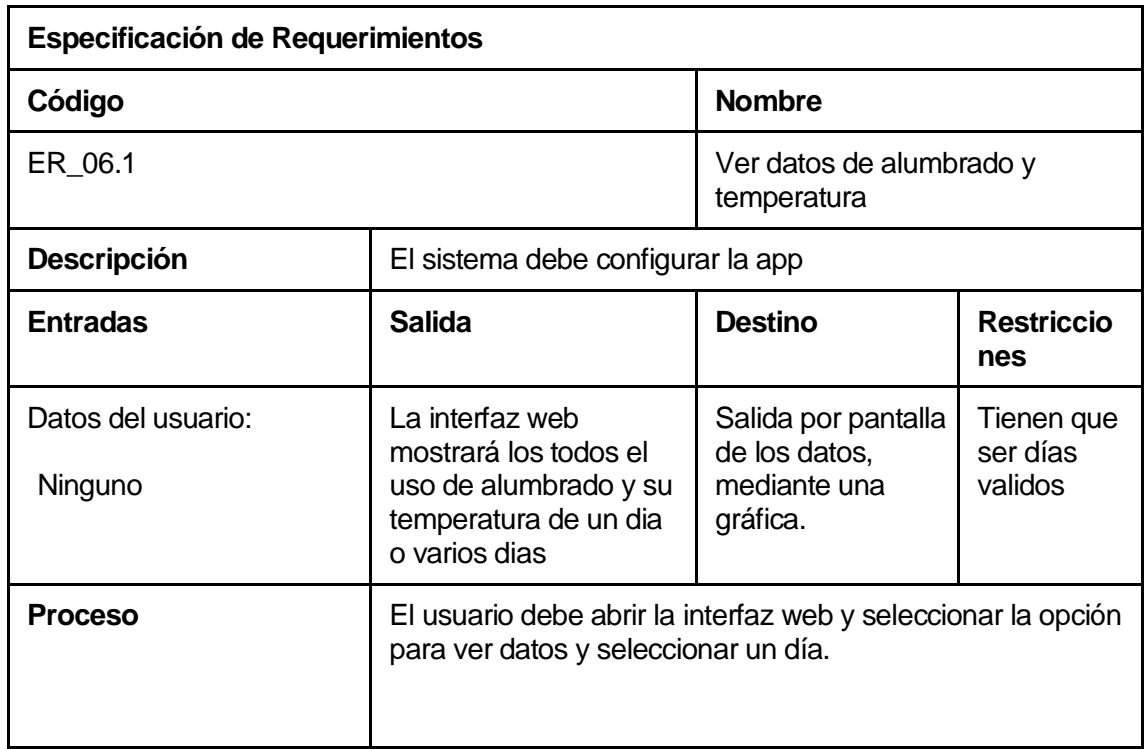

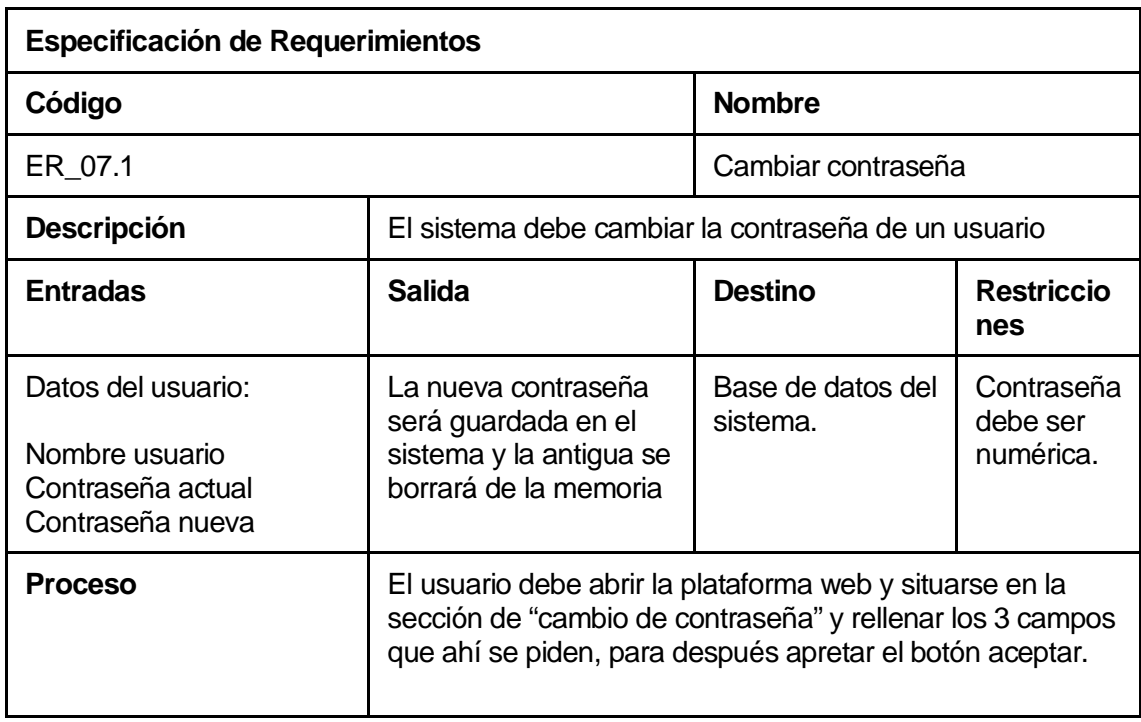

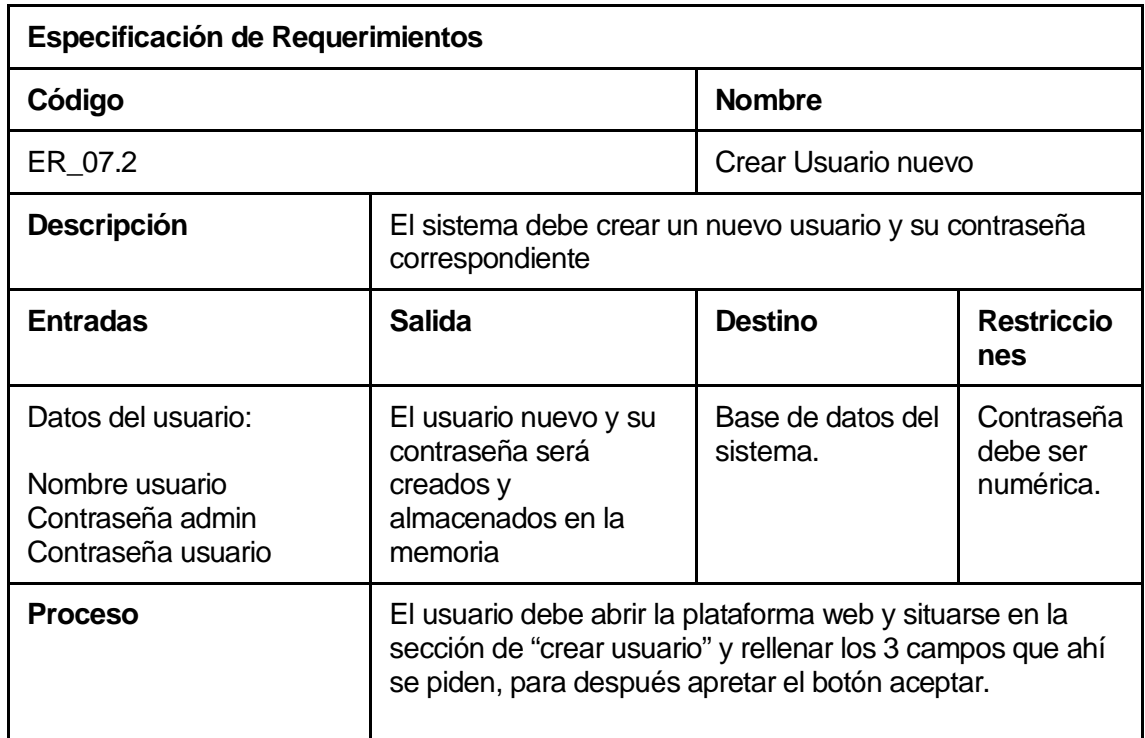

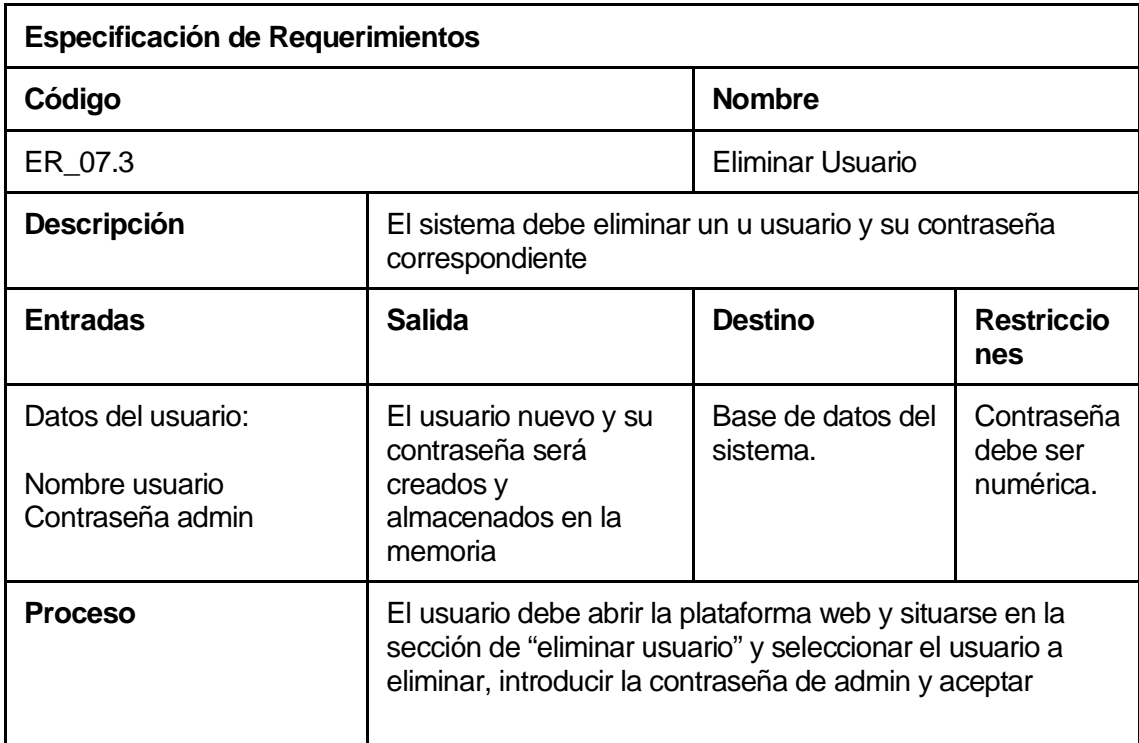

### <span id="page-27-0"></span>**3.4.2 Atributos del producto**

Tomando como referencia el modelo ISO/IEC 9126), se indican los atributos de calidad del producto software que se desarrolla.

USABILIDAD- OPERABILIDAD.

La aplicación es muy intuitiva y fácil de usar, tiene una interfaz simple con opciones fáciles de interpretar y ejecutar.

EFICIENCIA- TIEMPO DE EJECUCIÓN/RESPUESTA.

El tiempo de respuesta es instantáneo, no hay retraso en la respuesta del sistema, si bien el procesamiento interno de datos quizás tome algunos segundos, esto es imperceptible a la vista del usuario.

- FUNCIONALIDAD-SEGURIDAD.
- El sistema se limita a la red interna del inmueble, (a menos que esta sea una red abierta, se recomienda tener habilitada una contraseña de la red ), por lo que sin este acceso ningún otro agente externo puede intervenir, además se debe poseer la aplicación instalada en el móvil.

## <span id="page-28-0"></span>**4 PLANIFICACIÓN**

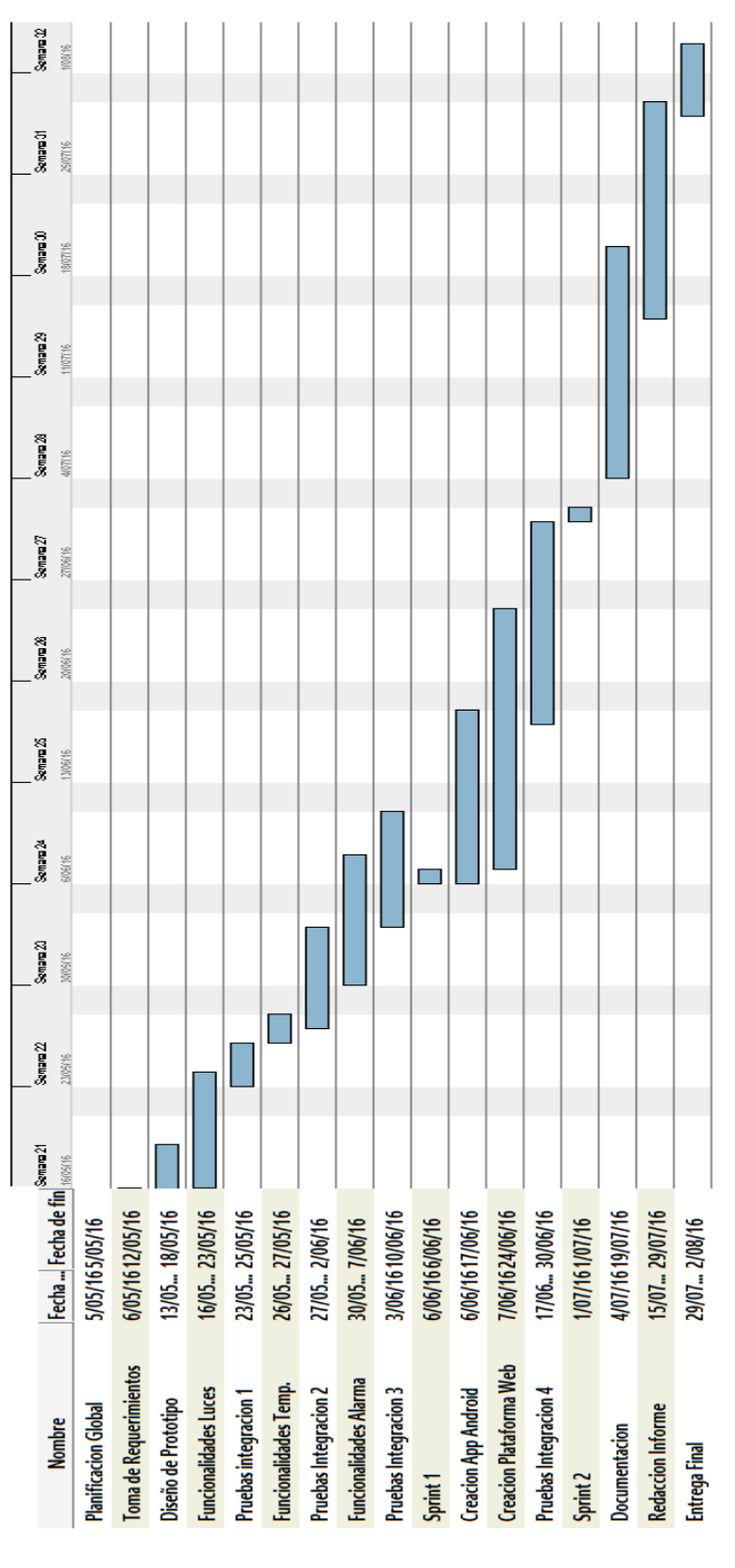

Figura 2. Carta Gantt del proyecto

## <span id="page-29-0"></span>**4.1 Proceso de negocio - Futuro**

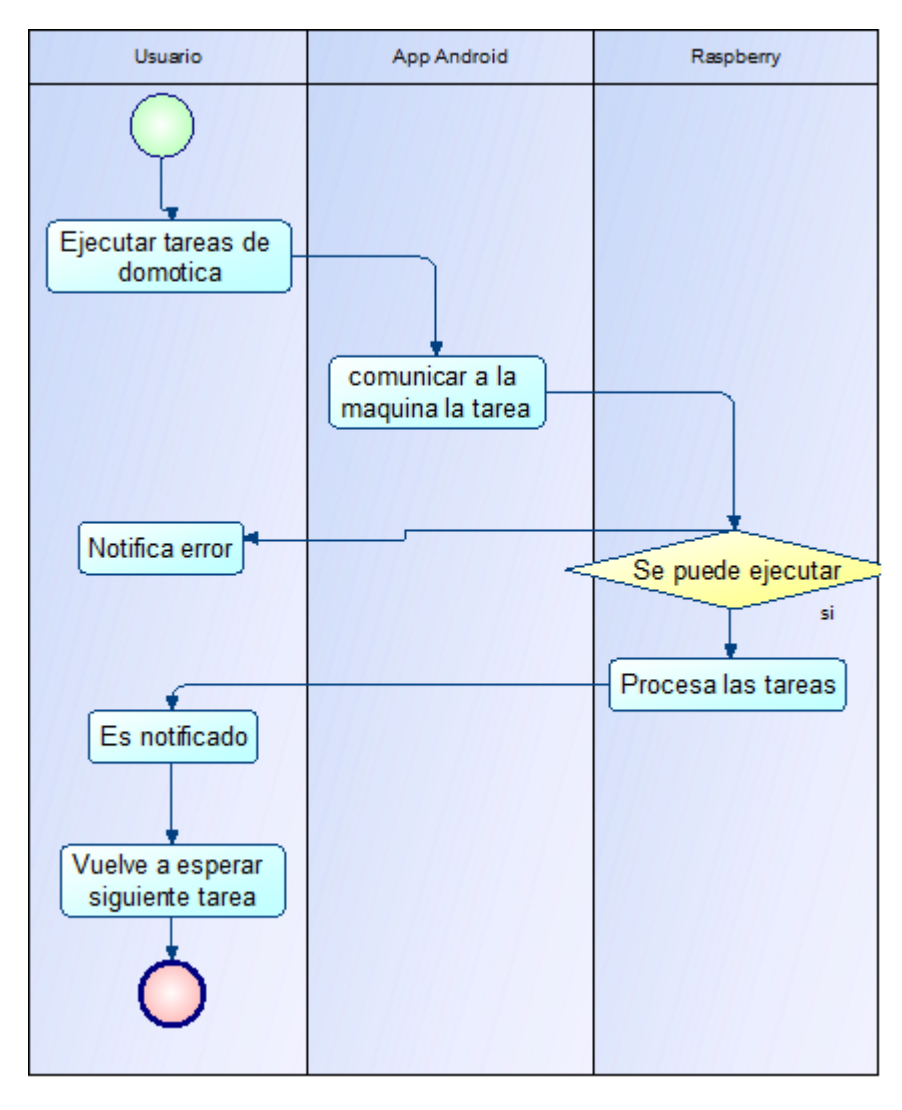

Figura 3: Proceso de Negocios Futuros

En la figura de muestra que el sistema siempre está a la espera de la siguiente tarea a ejecutar, es posible que esta no se puede realizar, porque ya se está llevando a cabo con anterioridad.

#### <span id="page-30-0"></span>**4.2 Modelo de casos de uso**

#### <span id="page-30-1"></span>**4.2.1 Diagrama de casos de uso**

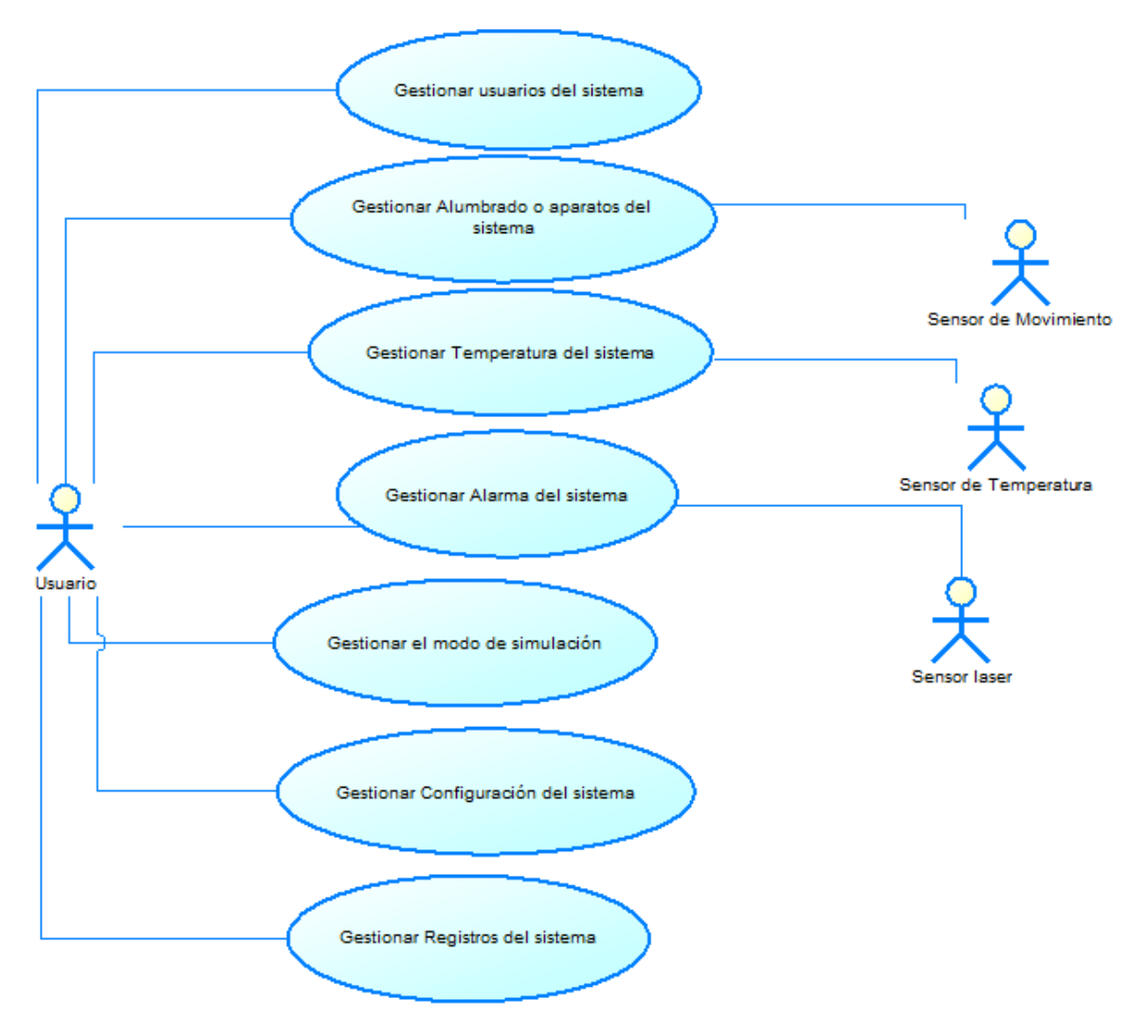

Figura 4: Diagrama de casos de uso del proyecto

#### **Actores:**

**Usuario:** Este actor es el encargado de interactuar con el sistema y tiene todos los permisos de administrador del sistema. Los conocimientos técnicos que tiene que tener este actor son; saber manejar un Smartphone a nivel de usuario básico.

**Sensor de movimiento:** Este actor envía una señal al sistema cuando ha detectado algún movimiento, envía información en forma de señales digitales las cuales son interpretadas por la máquina y se usarán para gestionar el modo automático de luces

**Sensor de temperatura:** Este actor detecta la temperatura del ambiente y envía esa información en forma de señales digitales las cuales son interpretadas por la máquina y se usarán para gestionar la temperatura

**Sensor laser:** Este actor envía una señal al sistema cuando ha detectado alguna persona dentro del inmueble, envía información en forma de señales digitales las cuales son interpretadas por la máquina y se usarán para gestionar el módulo de alarma.

## <span id="page-32-0"></span>**4.2.2 Especificación de los Casos de Uso**

A continuación se presentan todas las tablas con el detalle de la especificación de los casos de uso del sistema

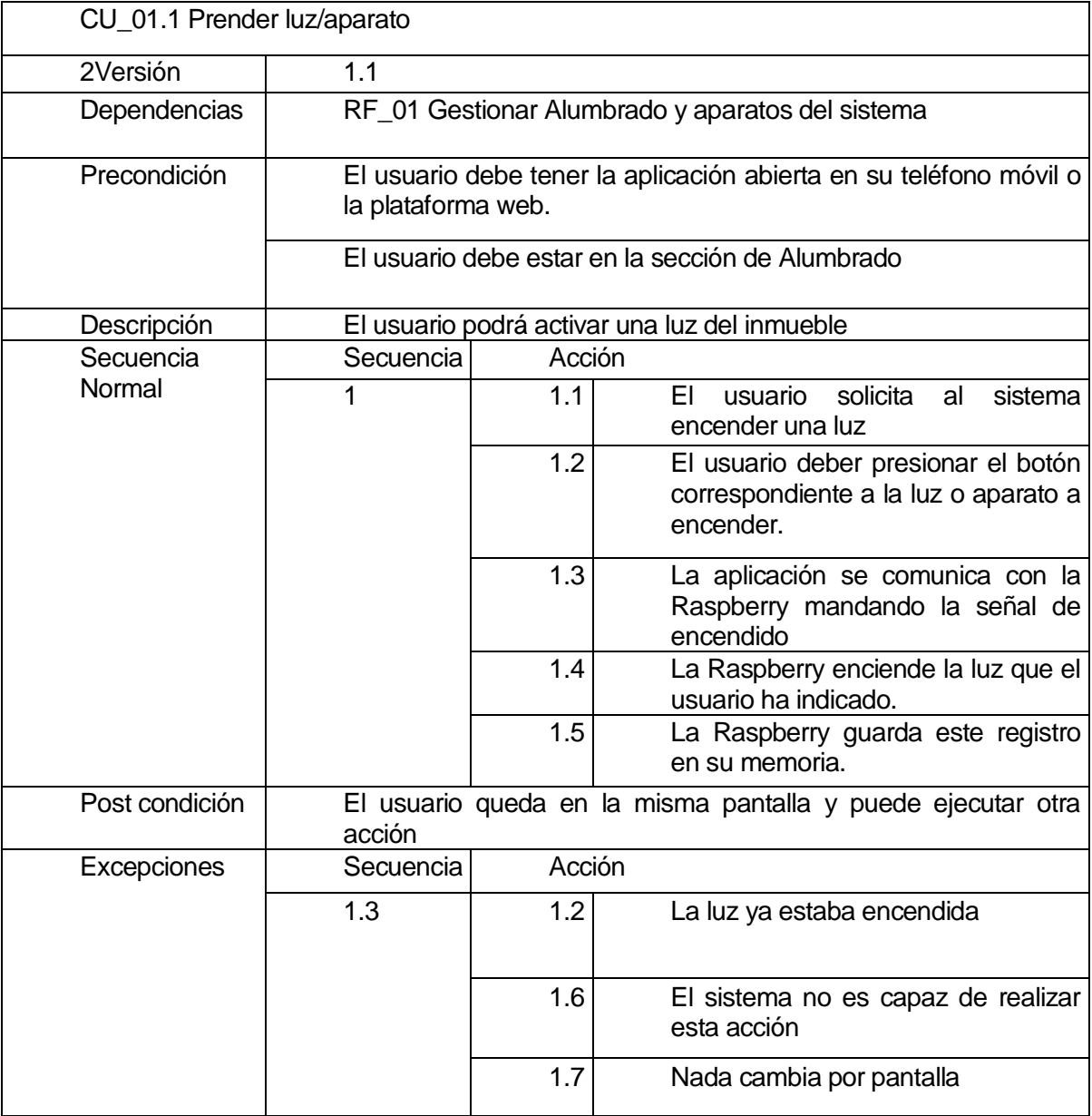

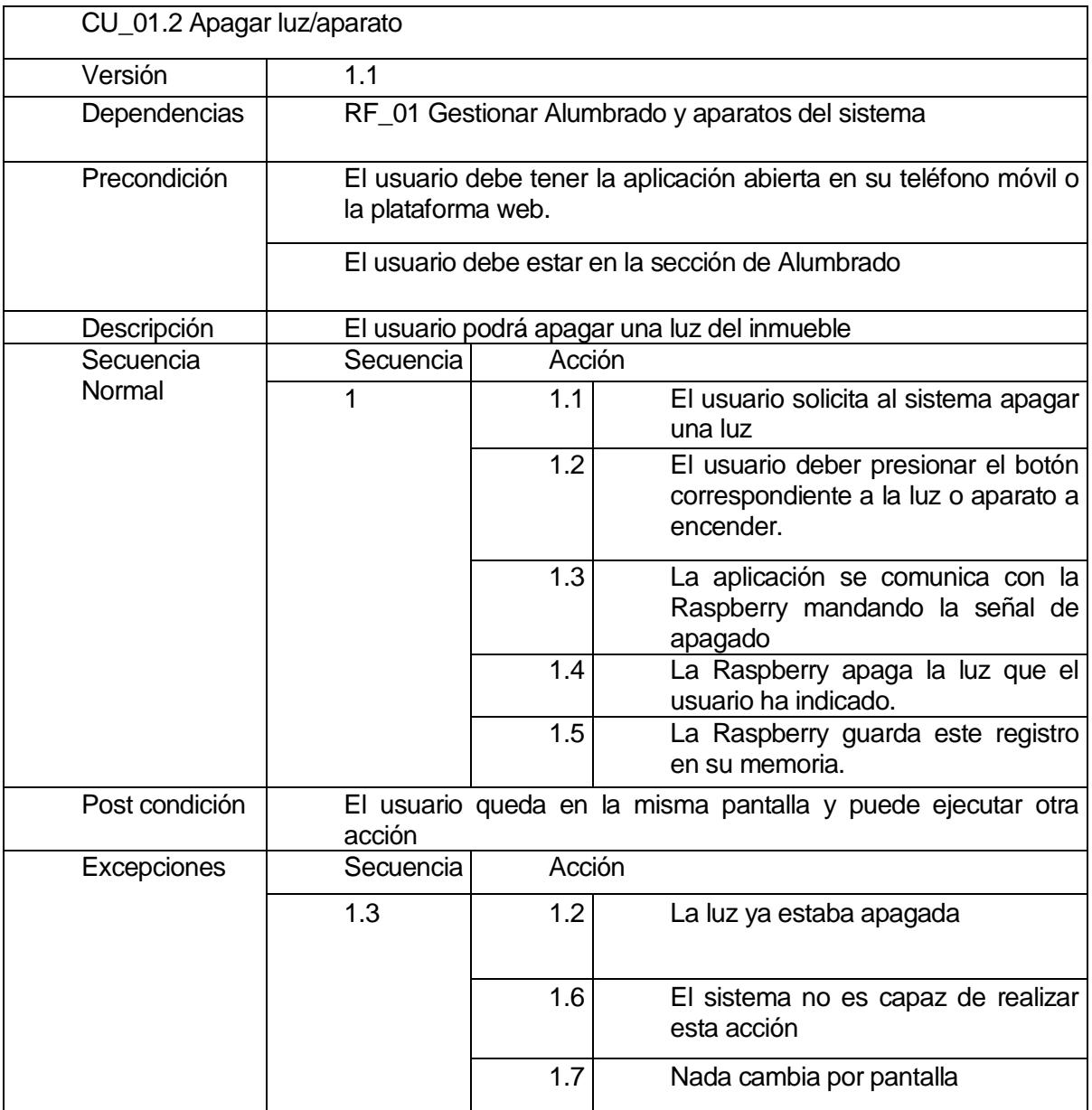

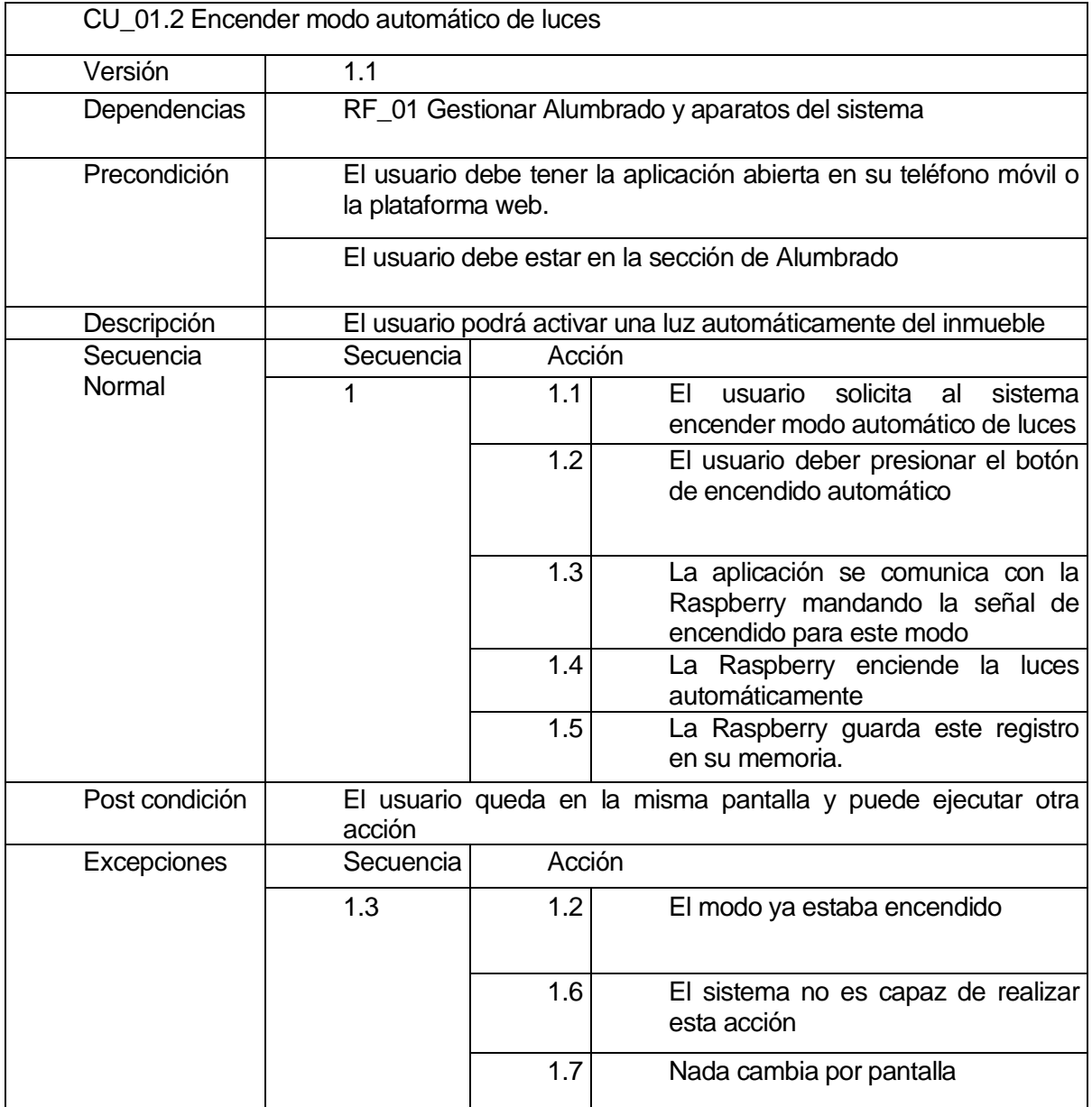

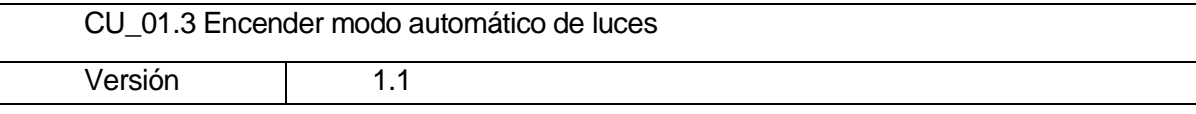

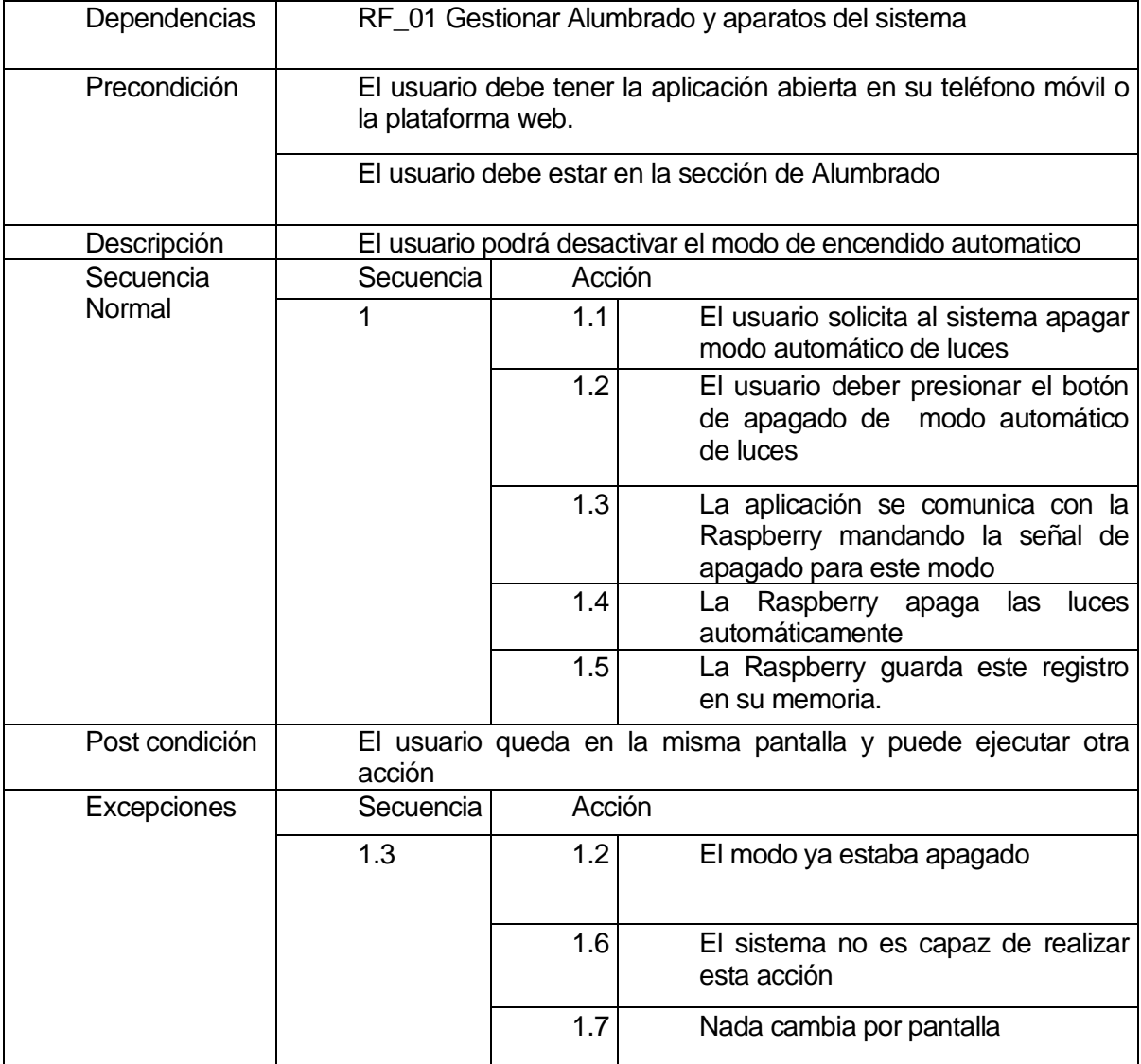

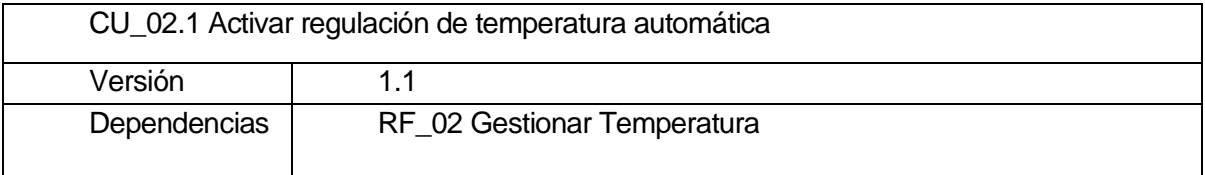
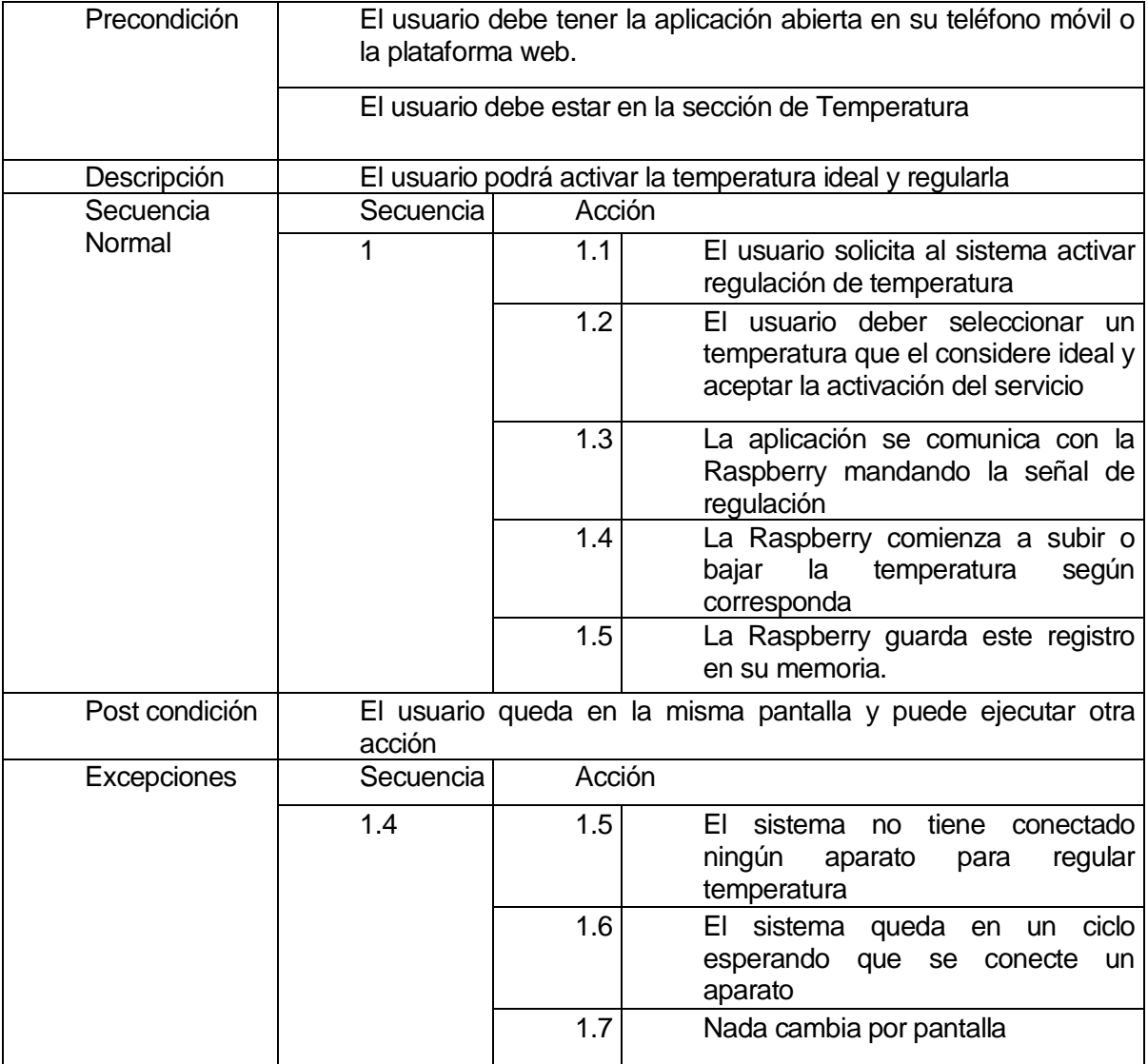

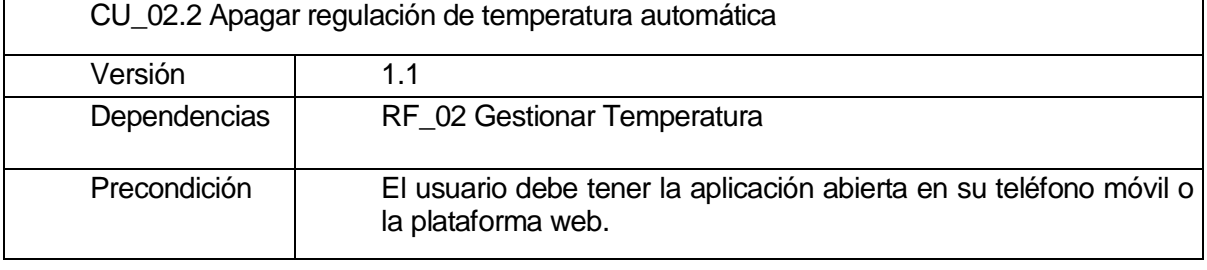

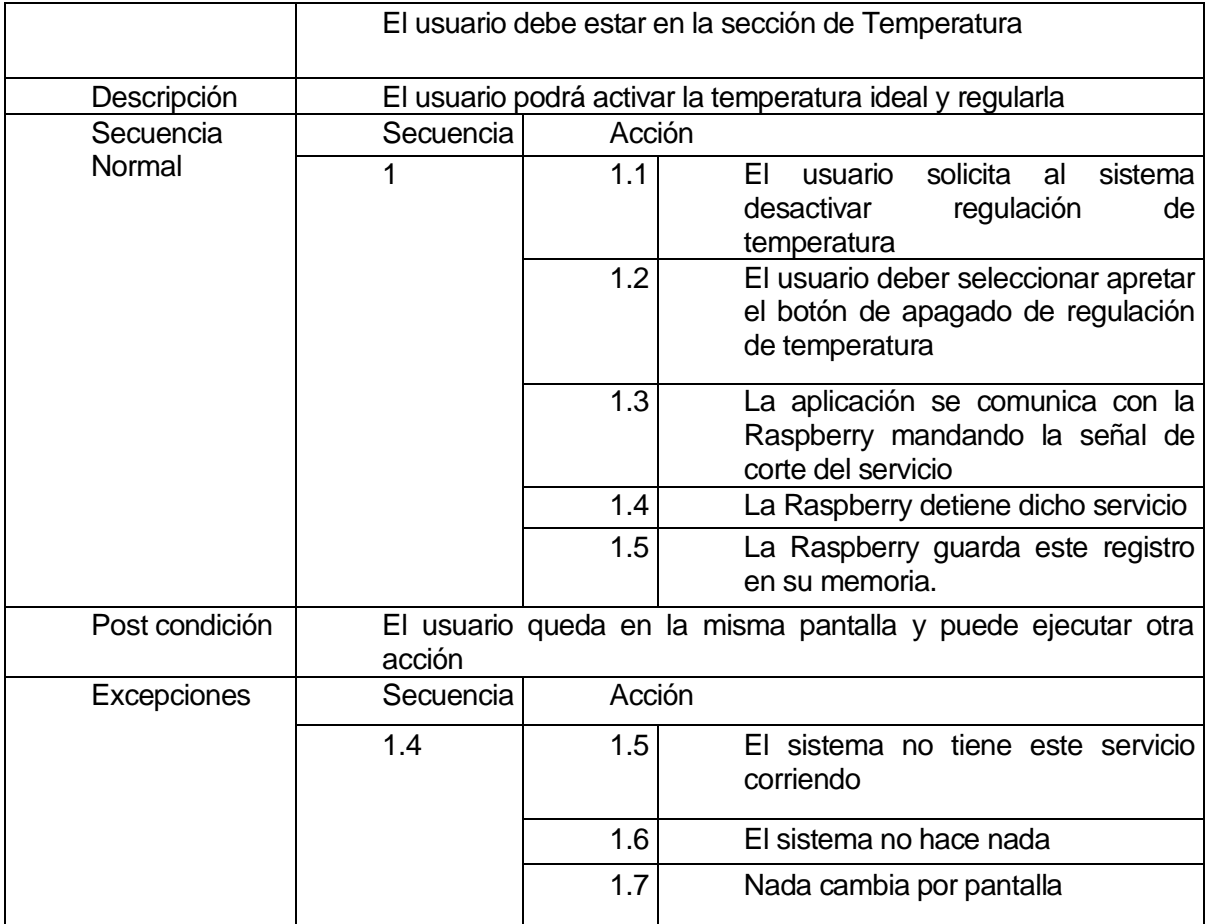

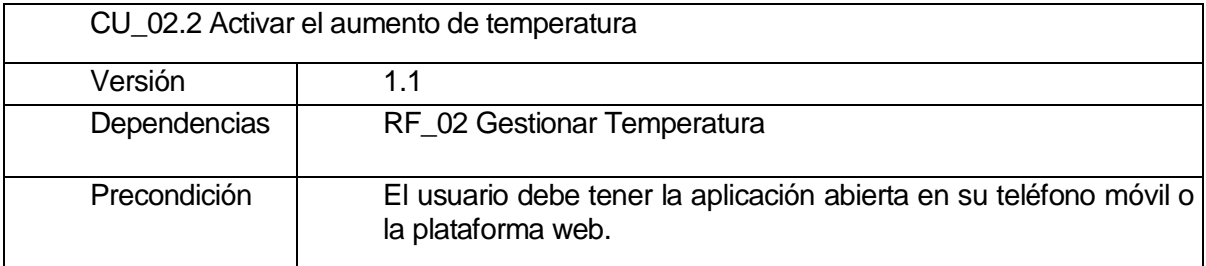

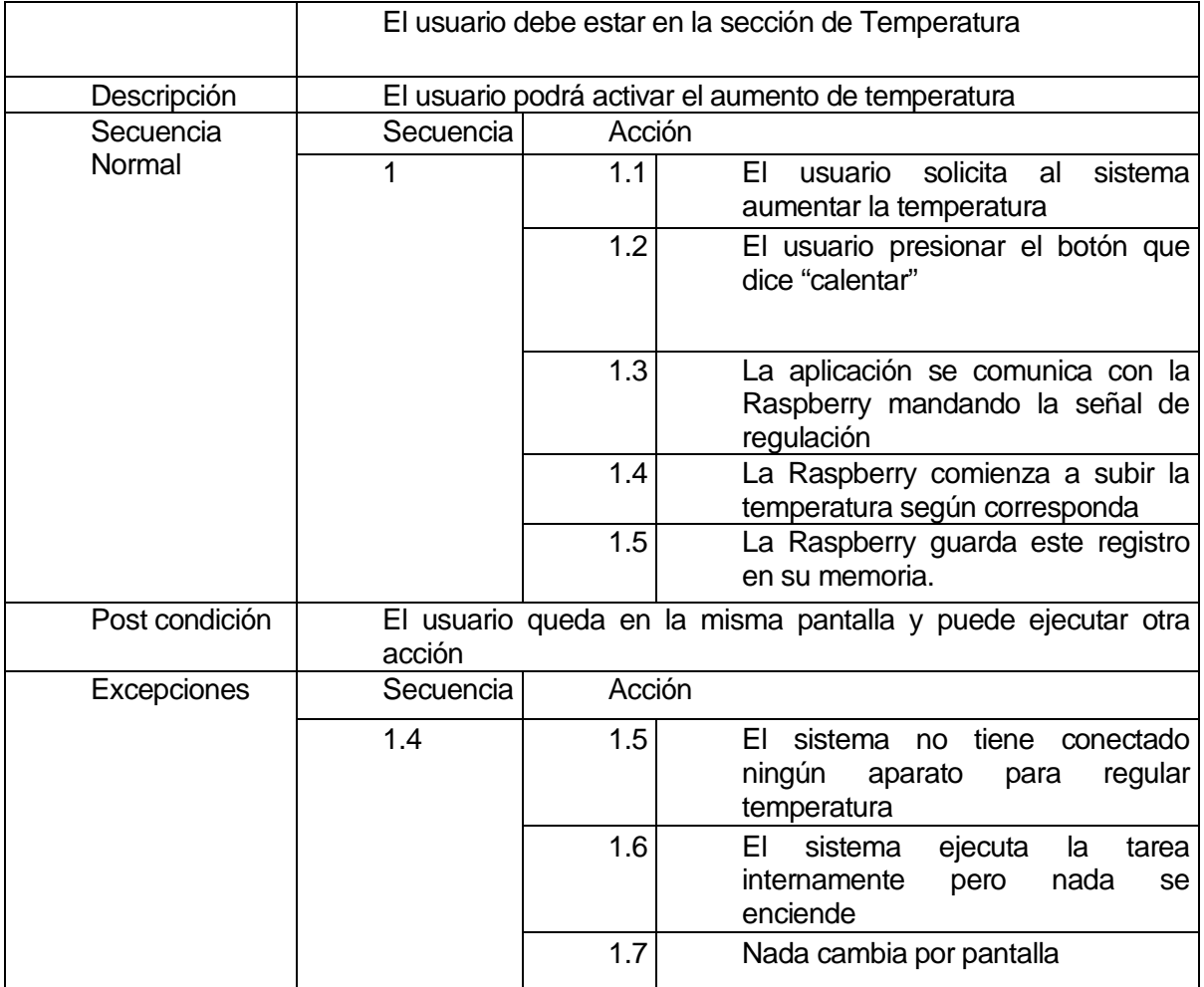

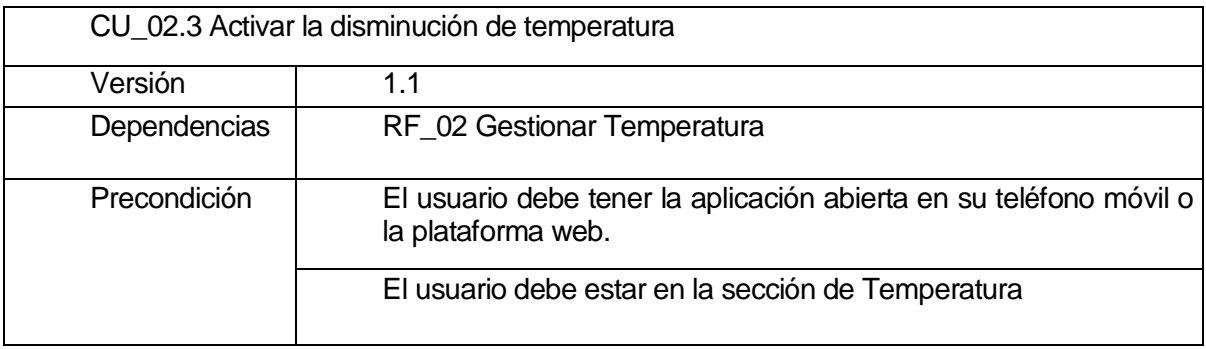

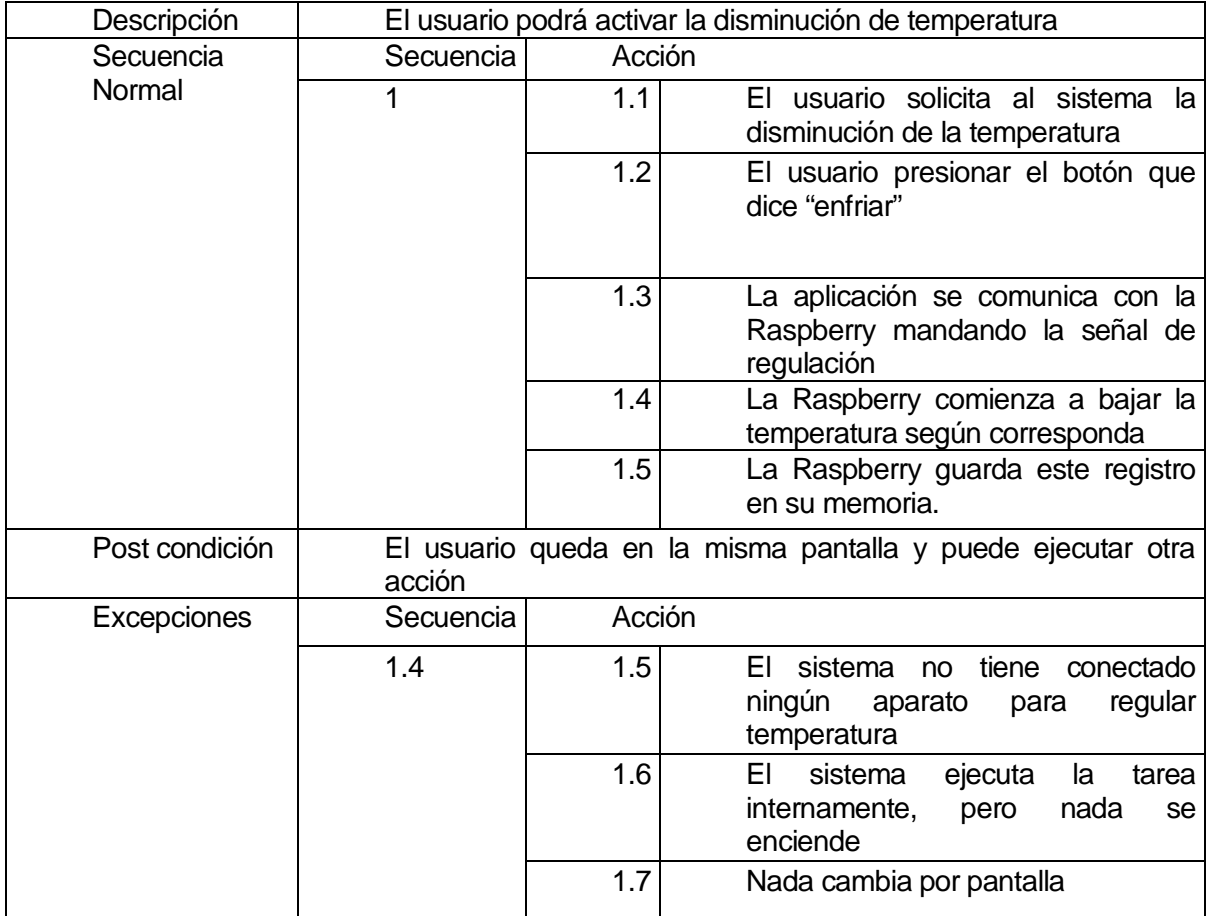

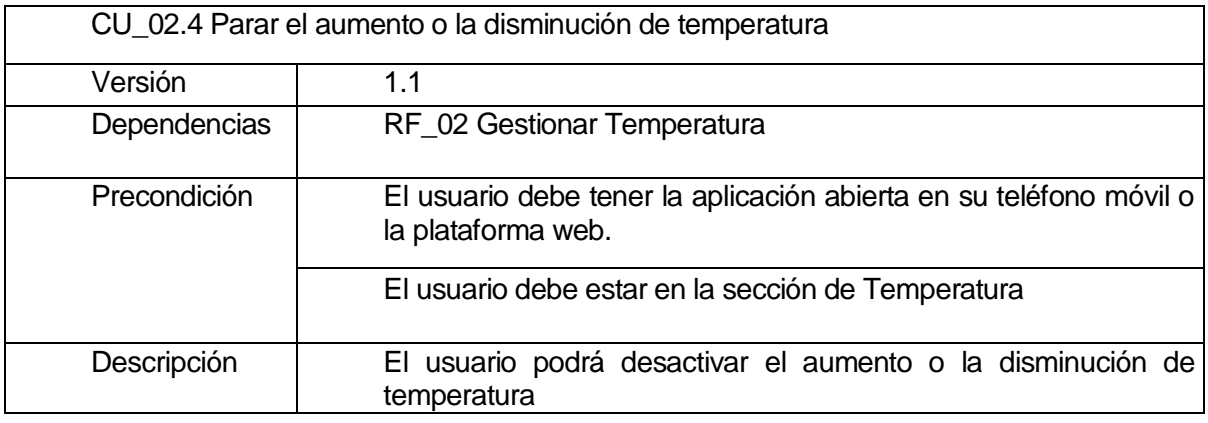

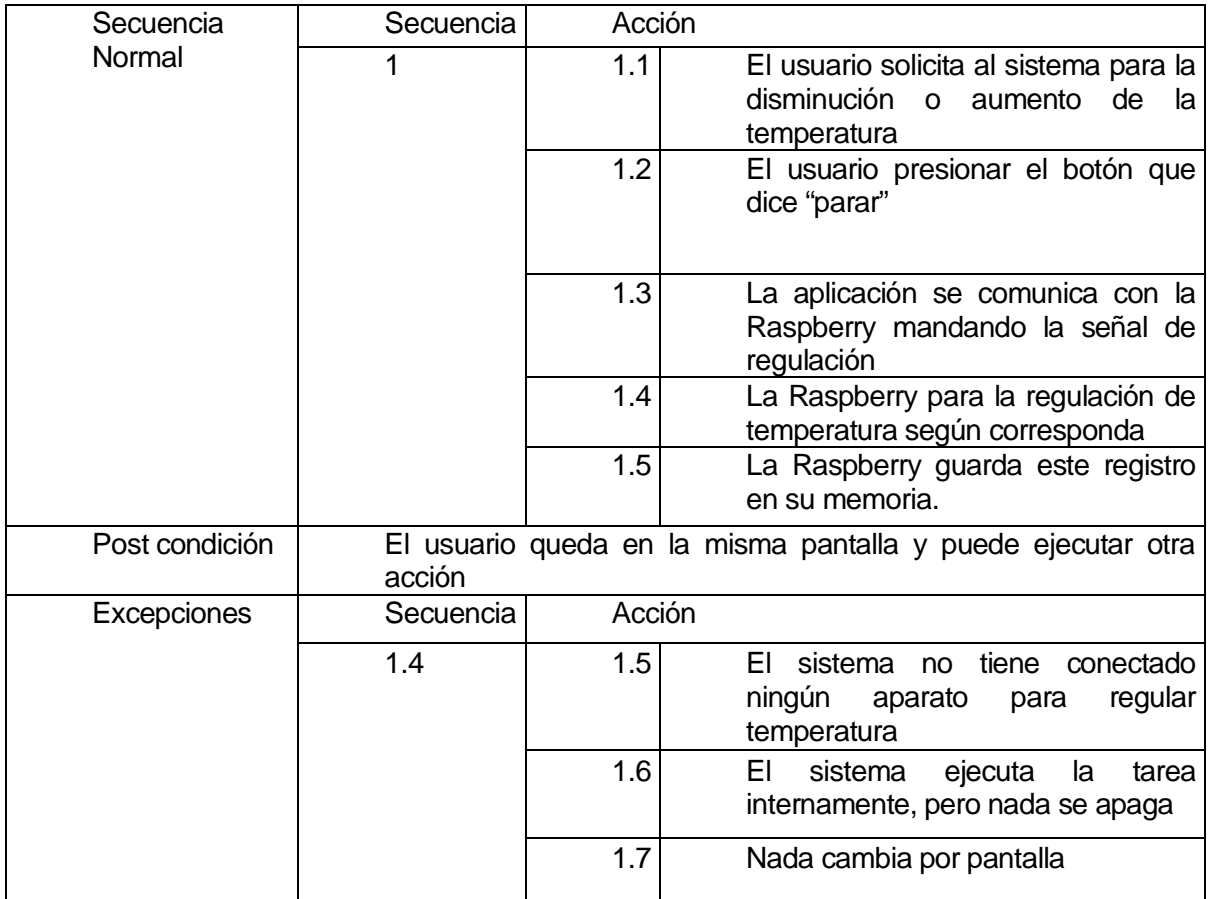

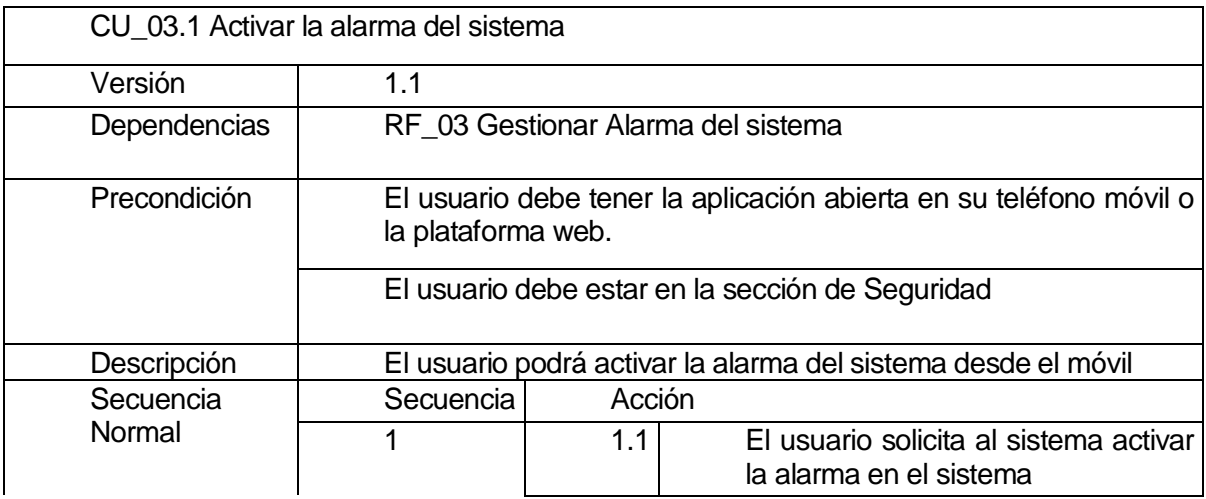

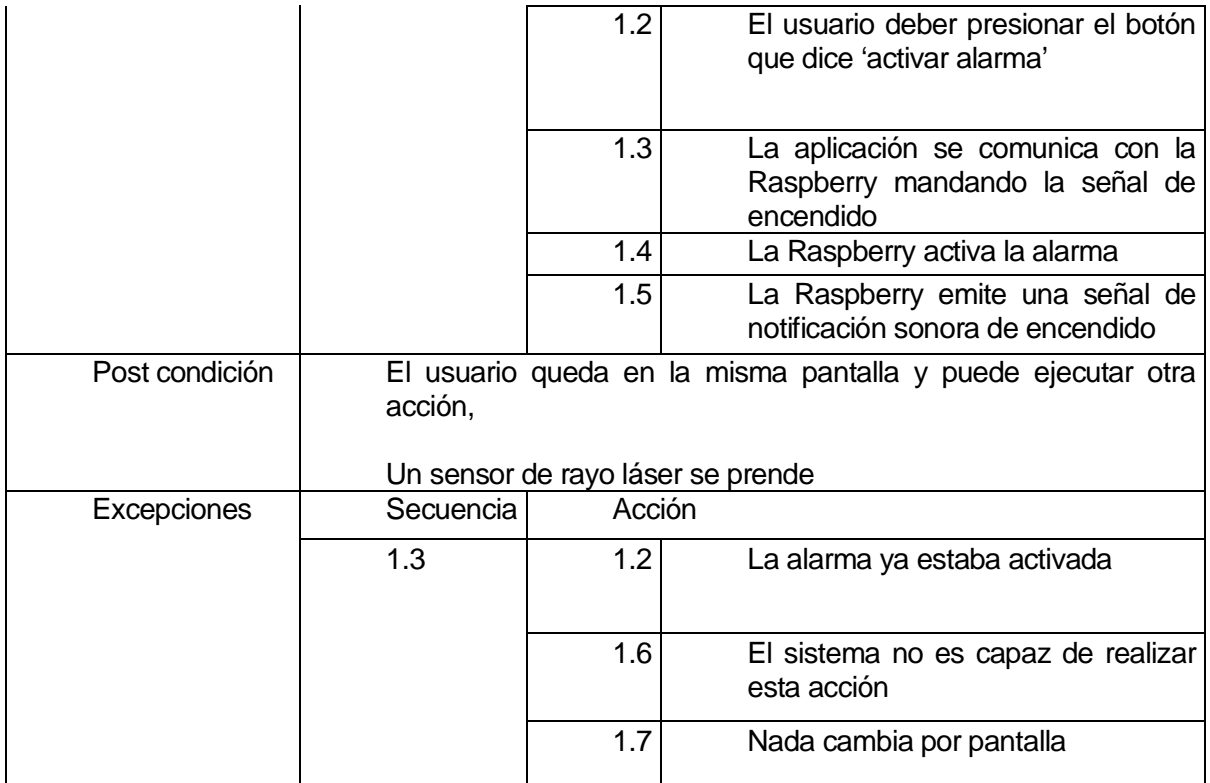

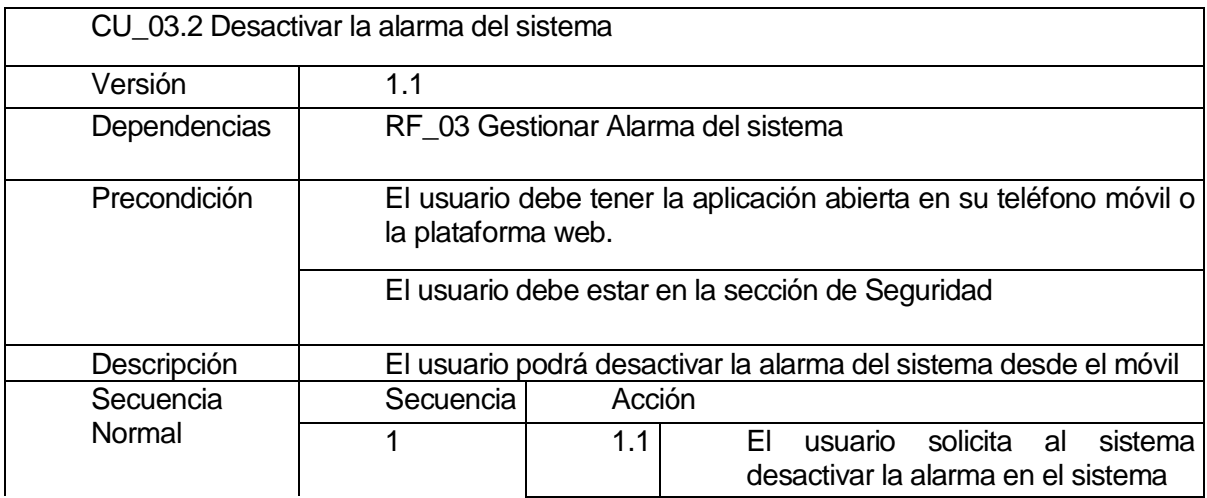

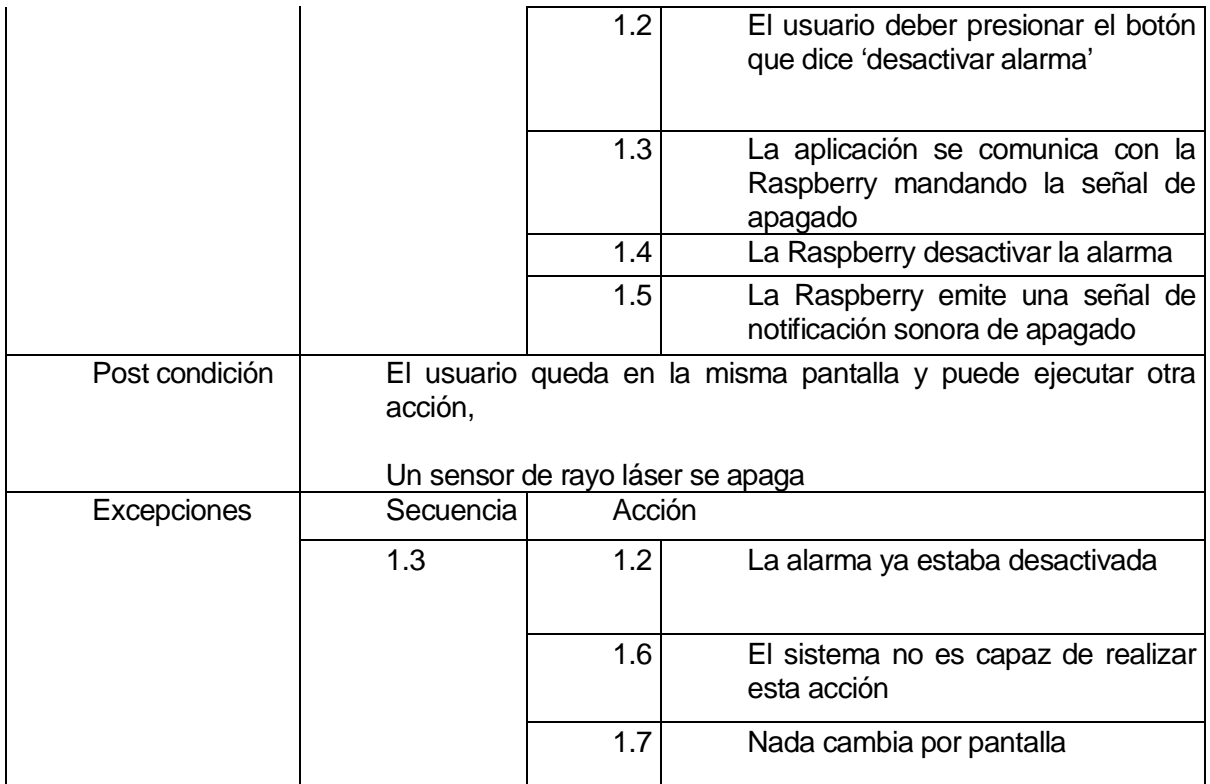

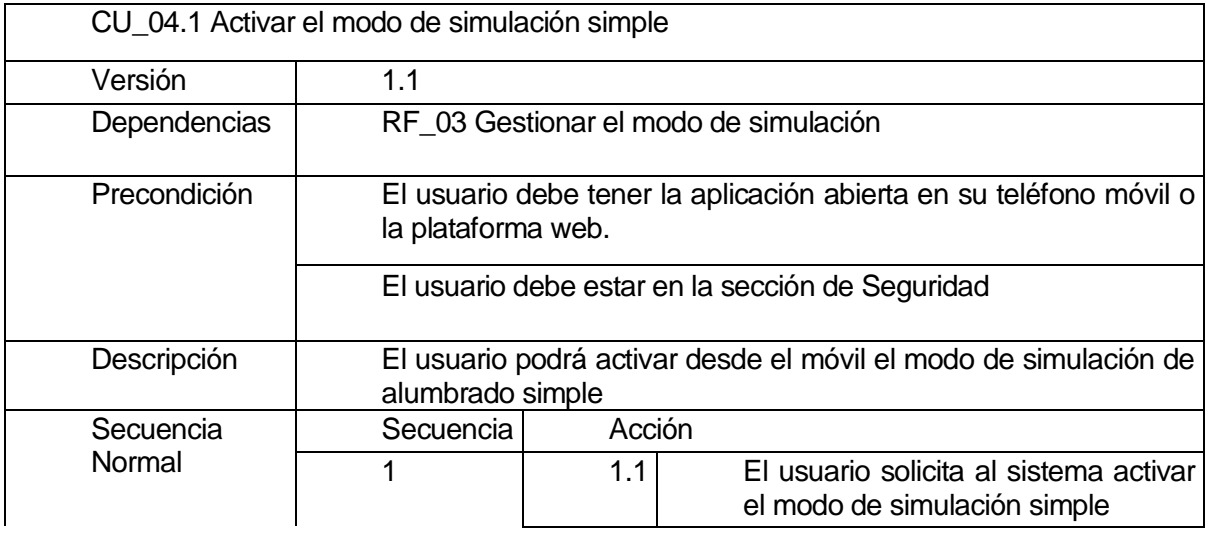

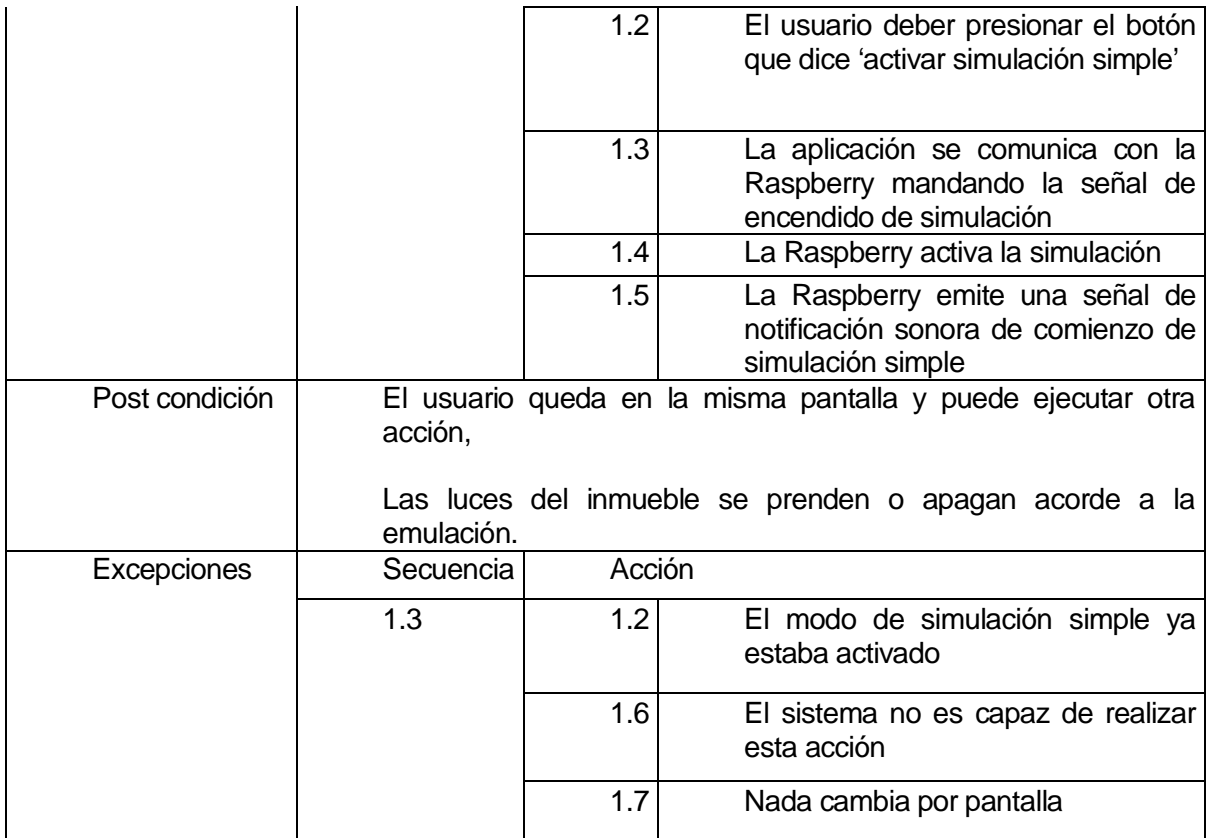

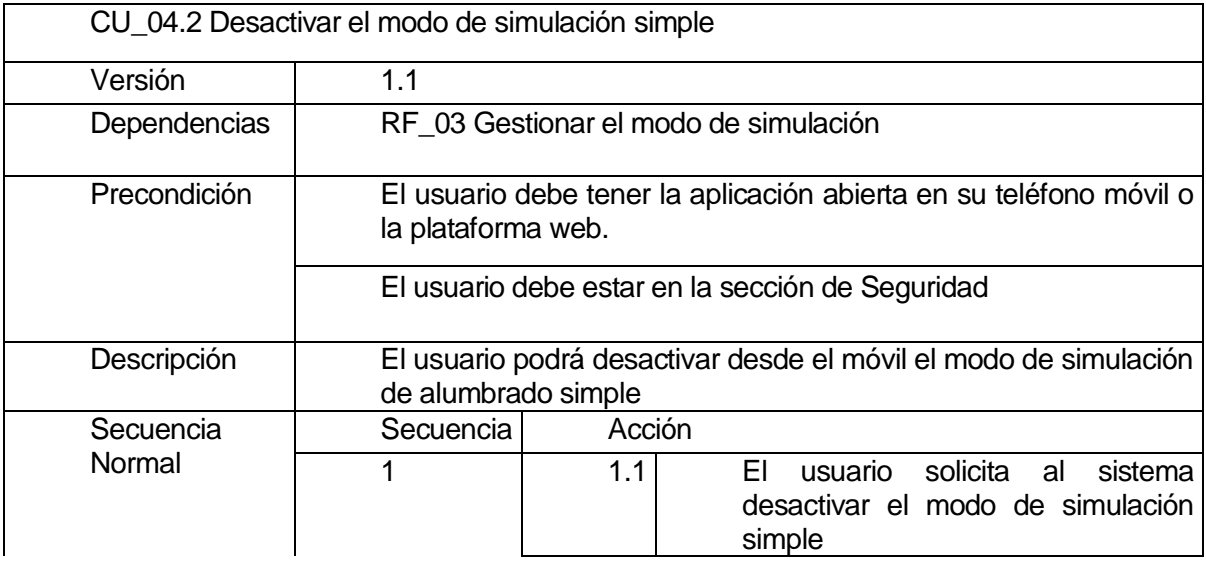

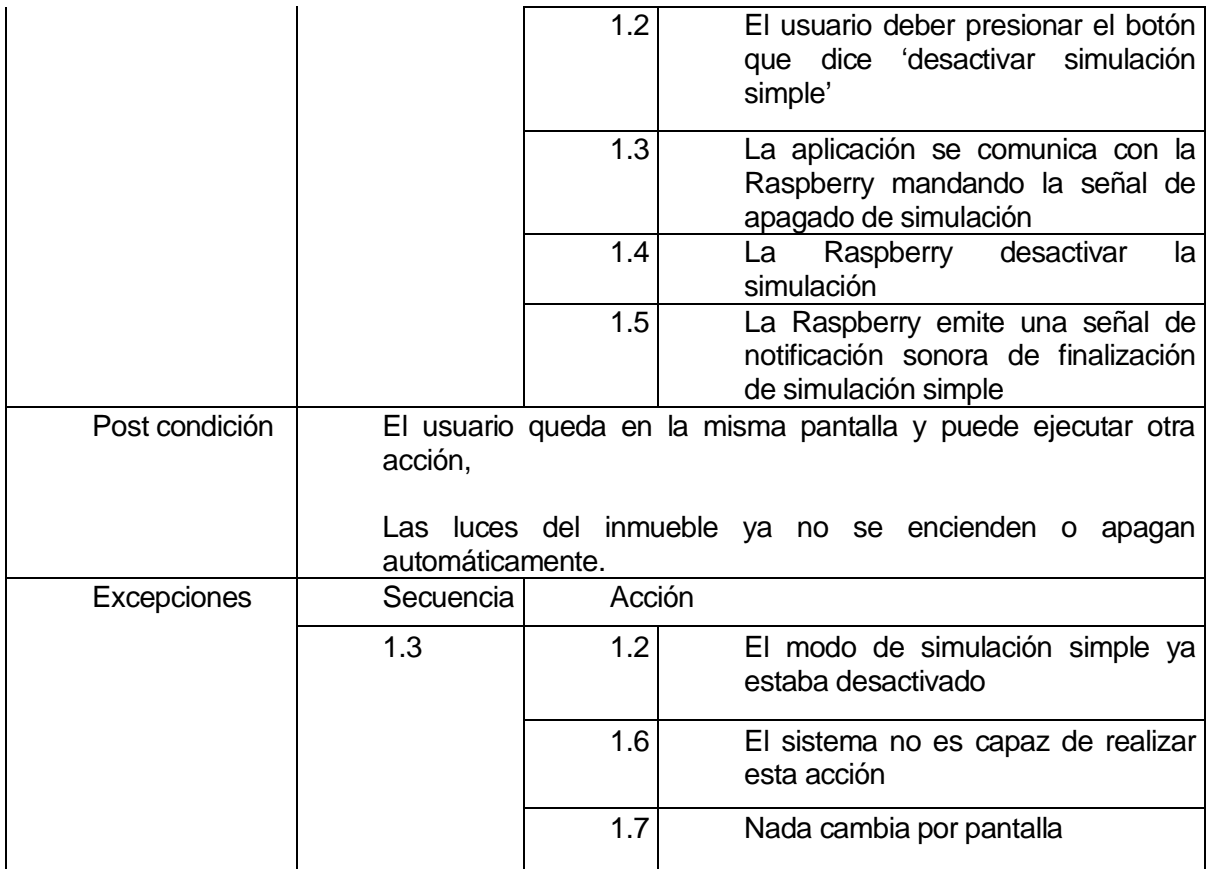

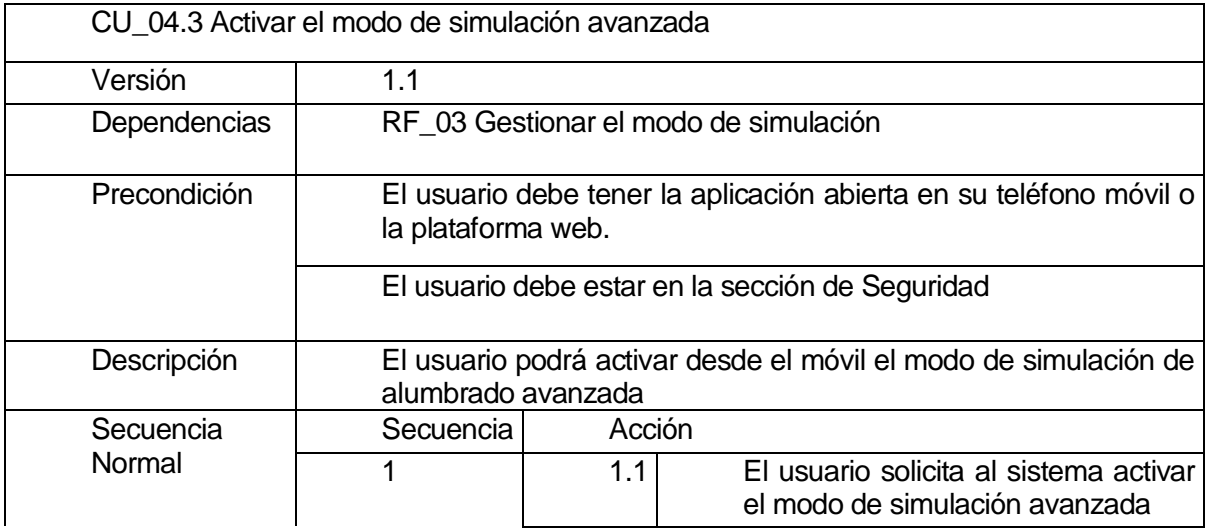

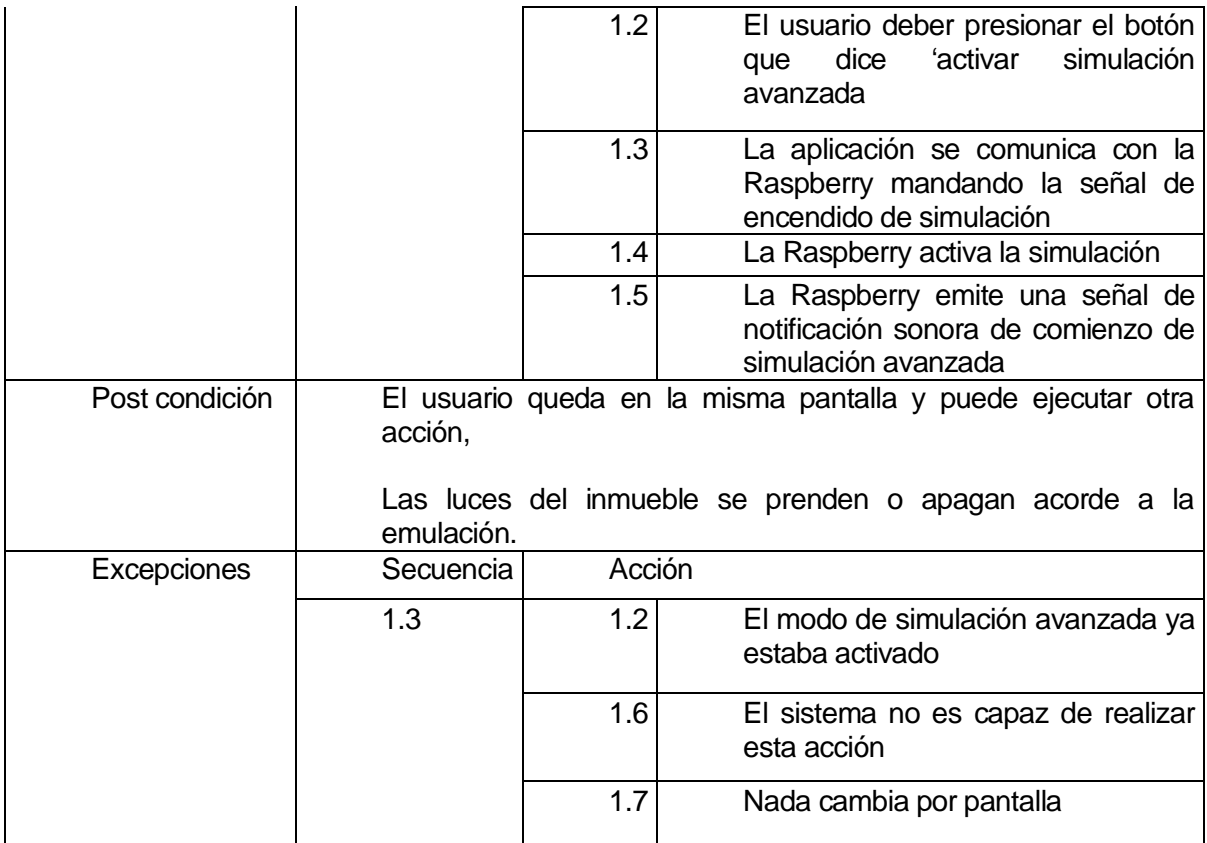

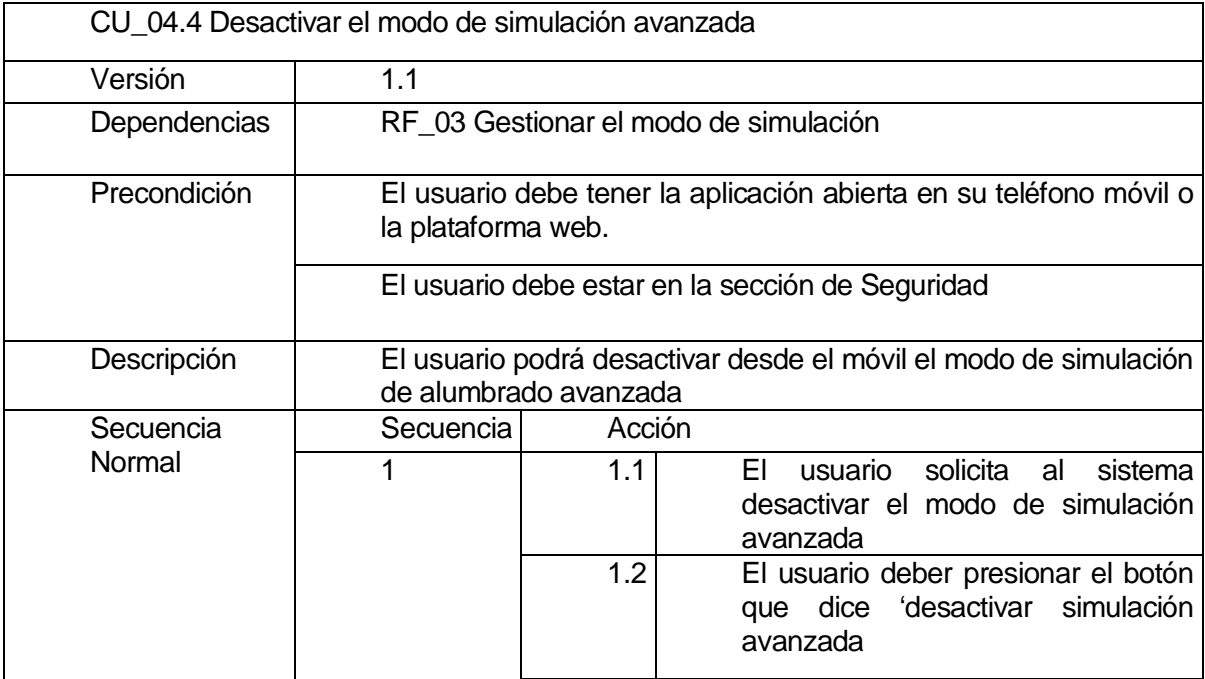

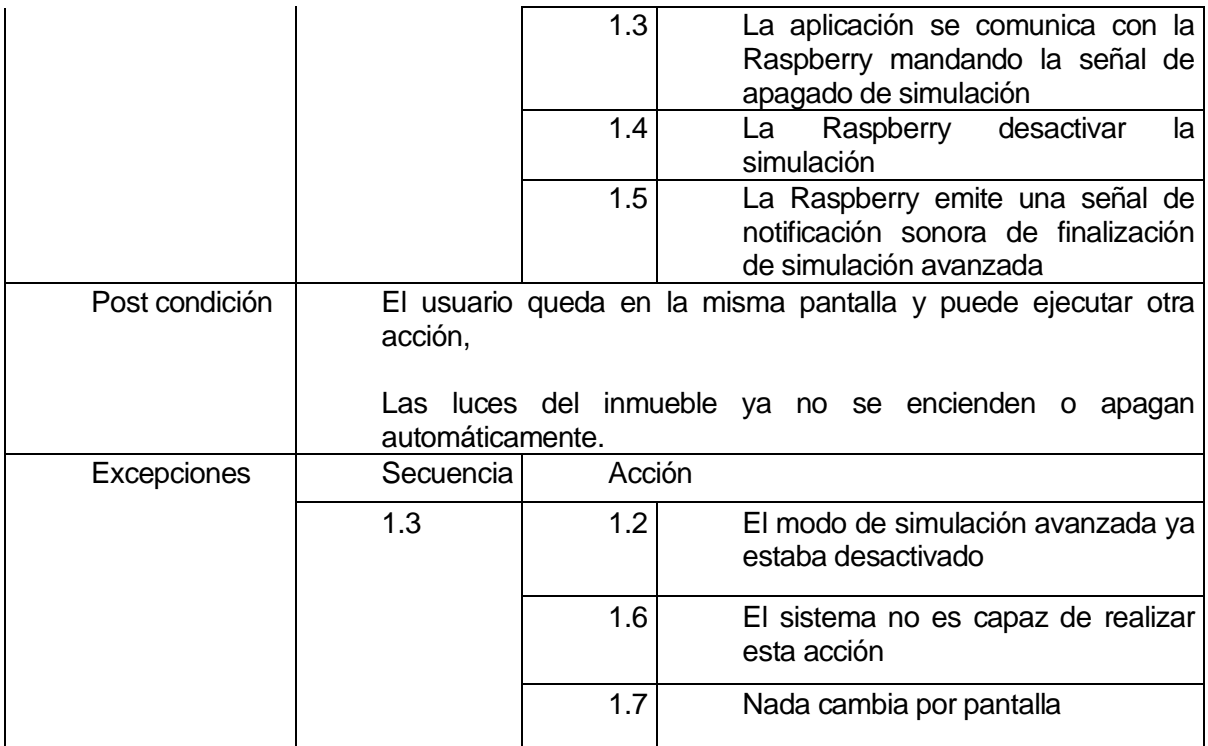

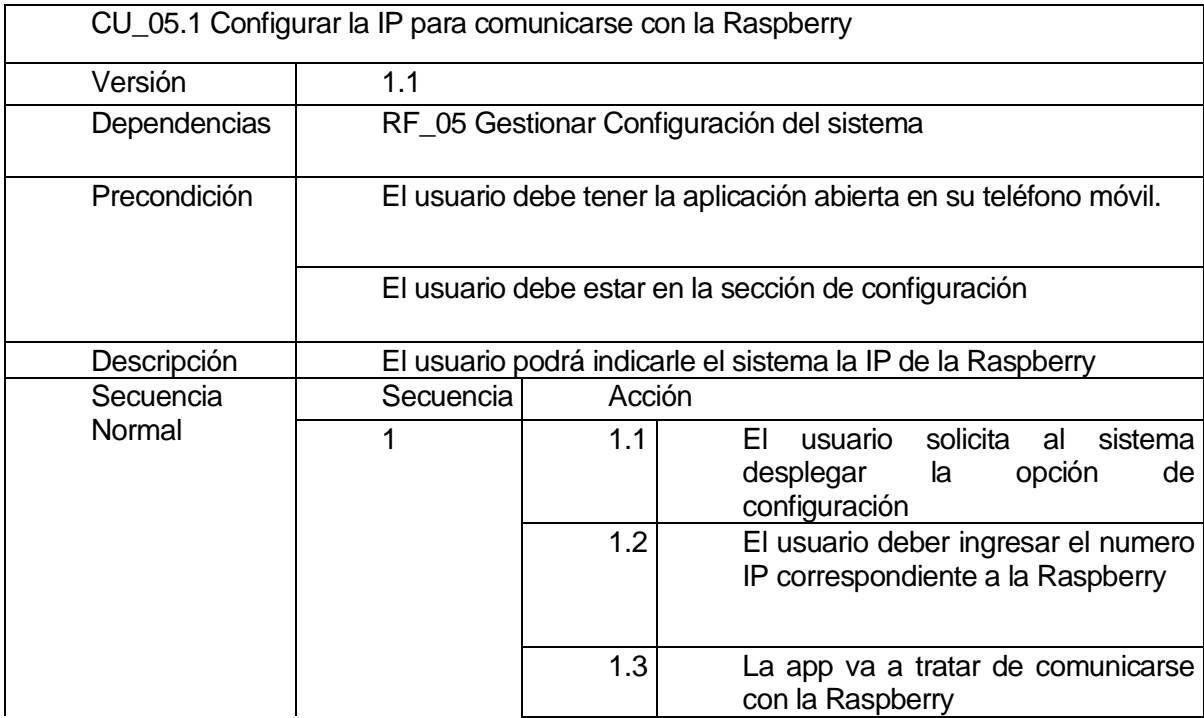

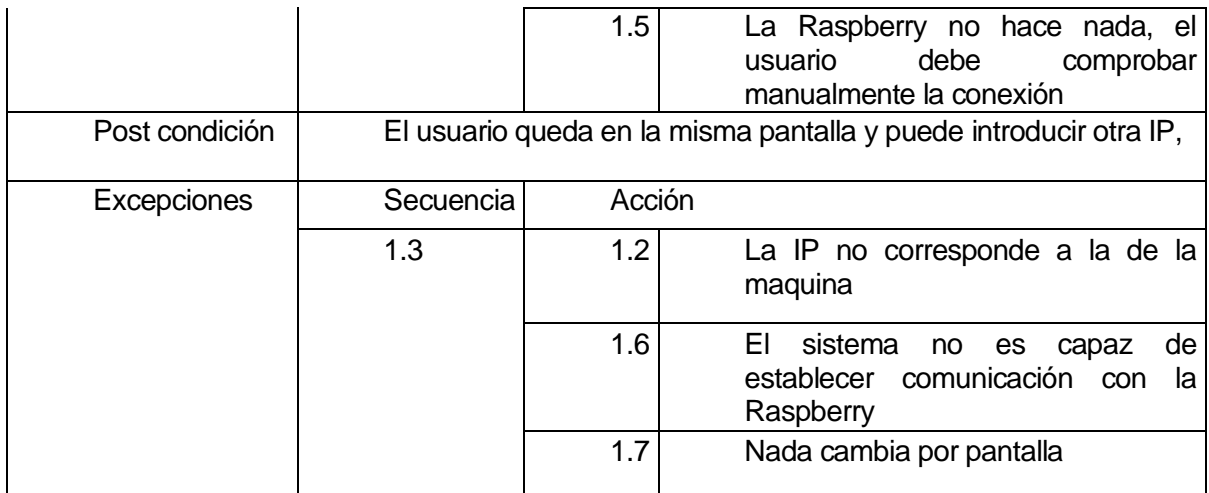

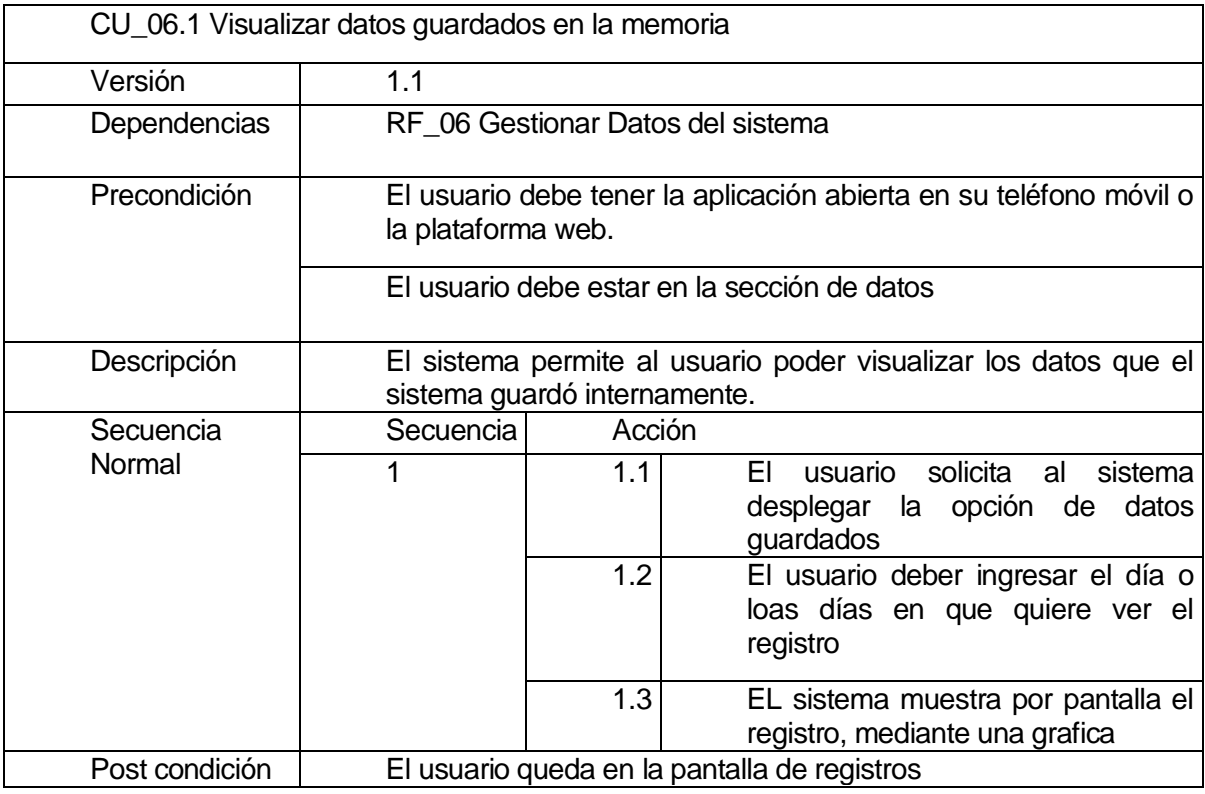

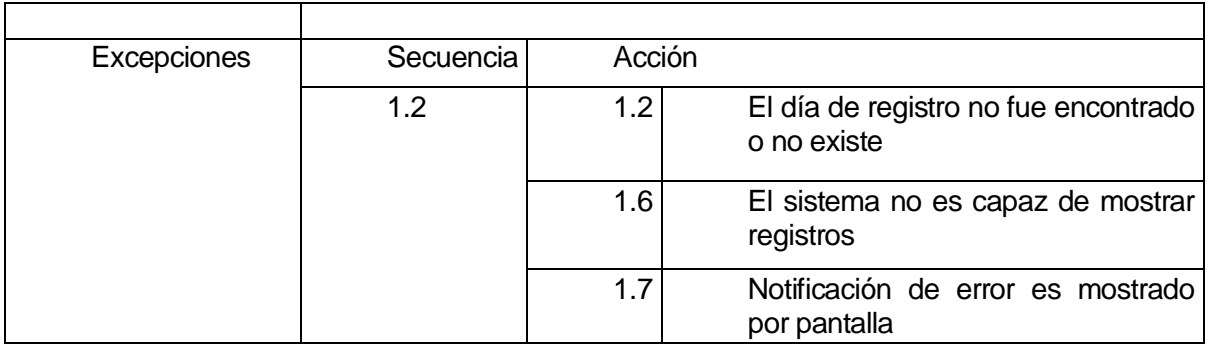

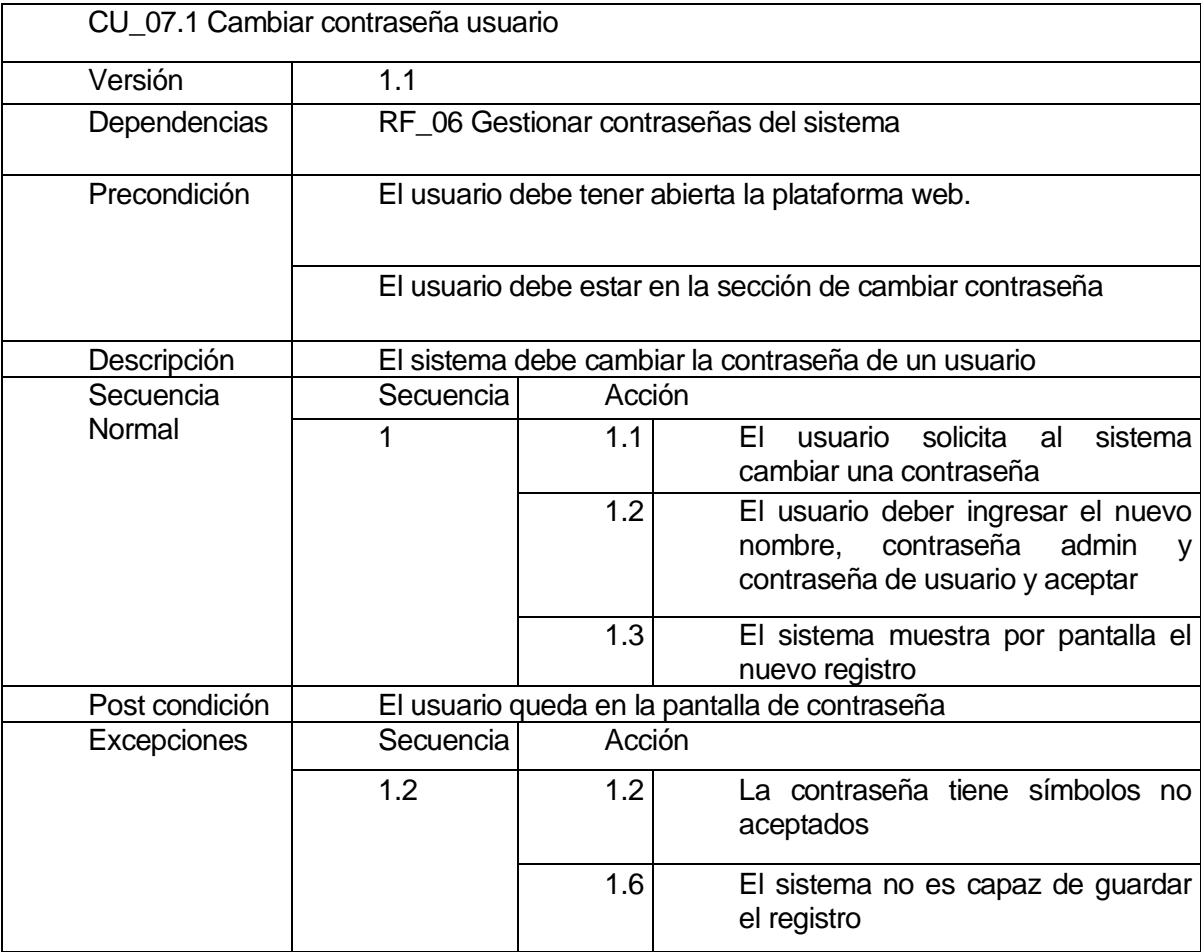

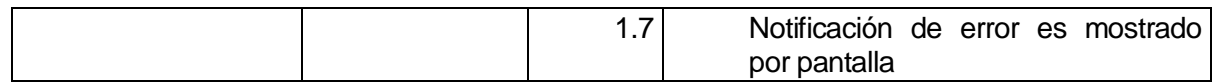

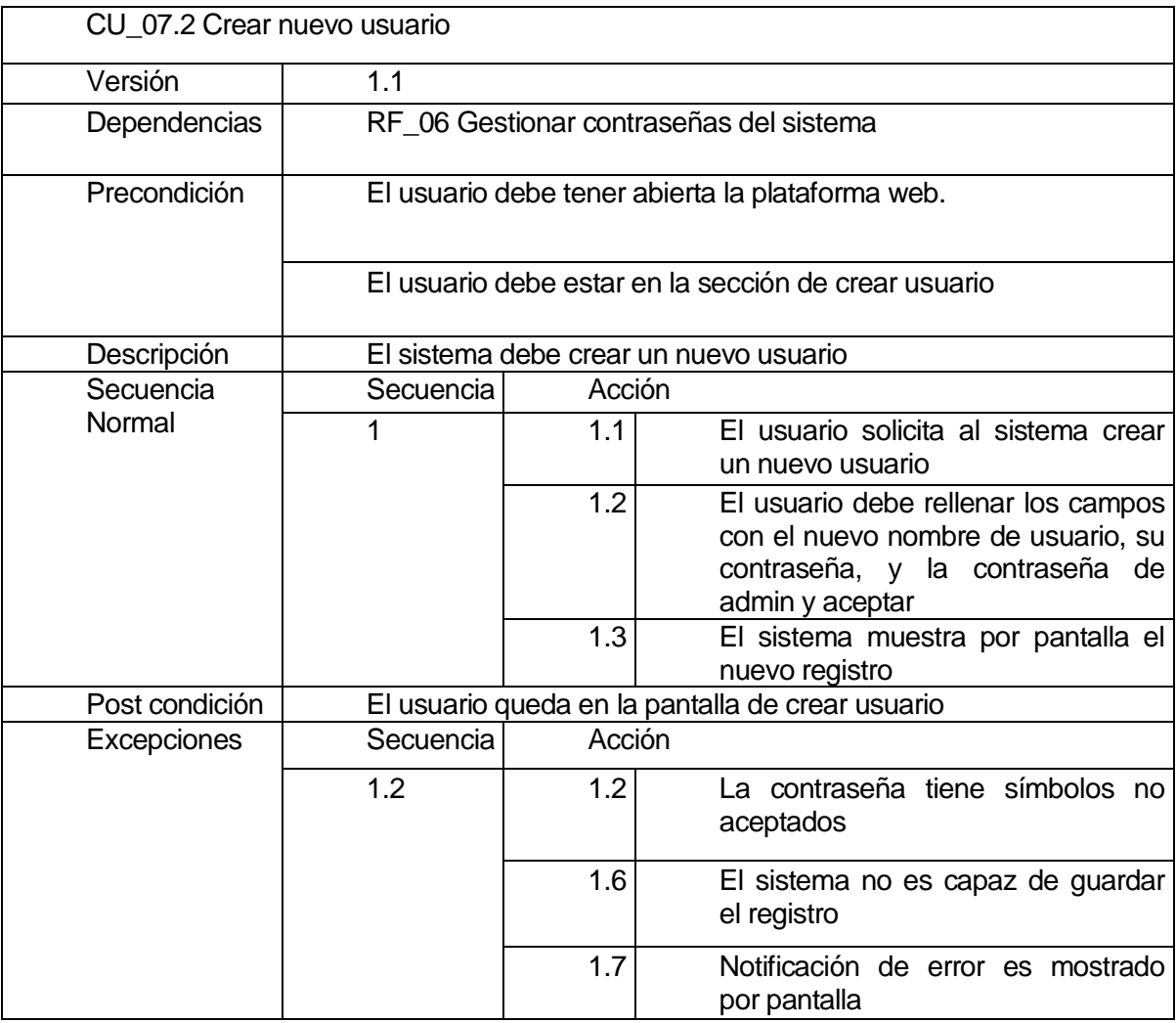

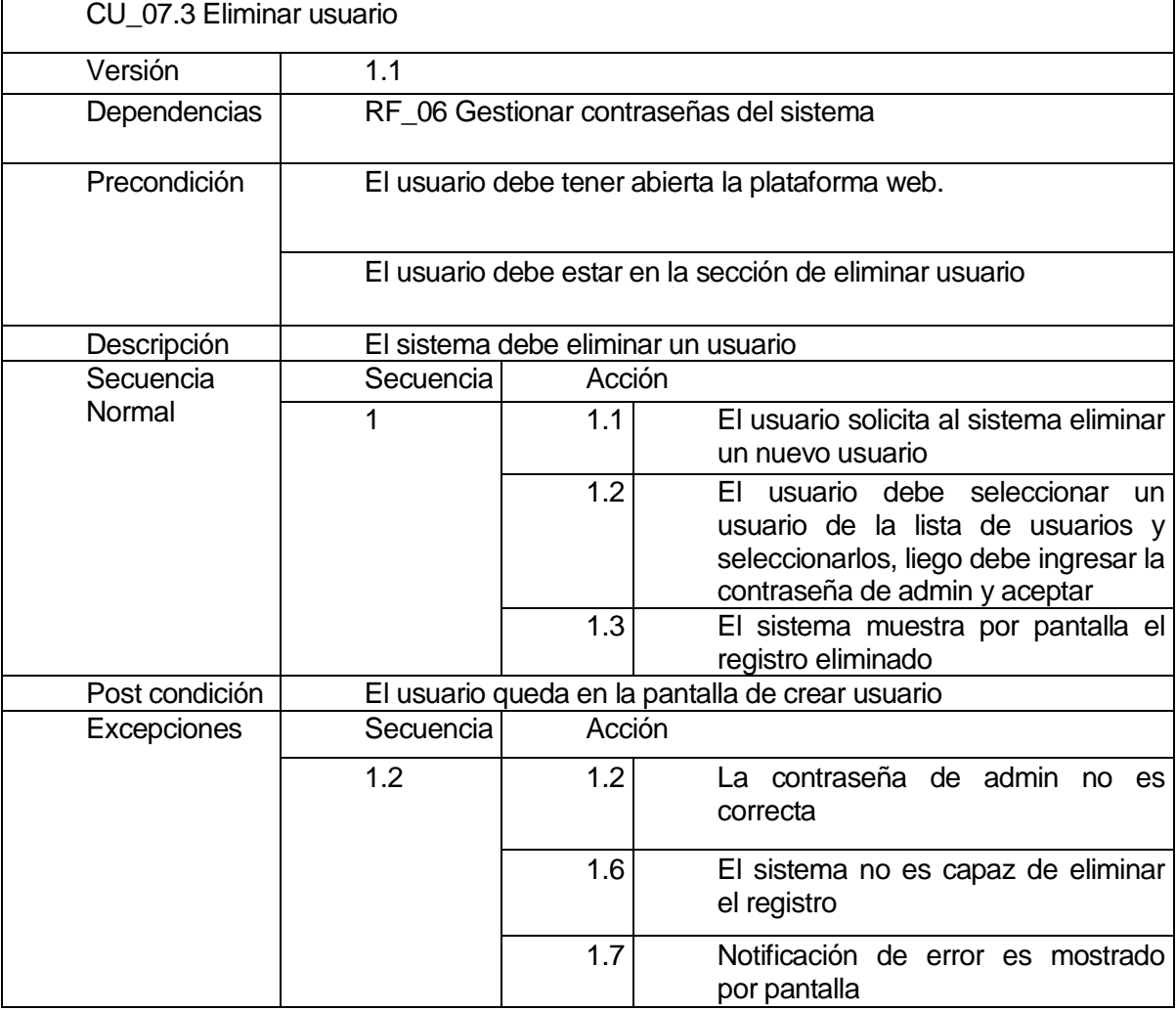

### **5 DISEÑO**

### **5.1 Diseño de Físico de la Base de datos**

| alumbrado                |                                       |                 |                             |                                          |                 |
|--------------------------|---------------------------------------|-----------------|-----------------------------|------------------------------------------|-----------------|
| <u>id</u><br>dia         | integer<br>date                       | $\leq$ p $\geq$ |                             |                                          |                 |
| hora                     | time                                  |                 |                             | usuarios                                 |                 |
| estado<br>numerogpio     | smallint<br>integer                   |                 | id usuario<br>password      | varchar(20) $\leq$ pk><br>varchar $(10)$ |                 |
|                          |                                       |                 |                             |                                          |                 |
|                          |                                       |                 |                             | alarmas                                  |                 |
|                          | temperatura                           |                 | id                          | integer                                  | $\leq$ p $\geq$ |
| <u>id</u><br>dia<br>hora | integer $\leq p \leq$<br>date<br>time |                 | <u>id usuario</u><br>activa | integer<br>smallint                      | $\leq$ p $\geq$ |

Figura 5. Diseño físico de la base de datos

Ya que el sistema no usa una base de datos extensa, se utilizan registros para almacenar la información alumbrad, temperatura y estado alarmas, y poder utilizarlas en plan de simulación o simplemente para visualizar esta información por pantalla.

### **5.2 Diseño interfaz y navegación**

Este es el diseño de navegación de la aplicación para Android. Cabe destacar que se refiere "menú principal" al contenedor que sostiene 3 sliders dentro de la misma ventana, la slider por defecto es "menú alumbrado".

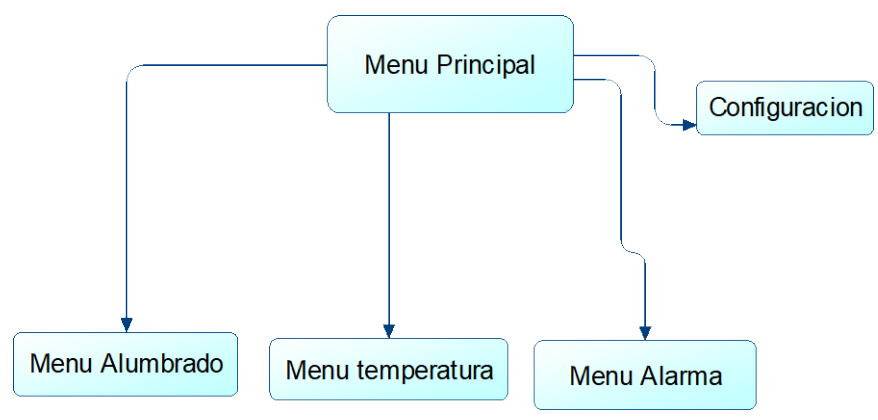

Figura 5.1 Diseño interfaz y navegación.

Este es el menú de navegación web, está compuesto por el menú principal, que contiene la mayoría de las funcionalidades del sistema para facilitar un fácil manejo por parte del usuario, contiene también 2 menú, los cuales son; modificar contraseñas (para uso de la alarma) donde se puede acceder a agregar un nuevo usuario. El segundo menú son los registros donde se puede visualizar mediante gráficos la información guardada en el sistema

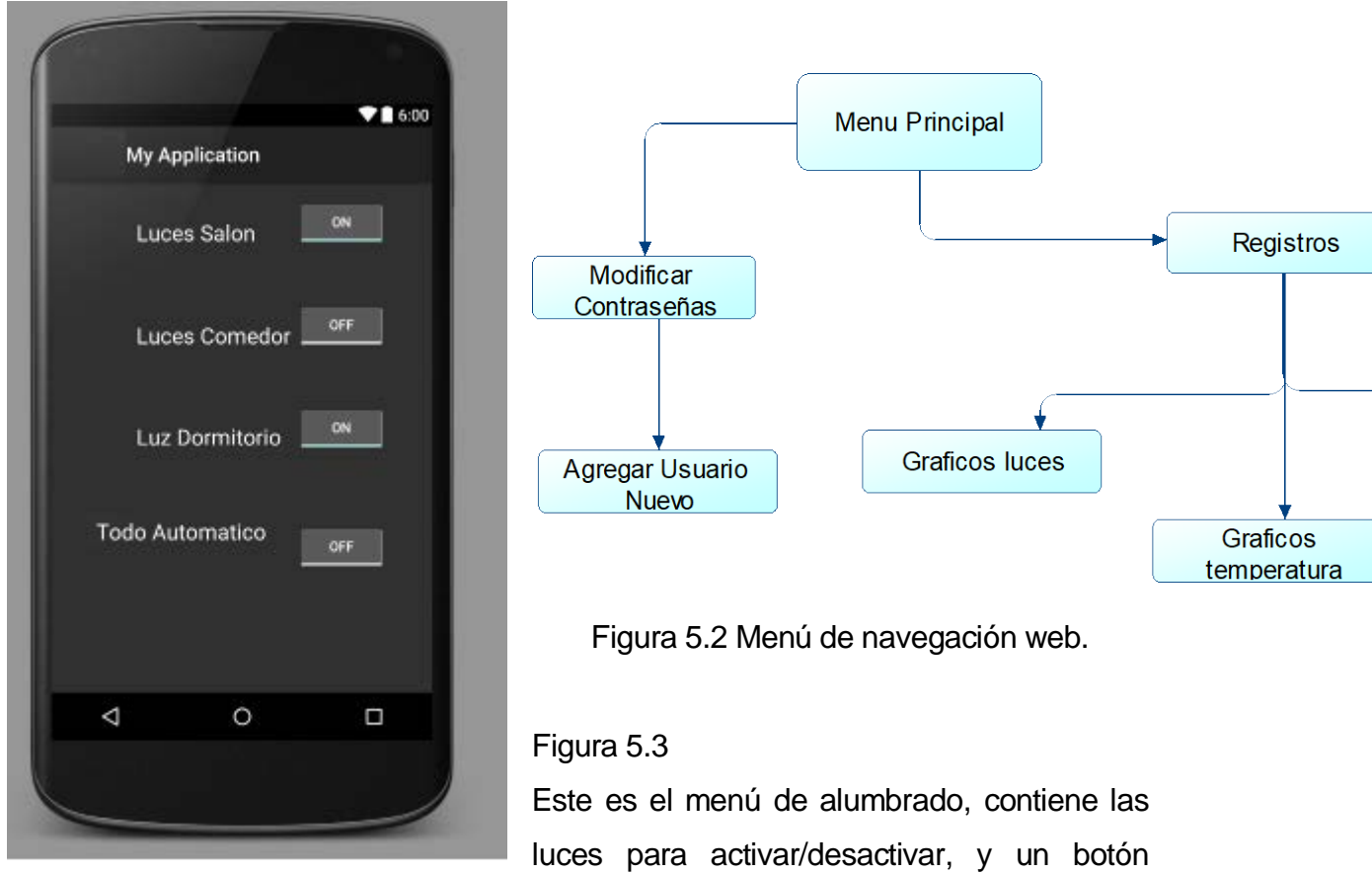

especial de "modo automático", que enciende o apaga todo de manera automática.

Figura. 5.4

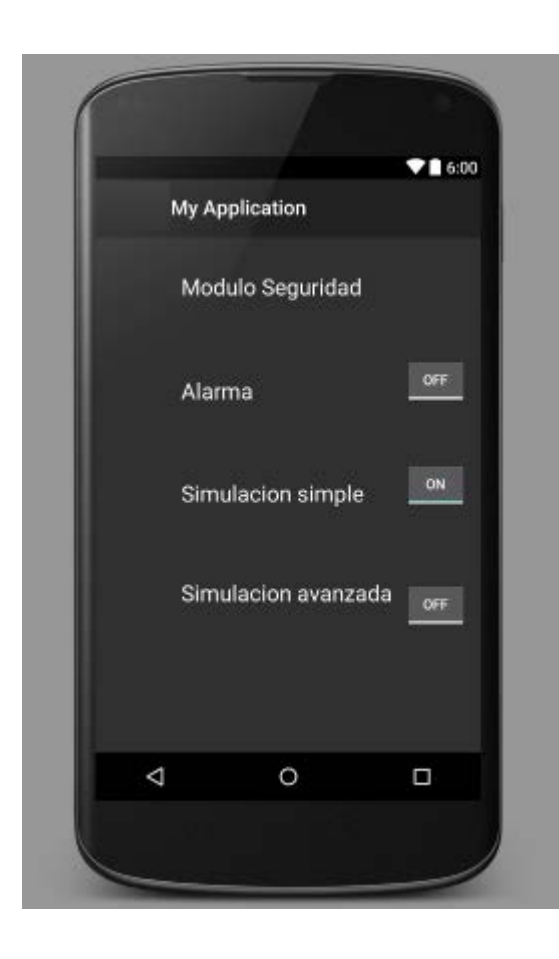

Esta es la sección de Temperatura, desde acá se selecciona una temperatura que el usuario desee para que el sistema la ajuste automáticamente.

Adicionalmente se nuestra también la temperatura actual del sistema y un botón para actualizar la lectura de esta.

### Figura 5.5

Este el menú de Seguridad, desde acá se puede activar/desactivar a alarma, y también se pueden seleccionar las emulaciones que el usuario desee.

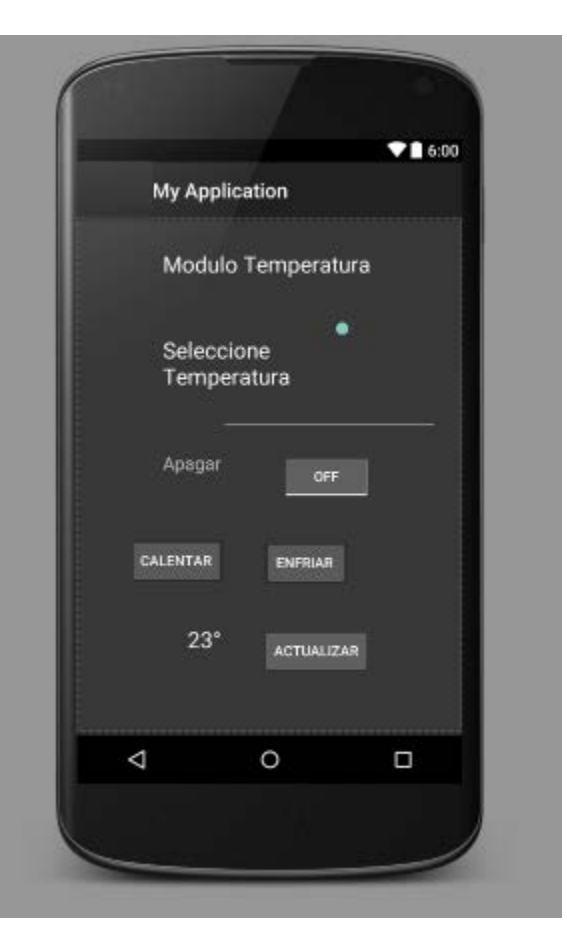

Figura. 5.6

Este es el menú de configuración, esta acción es obligada para establecer comunicación con la Raspberry, solo se debería modificar cuando la aplicación Android no conecte con la maquina.

Se debe poner la IP de esta misma y aceptar. La IP por defecto es 192.168.1.10, esto puede variar dependiendo de la configuración de la red

Interfaz de navegación web

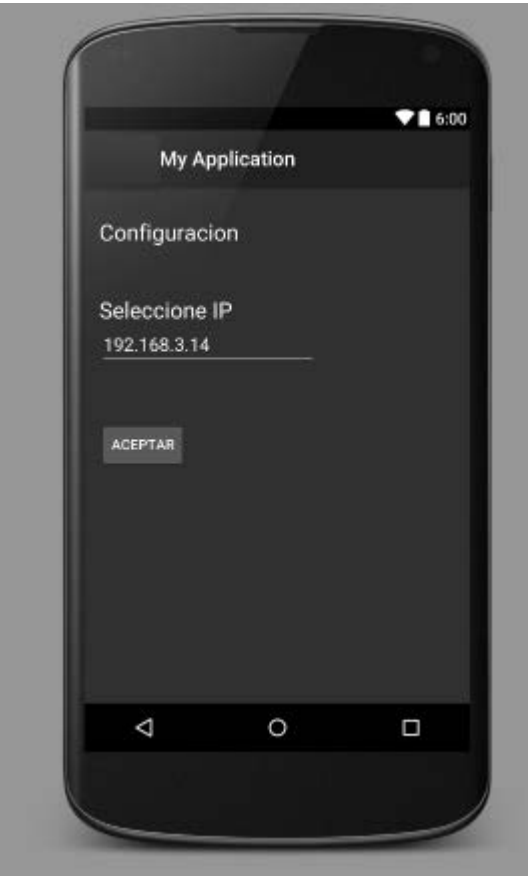

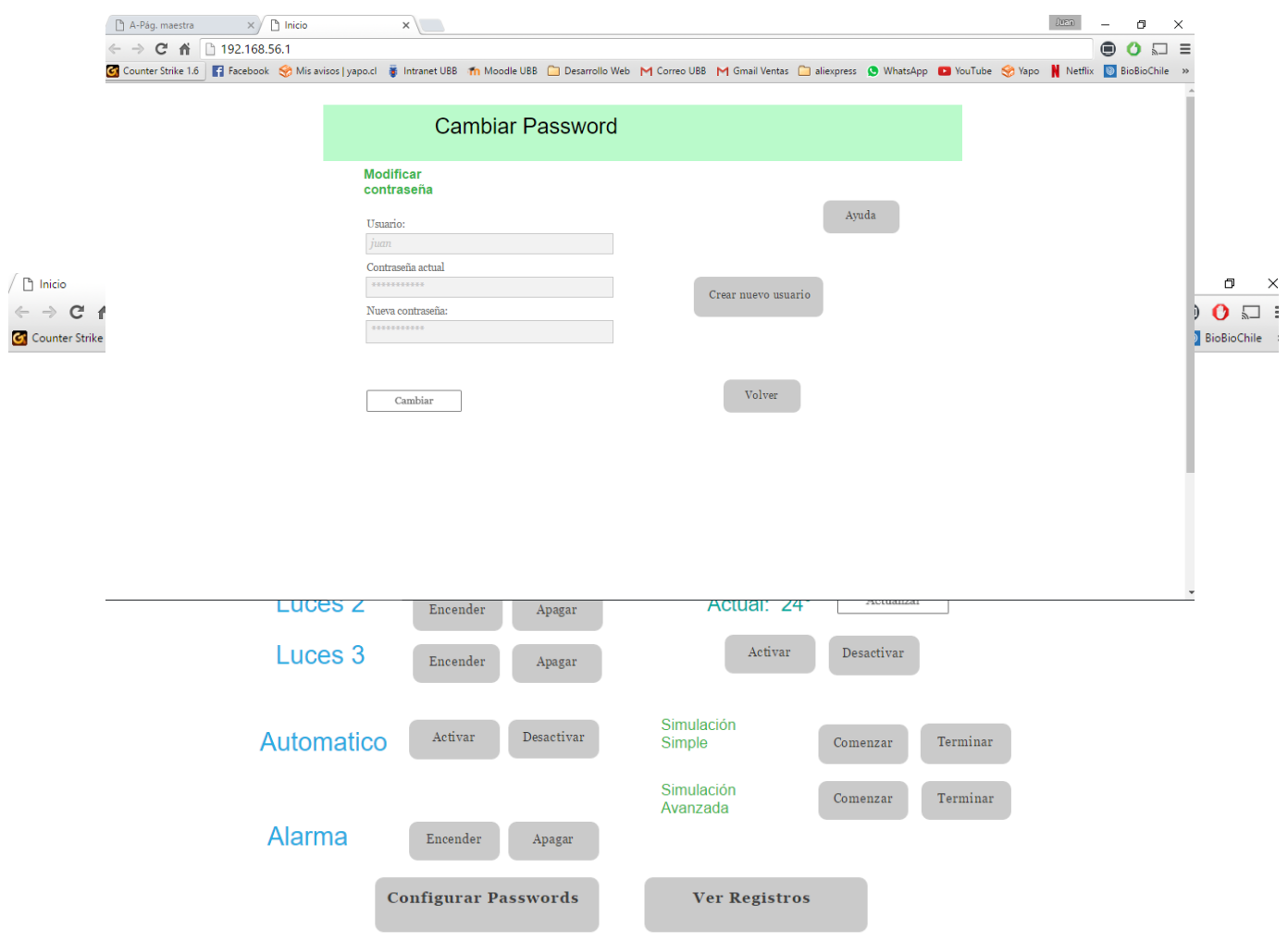

Figura 5.7 Esta plataforma web, permite al usuario controlar las mismas funcionalidades que con tiene la aplicación para Android, pero adicionalmente el usuario tiene la posibilidad de visualizar los registros que la maquina ha guardado en su memoria, así como administrar las contraseñas que contiene el sistema para el funcionamiento de la alarma.

Figura 5.8 Menú para cambiar la contraseña de algún usuario

Figura. 5.9 Menú para crear un nuevo usuario y su contraseña

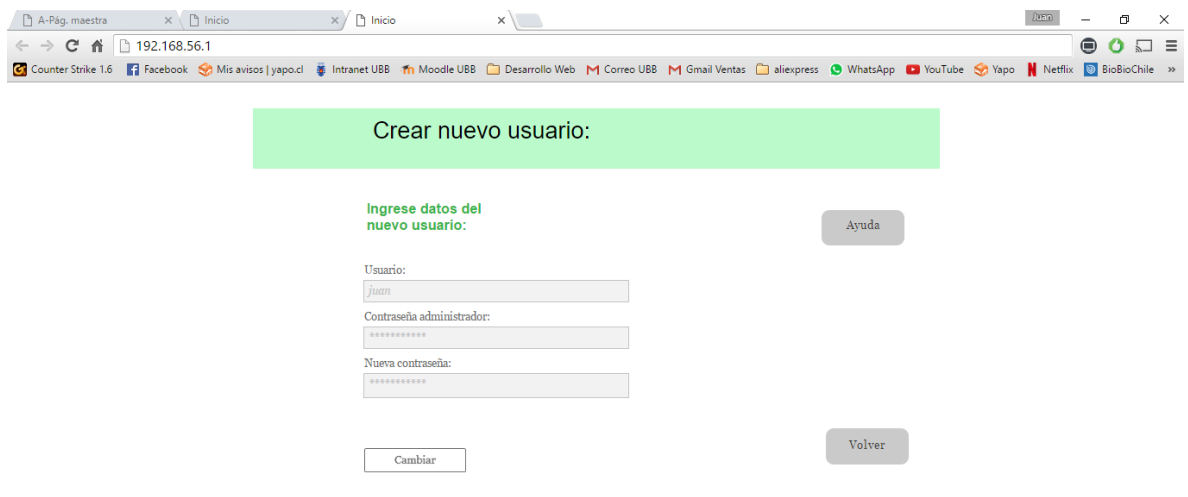

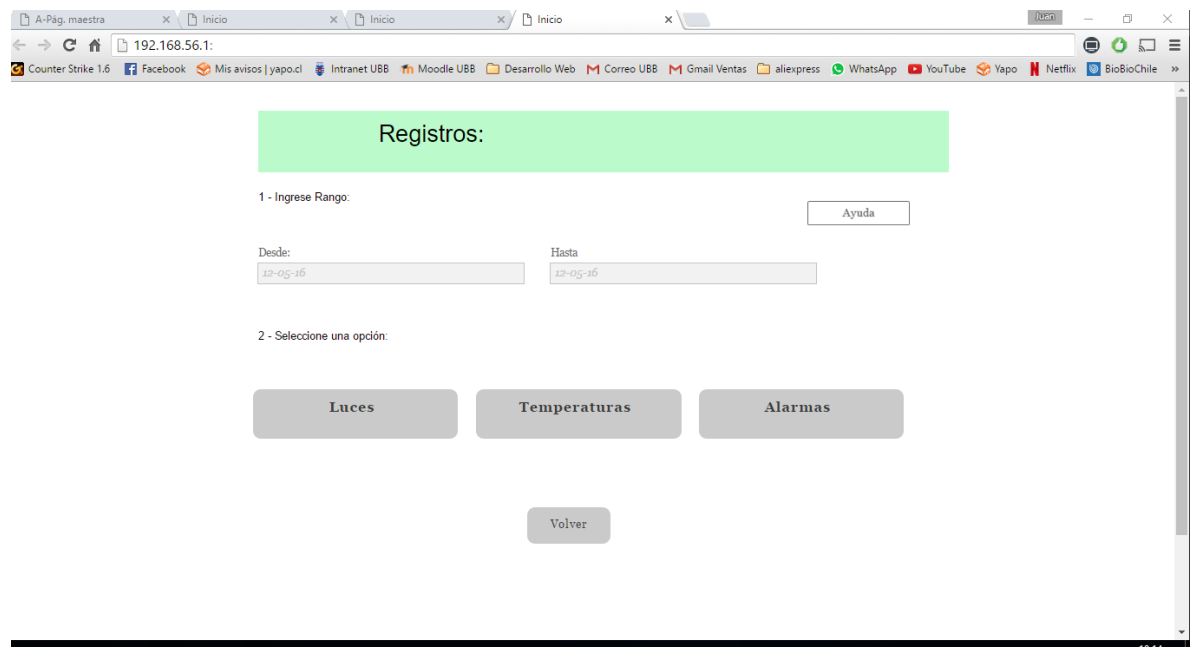

Figura. 5.10 Menú que permite seleccionar un registro para visualizar por pantalla

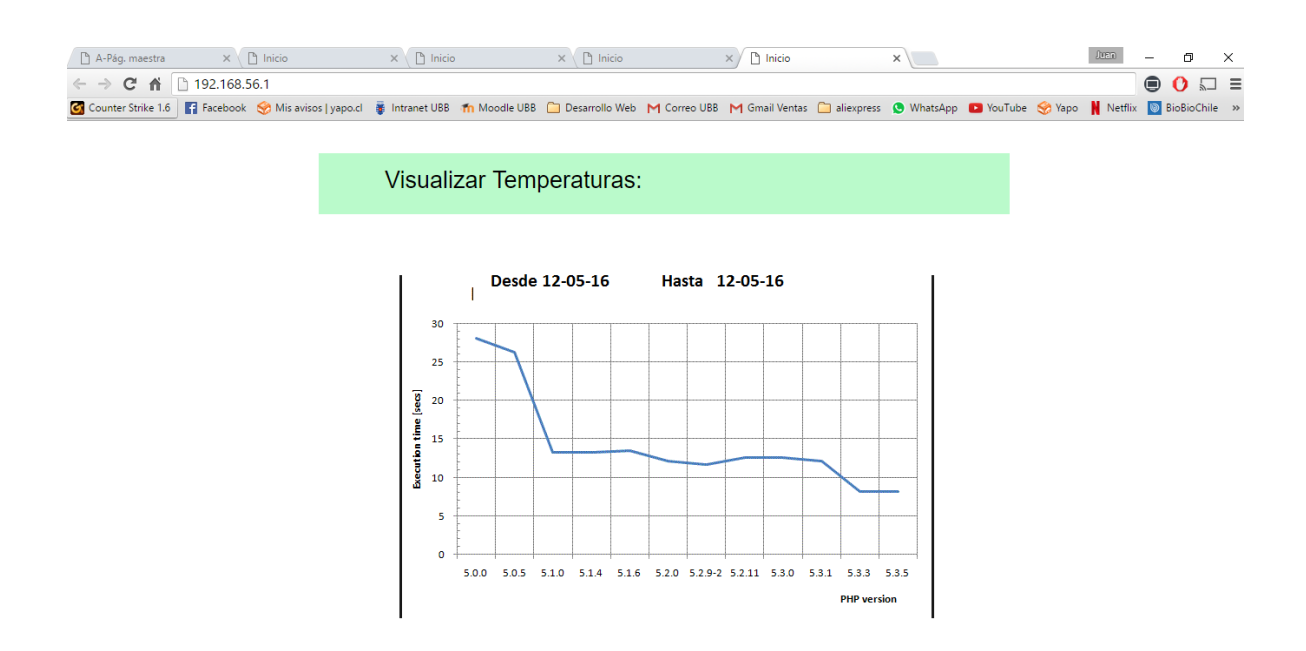

### Figura. 5.11

Ventana que permite visualizar la gráfica que el usuario ha seleccionado, en este caso se muestra la temperatura registrada durante un día cualquiera

#### **Modelo Arquitectónico: Cliente-Servidor**

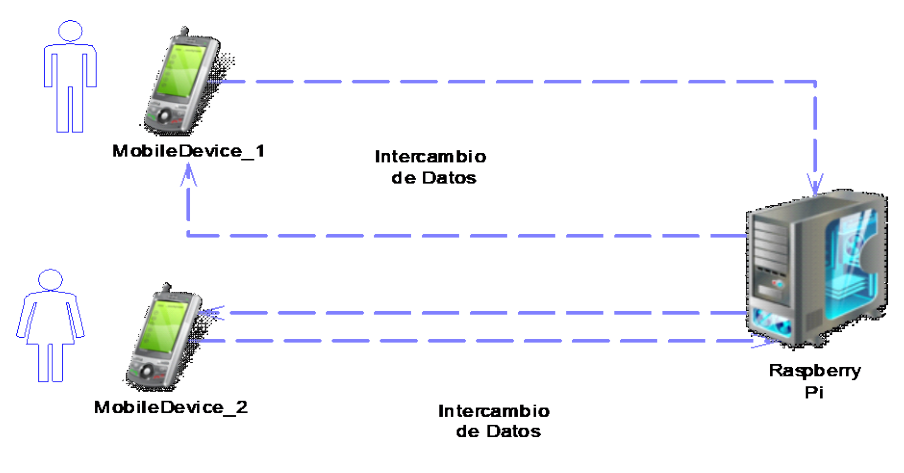

Figura 6. Modelo Arquitectónico

En este modelo arquitectónico la Raspberry actúa como el servidor del sistema, este contiene y ejecuta todos los servicios que los usuarios ordenen. Es posible de administrar muchos clientes al mismo tiempo.

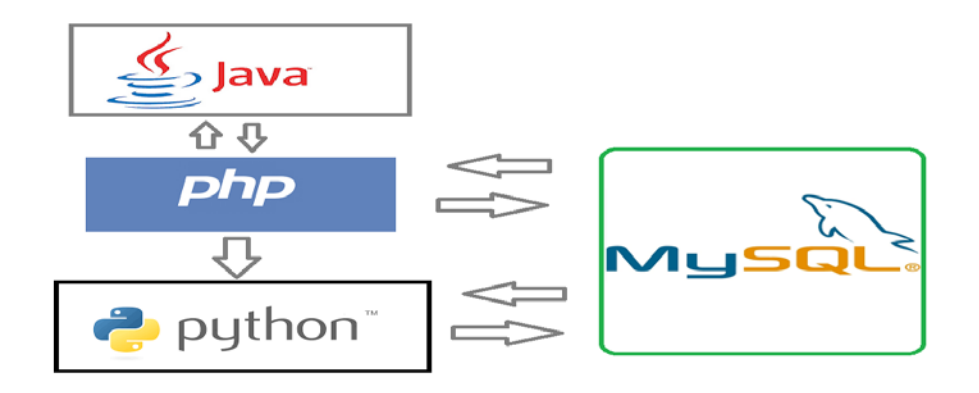

Figura 7. Esquema de lenguajes utilizados

Los lenguajes usados fueron 3, Java, PHP y Python, de los cuales solo 2 se comunican con la base de datos directamente. Java se utilizó para la aplicación de Android, PHP se utilizó como intermediario para enviar y recibir las peticiones de la app, y Python se utilizó para ejecutar las tareas que requieren la interacción con los dispositivos externo tales como sensores y artefactos.

# **6 ESPECIFICACIÓN DE CÓDIGO**

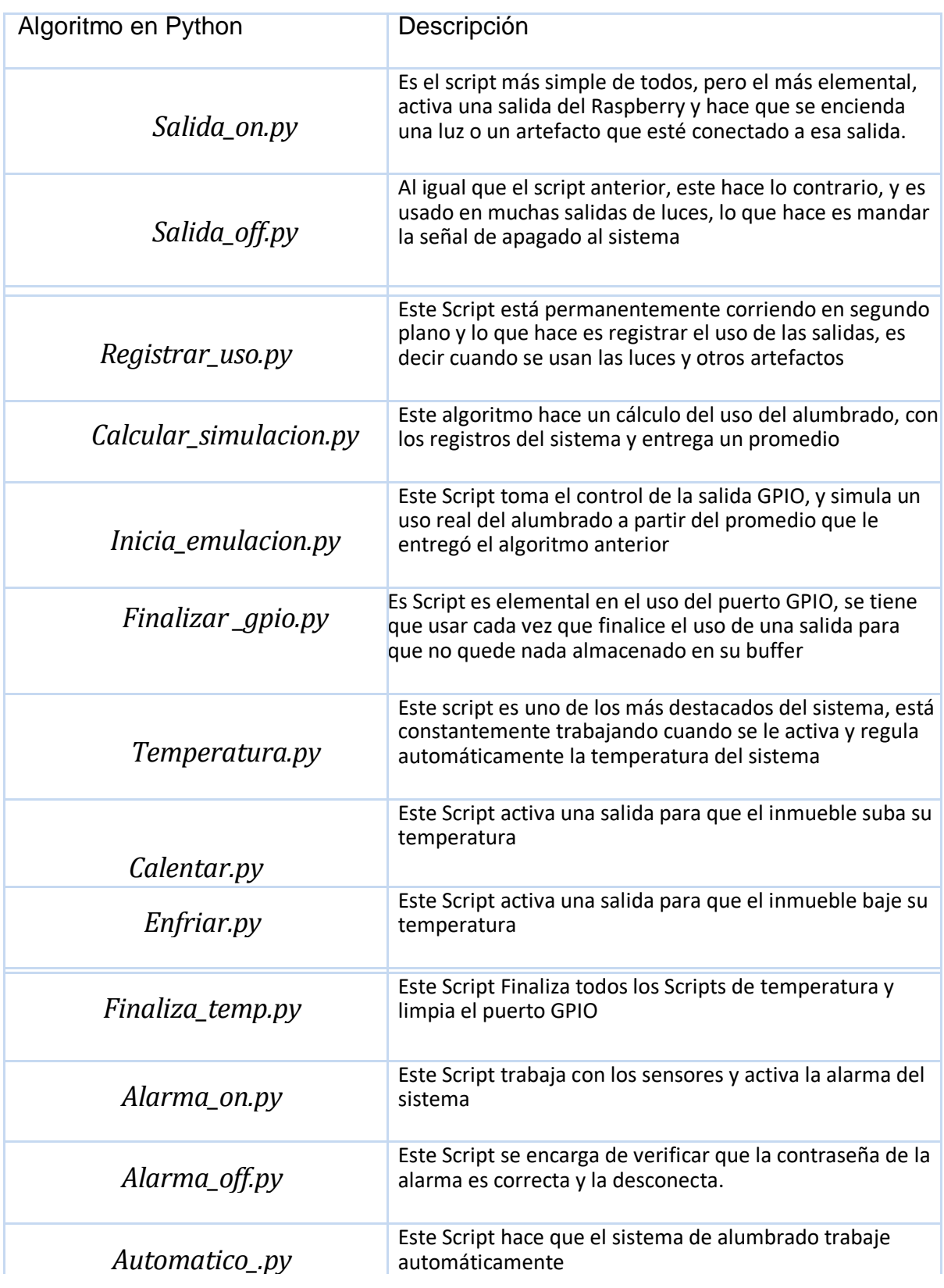

### **7 RESUMEN ESFUERZO REQUERIDO**

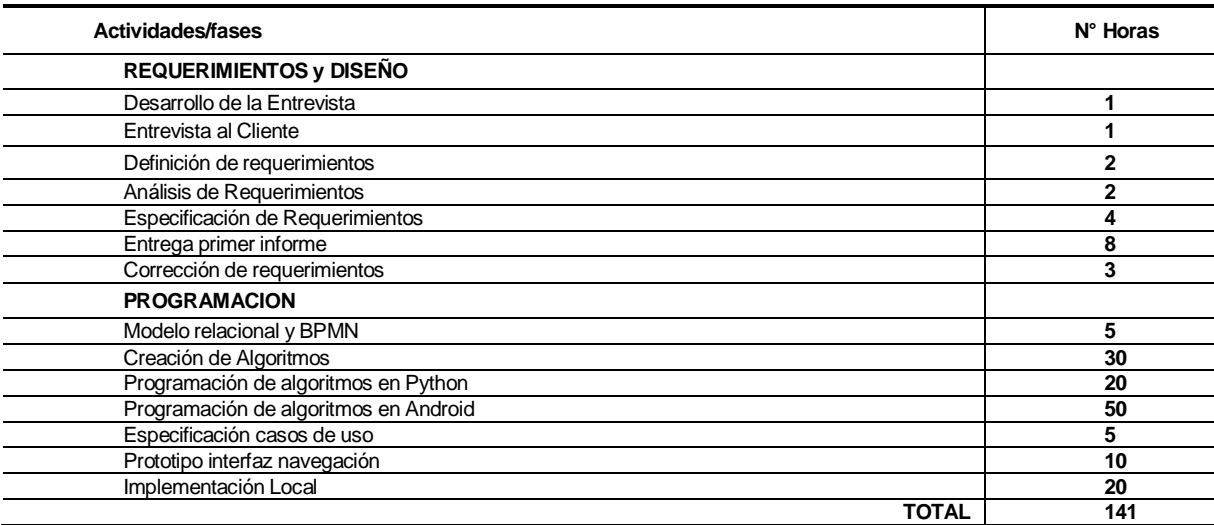

### **8 CONCLUSIONES**

En el proyecto desarrollado y que fue expuesto en este presente informe se ha logrado cumplir en su mayoría con los objetivos del desarrollo del sistema, y casi todas las funcionalidades del proyecto, se dejaron de lado o se modificaron algunas por el bien común del software. El resultado final del proyecto deja como resultado un sistema totalmente viable para cualquier inmueble, fácil de implementar y muy sencillo de usar. Este a su vez, deja abierta la opción de seguir desarrollándolo e implementar características como el acceso remoto al sistema o uso de cámaras web.

Respecto al desarrollo del proyecto, se tuvo que realizar de manera ágil para cumplir con los plazos establecidos y no empobrecer la calidad del software. Sin embargo, el proyecto se retrasó 2 meses más de acuerdo a la planificación inicial, ya que no se tenían todos los conocimientos necesarios en profundidad para el desarrollo del sistema, y se tuvo que investigar en las áreas donde fue necesario. En cuanto a los lenguajes que se usaron, Python fue un lenguaje casi obligado para trabajar con la Raspberry, ya que todas las librerías para conectar con elementos externos como sensores estaban escritas en ese lenguaje.

En el ámbito profesional, se usaron muchos de los conocimientos aprendidos durante la carrera, pero además se hizo mucha investigación sobre la materia sobre todo en el ámbito de la electrónica, que es un área muy cercana a la informática. En el ámbito académico, se enriquecieron muchas de las habilidades de desarrollo y programación de las cuales se creían que estaban bien formadas, pero sin lugar a dudas es otra oportunidad para seguir en el camino de la constante formación como futuro profesional.

### **9 BIBLIOGRAFÍA**

Las referencias que se usaron el proyecto fueron en su totalidad 100% digitales Aquí se mencionas dichas fuentes

[1] [https://www.raspberrypi.org](https://www.raspberrypi.org/)

La mas importante de todas, de donde se sacaron todas las instrucciones iniciales.

[2] [https://github.com/szazo/DHT11\\_Python](https://github.com/szazo/DHT11_Python)  Librerías para los sensores de temperatura

[3]<http://www.instructables.com/id/Control-Raspberry-Pi-GPIO-Using-an-App>

Referencias de uso de Android con la Raspberry

[4]<http://php.net/docs.php>

Documentación sobre PHP

[5]<https://www.raspberrypi.org/documentation/linux/usage/users.md> Ajustes del sistema Raspbian

[6]<https://www.raspberrypi.org/learning/lamp-web-server-with-wordpress/worksheet> Ajuste Servidor Apache

[7] [https://github.com/adafruit/Adafruit\\_Python\\_DHT](https://github.com/adafruit/Adafruit_Python_DHT) 

Librerías de sensores de movimientos

[8]<https://www.stewright.me/2012/09/tutorial-install-phpmyadmin-on-your-raspberry-pi/> Mas referencias sobre Apache

### **10 ANEXO 1: ESTIMACIÓN DE CU**

En el anexo 1 se encuentra la estimación de tamaño del software aplicando técnicas basadas puntos de Casos de Uso.

### **11 ANEXO 2: PRUEBAS DE SOFTWARE**

En este anexo se encuentran las pruebas realizadas al software.

#### **12 ANEXO 3: DICCIONARIO DE DATOS DEL MODELO DE DATOS**

En este apartado, se describen toda la terminología usada para el desarrollo y la interpretación de este proyecto.

### **Anexo 1: Estimación de casos de uso**

Estimación de Tamaño del software aplicando técnicas puntos de Casos de Uso.

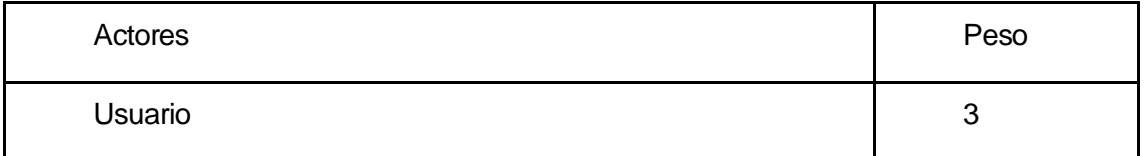

UAW: Peso desajustado de actores

1 Actor de tipo Complejo ya que es una persona interactuando a través de una interfaz de usuario.

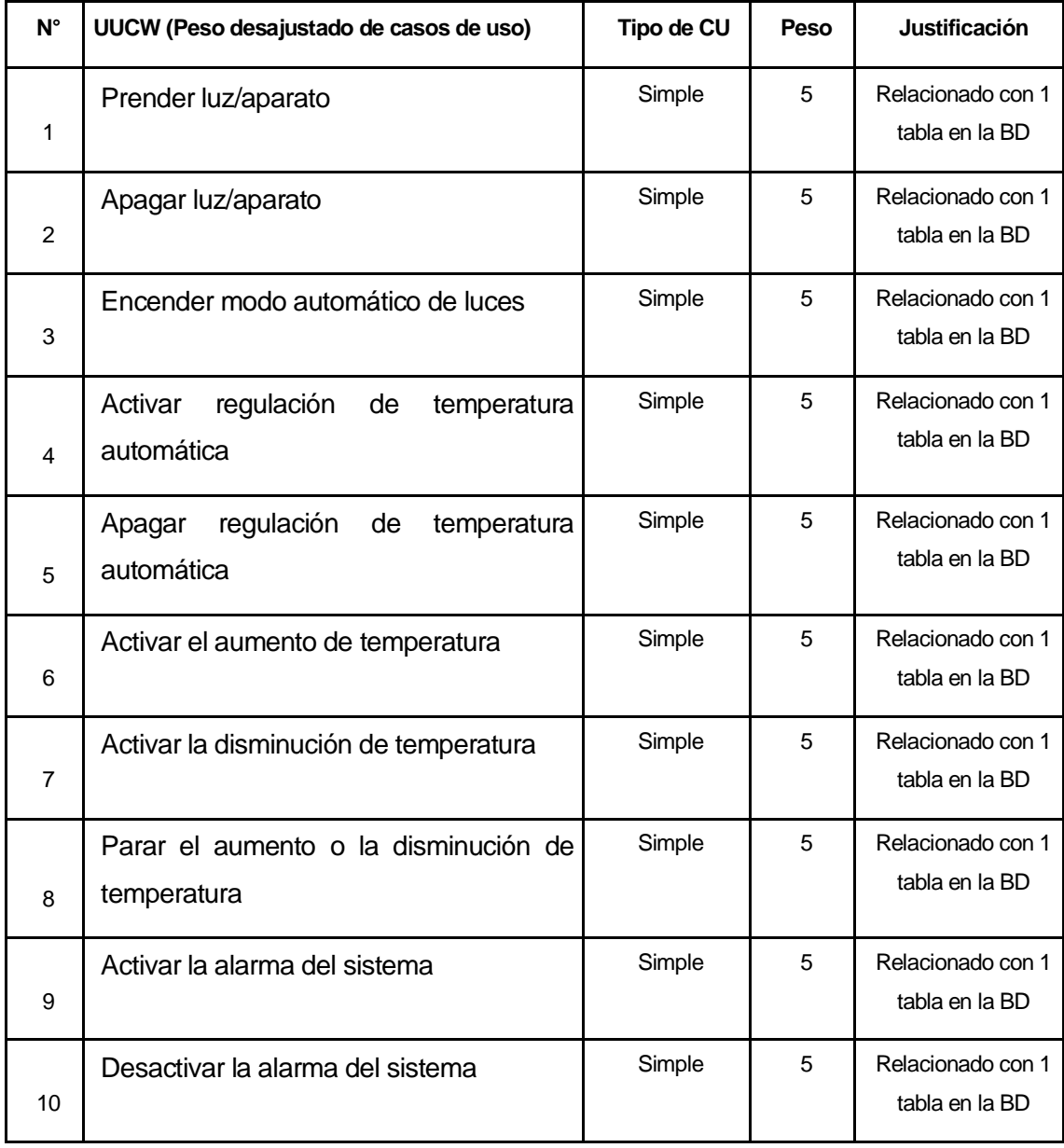

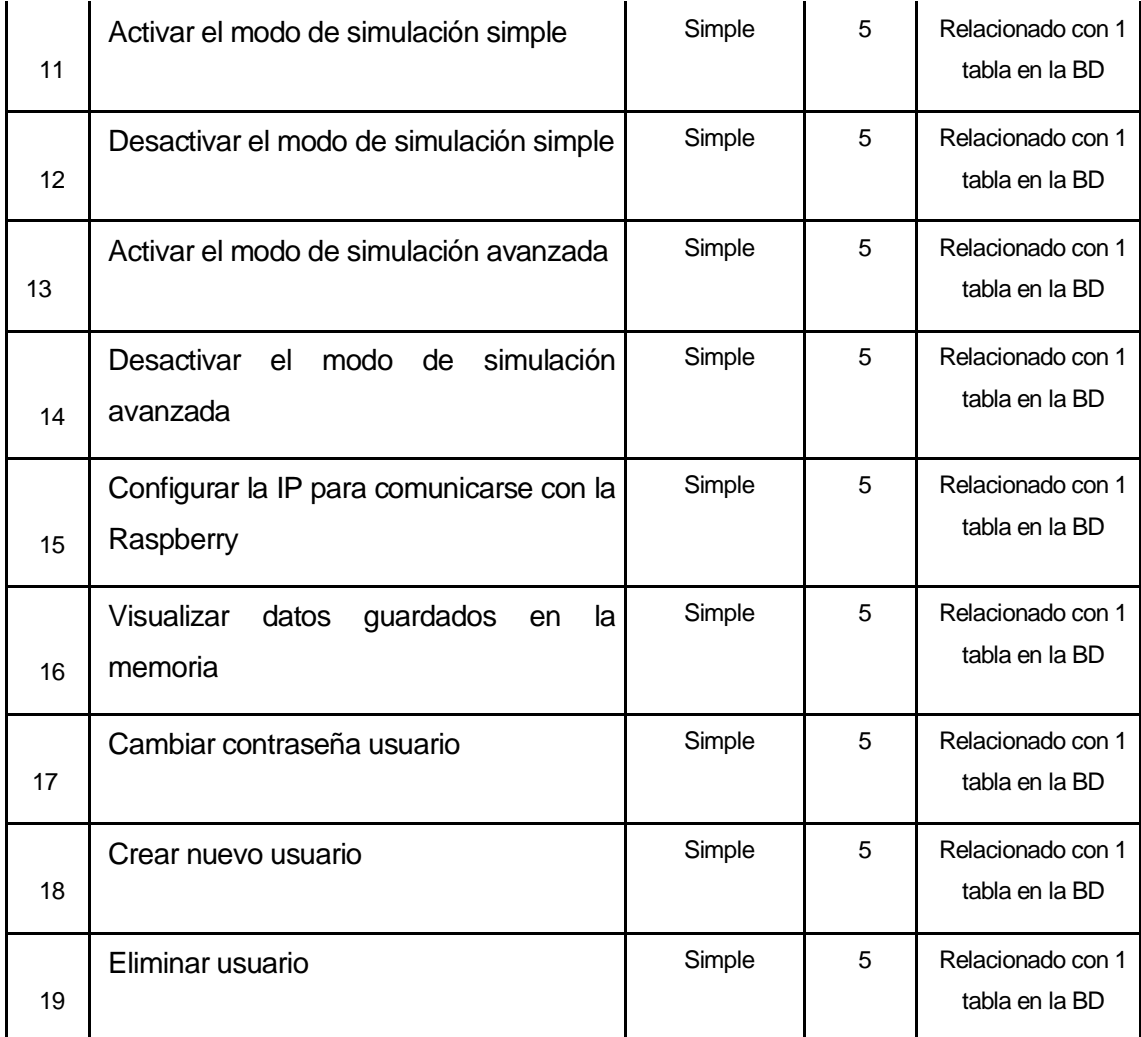

#### TCF: TFactor

A cada factor se le asigna un valor acorde a la percepción de complejidad que se tiene del factor. Este valor puede ir entre 0 y 5 (En este caso usaremos el valor promedio 3).

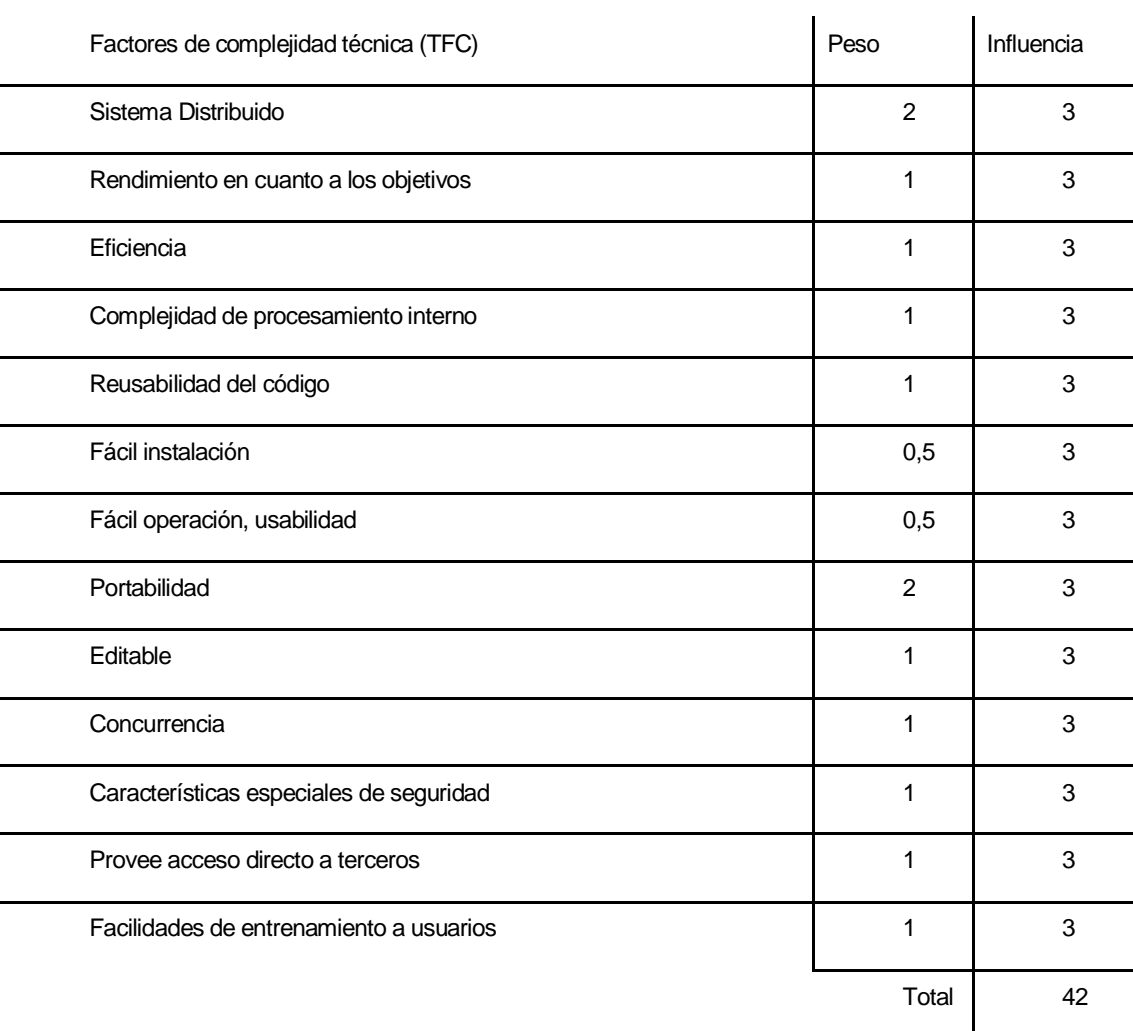

ECF: EFactor

A cada factor se le asigna un valor acorde a la percepción de impacto que se tiene del factor

Este valor puede ir entre 0 y 5 (En este caso usaremos el valor promedio 3)

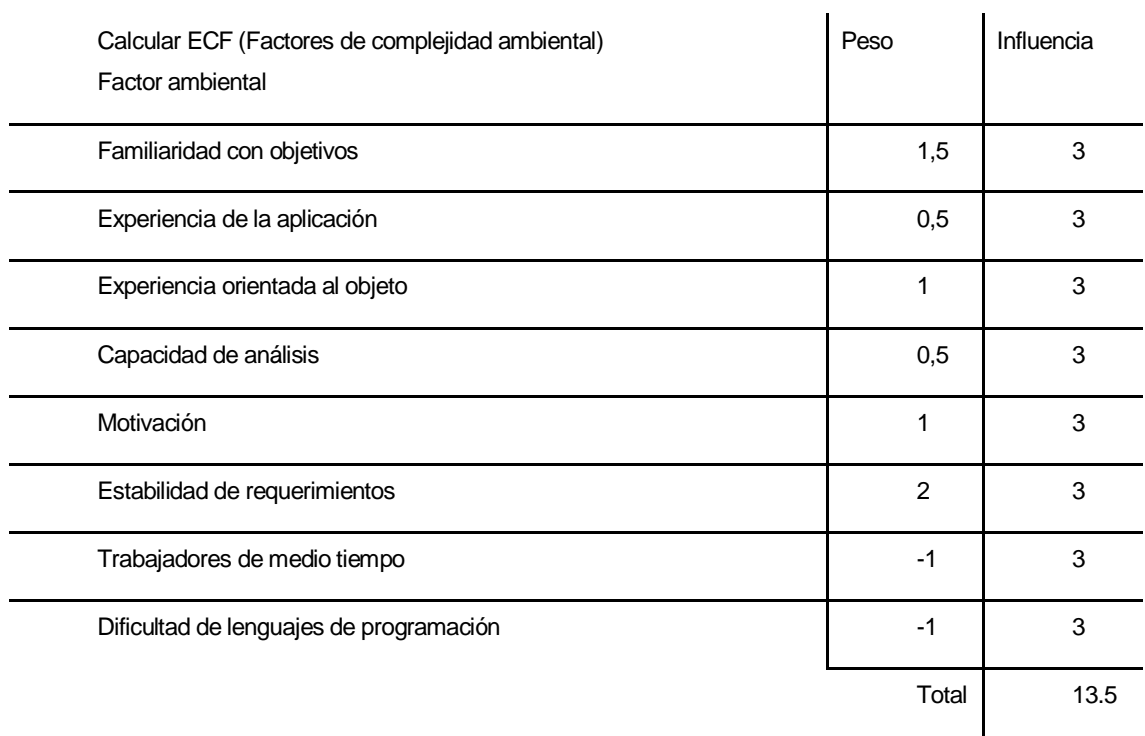

- a) Calcular UUCP (Puntos de caso de uso desajustados) UUCP= UAW+UUCW  $UUCP = 3 + 95$  $UUCP = 98$
- b) Calcular TCF (Factores de complejidad técnica) TCF=0.6+(0.01\*TFactor)  $TCF = 0.6 + (0.01 * 42)$  $TCF = 1.02$
- c) Calcular EF (Factores ambientales) EF =1.4+(-0.03\*EFactor)  $EF = 1.4 + (-0.03 * 13.5)$  $EF = 0.995$

UCP = UUCP \* TCF \* EF UCP = 98 \* 1.02 \* 0.995 UCP = 99.4602

Calculo de horas hombre (HH) UCP\*20 = 1989.204 HH

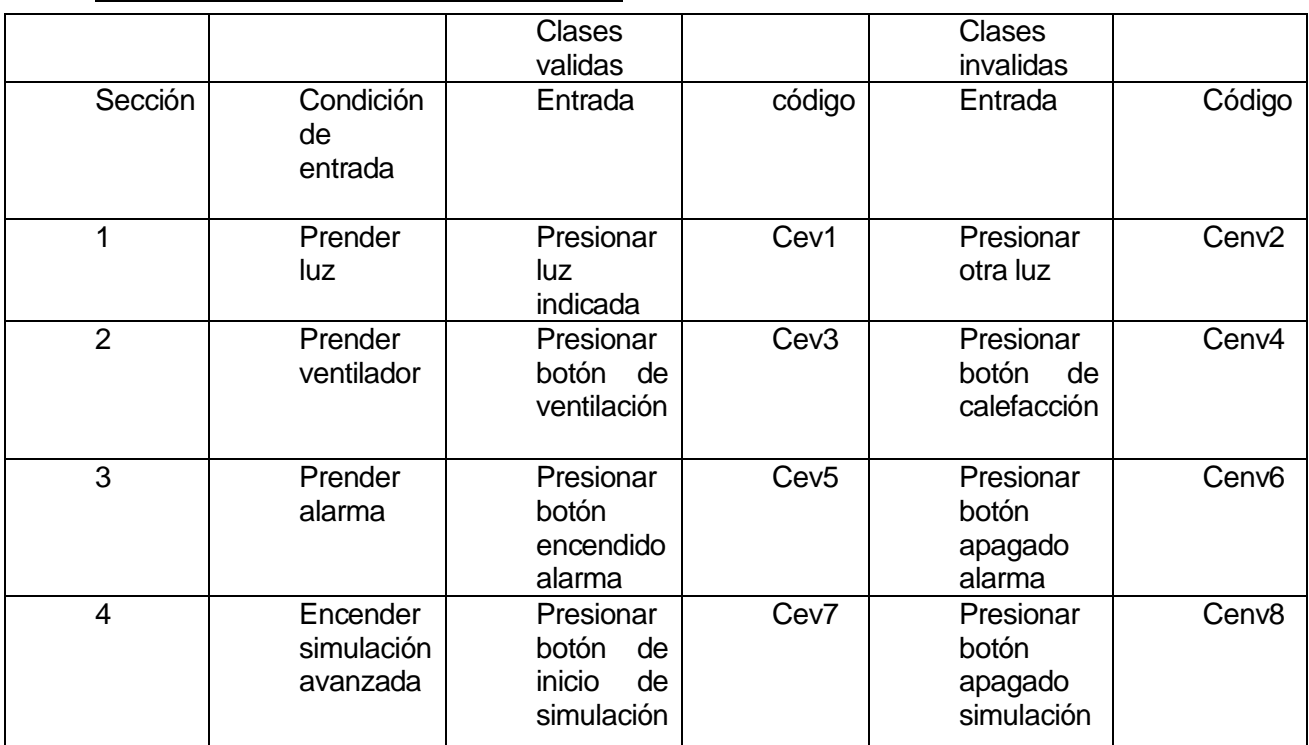

## **Anexo 2: Pruebas de Software.**

### **Pruebas de aplicación Android**

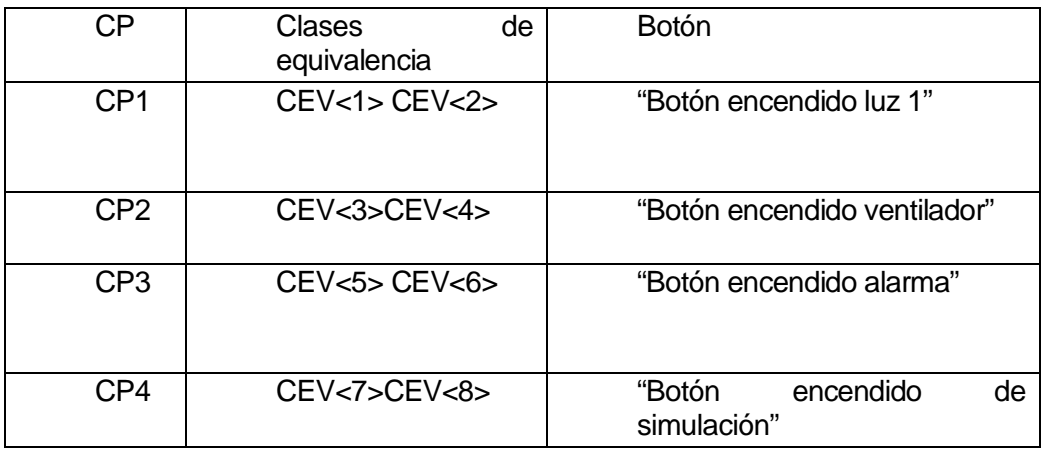

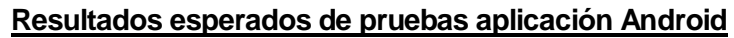

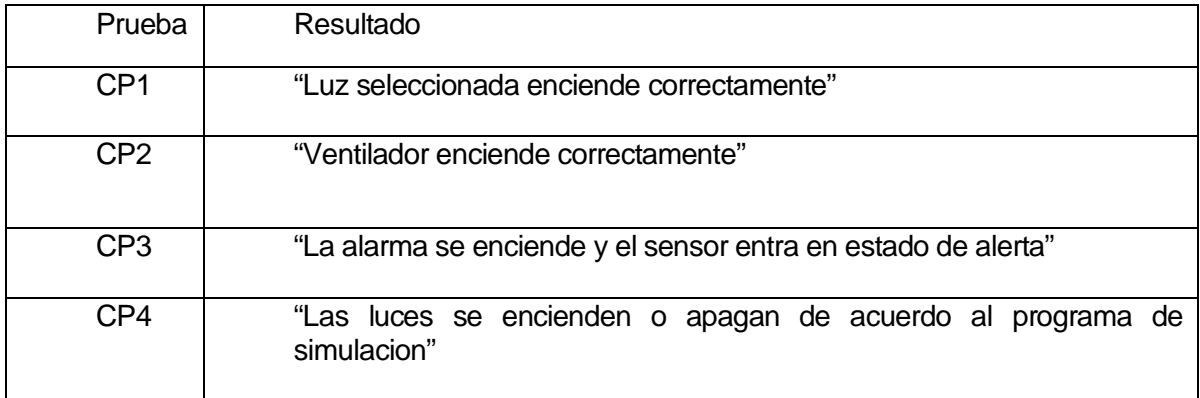

### **Anexo 3: Diccionario de Datos**

En este apartado, se describen toda la terminología usada para el desarrollo y la interpretación de este proyecto.

- 1. Numero gpio: Numero del puerto de salida gpio de la Raspberry
- 2. Estado alumbrado: estado tipo booleano que indica encendido o apagado
- 3. Id del usuario: identificador único tipo int que lleva cada usuario
- 4. Id del alumbrado: dato tipo int que indica el alumbrado que se registró
- 5. Id de la temperatura: dato tipo int que indica el sensor de temperatura
- 6. Password: dato tipo int que indica la contraseña que tiene cada usuario
- 7. Activa: estado tipo booleano que indica si la alarma esta activada
- 8. Hora de alumbrado: dato tipo timestamp que indica la hora en que fue tomado el estado de una salida
- 9. Dia de alumbrado: dato tipo date que indica el dia en que fue tomado el estado de una salida
- 10.Hora de temperatura: dato tipo timestamp que indica la hora en que fue tomado el estado de temperatura
- 11.Dia de temperatura dato tipo date que indica el dia en que fue tomado el estado de temperatura
- 12. Sector de temperatura: dato tipo int que indica el sector donde fue tomada la temperatura
- 13.Usuario: persona capaz de utilizar el sistema y modificar sus parámetros
- 14.Boolean: tipo de datos que toma el valor de 0 o 1 (verdadero o falso).
- 15.Sistema: conjunto de partes interrelacionadas, hardware, software y recursos humanos que permiten procesar y almacenar información.
- 16. Login: ingreso al sistema, autentificado mediante un nombre de usuario y una contraseña
- 17.Casos de uso: Modelo utilizado para definir los pasos a seguir para realizar un proceso.
- 18.BPMN: Bussines Process Model Notation
- 19.Raspberry Pi: Mini Computadora que almacena gran parte del Sistema
- 20.Android app: Aplicación Móvil desarrollada para el sistema operativo Android.
- 21.Sensor DTH11: Sensor de temperatura que utiliza el sistema
- 22.Sensor HC--SR501: Sensor de Movimiento que utiliza el sistema
- 23. LDR: Foto-resistor electrónico que utiliza el sistema
- 24. Laser KY-008: Laser que se utiliza en conjunto con el LDR en el sistema.